#### Dok. szerk. IATEX alatt

Dr. Jeney Gábor, BME Hálózati Rendszerek és Szolgáltatások Tanszék [Nulladik gyakorlat](#page-1-0)

Első gyakorlat [Második gyakorlat](#page-28-0) [Harmadik gyakorlat](#page-42-0) [Negyedik gyakorlat](#page-60-0) [Ötödik gyakorlat](#page-72-0) [Hatodik gyakorlat](#page-89-0) [Hetedik gyakorlat](#page-101-0)

[Tizedik gyakorlat](#page-141-0)

[Tizenkettedik gyakorlat](#page-166-0) [Tizenharmadik](#page-187-0) gyakorlat

## Dokumentumszerkesztés ETEX használatával

<span id="page-0-0"></span>Dr. Jeney Gábor, BME Hálózati Rendszerek és Szolgáltatások Tanszék

2013. szeptember 10.

KO K K G K K E K K E K K K K K K K K K K

# Tartalomjegyzék

#### [Adminisztratív és egyéb kérdések](#page-1-0)

Programkód beillesztése IATEX forrásba

[Táblázatok](#page-73-0)

[Képek, ábrák](#page-84-0)

<span id="page-1-0"></span>

**A O A A PART A BAR A BAR 4 O A CA** 

[Úszó objektumok formázása](#page-179-0)

[Csomagok és osztályok](#page-184-0)

### Dok. szerk. IATEX alatt

Dr. Jeney Gábor, BME Hálózati Rendszerek és Szolgáltatások Tanszék

#### [Nulladik gyakorlat](#page-1-0)

Első gyakorlat [Második gyakorlat](#page-28-0) [Harmadik gyakorlat](#page-42-0) [Negyedik gyakorlat](#page-60-0) [Ötödik gyakorlat](#page-72-0) [Hatodik gyakorlat](#page-89-0) [Hetedik gyakorlat](#page-101-0) [Nyolcadik gyakorlat](#page-112-0) [Kilencedik gyakorlat](#page-127-0) [Tizenegyedik gyakorlat](#page-156-0) [Tizenkettedik gyakorlat](#page-166-0) [Tizenharmadik](#page-187-0) gyakorlat

## Kurzusok

Dokumentumszerkesztés – 2 kredit

FIGYELEM! A kurzus kódja meghatározza a szövegtördelő alkalmazást:

- $\blacktriangleright$  L*x* ET<sub>E</sub>X
- $\triangleright$  Wx M\$ Word
- $\triangleright$  OO OpenOffice.org

Érdemes figyelni továbbá a kurzus napját (kedd, szerda, csütörtök, péntek), általában mindegyik 12:15-kor indul. Mindenki ellenőrizze, hogy a megfelelő kurzusra jelentkezett-e, egyébként nem kaphat jegyet a félév végén!!!

Akinek nem jutott hely, ne csüggedjen, a tárgy minden félévben indul!

### [Dok. szerk. L](#page-0-0)ATEX alatt

Dr. Jeney Gábor, BME Hálózati Rendszerek és Szolgáltatások Tanszék

#### [Nulladik gyakorlat](#page-1-0)

Első gyakorlat [Második gyakorlat](#page-28-0) [Harmadik gyakorlat](#page-42-0) [Negyedik gyakorlat](#page-60-0) [Ötödik gyakorlat](#page-72-0) [Hatodik gyakorlat](#page-89-0) [Hetedik gyakorlat](#page-101-0) [Nyolcadik gyakorlat](#page-112-0) [Kilencedik gyakorlat](#page-127-0) [Tizedik gyakorlat](#page-141-0) [Tizenegyedik gyakorlat](#page-156-0) [Tizenkettedik gyakorlat](#page-166-0) [Tizenharmadik](#page-187-0)

## Elérhetőség

Szóval ez itt az egyik ET<sub>E</sub>X kurzus.

Jeney Gábor, I.E.450, Tel: 2418, vagy a jeneyg@hit.bme.hu e-mail címen.

Személyesen nehezebben vagyok elérhető az irodámban, inkább az e-mailt javaslom.

Tegezzetek! Én is mindenkit letegezek könyörtelen módon!

### [Dok. szerk. L](#page-0-0)ATEX alatt

Dr. Jeney Gábor, BME Hálózati Rendszerek és Szolgáltatások Tanszék

#### [Nulladik gyakorlat](#page-1-0)

Első gyakorlat [Második gyakorlat](#page-28-0) [Harmadik gyakorlat](#page-42-0) [Negyedik gyakorlat](#page-60-0) [Ötödik gyakorlat](#page-72-0) [Hatodik gyakorlat](#page-89-0) [Hetedik gyakorlat](#page-101-0) [Nyolcadik gyakorlat](#page-112-0) [Kilencedik gyakorlat](#page-127-0) [Tizenegyedik gyakorlat](#page-156-0) [Tizenkettedik gyakorlat](#page-166-0) [Tizenharmadik](#page-187-0) gyakorlat

### KID K @ K K E X K E X 1 D K O K O

## **Időbeosztás**

Az órák 12:15-kor kezd˝odnek és 13:45-kor érnek véget (nincs szünet). A késést öt percig tolerálom (12:20-ig be kell érni). Aki 12:20 után, de 12:30 előtt ér be, az "Késett" minősítést kap. Aki 12:30 után érkezik, az adminisztratív módon a "Hiányzott" bejegyzést kapja, de az órára beülhet.

A félév során 6 darab kis házi feladatot lehet megoldani, amelyeket a következő gyakorlat napja előtti munkanap, reggel 8 óráig kell feltölteni a http://mcl.hu/~jeneyg/hf címen. Csak az időben leadott házi feladatokat tudom kijavítani.

A bejegyzések online ellenőrizhetők a Neptunban.

### [Dok. szerk. L](#page-0-0)ATEX alatt

Dr. Jeney Gábor, BME Hálózati Rendszerek és Szolgáltatások Tanszék

#### [Nulladik gyakorlat](#page-1-0)

Első gyakorlat [Második gyakorlat](#page-28-0) [Harmadik gyakorlat](#page-42-0) [Negyedik gyakorlat](#page-60-0) [Ötödik gyakorlat](#page-72-0) [Hatodik gyakorlat](#page-89-0) [Hetedik gyakorlat](#page-101-0) [Nyolcadik gyakorlat](#page-112-0) [Kilencedik gyakorlat](#page-127-0) [Tizedik gyakorlat](#page-141-0) [Tizenegyedik gyakorlat](#page-156-0) [Tizenkettedik gyakorlat](#page-166-0) [Tizenharmadik](#page-187-0) gyakorlat

## Követelményrendszer

Aláírást az kaphat, aki az órák maximum 30 %-áról hiányzik (maximum 4 óra), a többin akár id˝oben, akár késve, de ott van.

A kisHF-ok elkészítése opcionális, tehát nem kötelező. Ha kapok, kijavítom, így nem haszontalan (korábbi évek tapasztalata). Vegyétek úgy, mint egy gyakorlási lehet˝oséget és éljetek vele.

A félév végi jegyet a nagy házi feladatra adom. A feladatot a 10. hét környékén osztom ki, és a 12. hét környékén kell beadni a fenti webcímen. A nagy házi feladat leadásával késni nem lehet! Aki késik, az nem kap jegyet. Ha a jegy kétes, a késések és hiányzások számát figyelembe veszem. Egyéb esetben nincs jelentősége a késéseknek és hiányzásoknak. A kisHF-oknak abszolút semmi hatása nincs a félév végi jegyre.

### [Dok. szerk. L](#page-0-0)ATEX alatt

Dr. Jeney Gábor, BME Hálózati Rendszerek és Szolgáltatások Tanszék

#### [Nulladik gyakorlat](#page-1-0)

Első gyakorlat [Második gyakorlat](#page-28-0) [Harmadik gyakorlat](#page-42-0) [Negyedik gyakorlat](#page-60-0) [Ötödik gyakorlat](#page-72-0) [Hatodik gyakorlat](#page-89-0) [Hetedik gyakorlat](#page-101-0) [Nyolcadik gyakorlat](#page-112-0) [Kilencedik gyakorlat](#page-127-0) [Tizedik gyakorlat](#page-141-0) [Tizenegyedik gyakorlat](#page-156-0) [Tizenkettedik gyakorlat](#page-166-0) [Tizenharmadik](#page-187-0) gyakorlat

## Kis házi feladatok: minek?

Ha valaki beadja a kis házi feladatokat és azokat kijavítom, sokkal jobb esélyei vannak jó jegyet szerezni, mint azoknak, akik nem foglalkoznak kisHF-fel. Nem azért, mert szemétkedésből csak azoknak adok jobb jegyet, akik beadták a kisházikat. Naneeemááár! Hanem azért, mert a kisházival van esélyed *észrevenni* a saját *hibáidat* és id˝oben *leszoktatni magad* azokról.

Az órákon Internetezni lehet, de nem érdemes. A gyakorlati órák szerepe az, hogy lehet˝oséget biztosítsanak a gyakorlásra és az esetleges kérdésekhez. Felnőtt emberek vagytok, én nem fogok dadust játszani.

Az órákon a névsort mindig *Ti* töltitek ki, így az arcokhoz neveket nem tudok rendelni. Ne gyertek hozzám azzal, hogy "utálatból", "pikkelésből" stb. adtam rosszabb jegyet a félév végén, mert már "félév közben is cseszegettelek Titeket". Ilyen nem lehet és nincs is.

### [Dok. szerk. L](#page-0-0)ATEX alatt

Dr. Jeney Gábor, BME Hálózati Rendszerek és Szolgáltatások Tanszék

#### [Nulladik gyakorlat](#page-1-0)

Első gyakorlat [Második gyakorlat](#page-28-0) [Harmadik gyakorlat](#page-42-0) [Negyedik gyakorlat](#page-60-0) [Ötödik gyakorlat](#page-72-0) [Hatodik gyakorlat](#page-89-0) [Hetedik gyakorlat](#page-101-0) [Nyolcadik gyakorlat](#page-112-0) [Tizedik gyakorlat](#page-141-0) [Tizenharmadik](#page-187-0)

gyakorlat

## Jegyzet

Két elektronikus: http://mcl.hu/~jeneyg/kinezet.pdf-az alapvető tipográfiai szabályszerűségek összefoglalása, és http://mcl.hu/~jeneyg/foliak.pdf – az órák fóliáit tartalmazza.

További nyomtatott irodalmak (az első kettő tipográfiai, a másik kettő LATEX):

- <sup>Ï</sup> Virágvölgyi Péter, *A tipográfia mestersége*, Osiris, 2001.
- ► Gyurgyák János, *Szerkesztők és szerzők kézikönyve*, Osiris, 1996.
- ► Leslie Lamport, *ET<sub>F</sub>X*, 2nd Ed., Addison-Wesley, 1994.
- ► Wettl, Mayer, Sudár, *ETEX kezdőknek és haladóknak*, Panem, 1998.

### [Dok. szerk. L](#page-0-0)ATEX alatt

Dr. Jeney Gábor, BME Hálózati Rendszerek és Szolgáltatások Tanszék

#### [Nulladik gyakorlat](#page-1-0)

Első gyakorlat [Második gyakorlat](#page-28-0) [Harmadik gyakorlat](#page-42-0) [Negyedik gyakorlat](#page-60-0) [Ötödik gyakorlat](#page-72-0) [Hatodik gyakorlat](#page-89-0) [Hetedik gyakorlat](#page-101-0) [Nyolcadik gyakorlat](#page-112-0) [Kilencedik gyakorlat](#page-127-0) [Tizedik gyakorlat](#page-141-0) [Tizenkettedik gyakorlat](#page-166-0) [Tizenharmadik](#page-187-0) gyakorlat

### KID K @ K K E X K E X 1 D K O K O

## Motivációk

A tárgy azért indult, mert a hallgatói dolgozatok (diploma, TDK, önlab beszámoló stb.) minősége meglehetősen alacsony volt. Szükséges beszélni az alapvető tipográfiai szabályokról, mert azokat sehol sem oktatják (középiskolában kellene). Másrészt a szövegtördelő programokat sem tudják használni a hallgatók (tartalomjegyzék kézzel stb.)

A tárgy célja, hogy

- $\rightarrow$  betekintést nyújtson azokba az alapvető tipográfiai szabályokba, melyek ismerete elvárható egy diplomás embertől.
- **►** megtanítsa a ᡌĪϝX2<sub>ε</sub>, OpenOffice.org, vagy M\$ Word használatát, a beszámolók írására fókuszálva.

### [Dok. szerk. L](#page-0-0)ATEX alatt

Dr. Jeney Gábor, BME Hálózati Rendszerek és Szolgáltatások Tanszék

#### [Nulladik gyakorlat](#page-1-0)

Első gyakorlat [Második gyakorlat](#page-28-0) [Harmadik gyakorlat](#page-42-0) [Negyedik gyakorlat](#page-60-0) [Ötödik gyakorlat](#page-72-0) [Hatodik gyakorlat](#page-89-0) [Hetedik gyakorlat](#page-101-0) [Nyolcadik gyakorlat](#page-112-0) [Kilencedik gyakorlat](#page-127-0) [Tizedik gyakorlat](#page-141-0) [Tizenegyedik gyakorlat](#page-156-0) [Tizenkettedik gyakorlat](#page-166-0) [Tizenharmadik](#page-187-0) gyakorlat

## A tárgy oktatásának módja

Számítógépes tanórák keretében, heti két órában. Az elsajátítást segíti, hogy a tanult ismeretek azonnal kipróbálhatóak a számítógépen. Használd a teremben lévő gépeket, vagy hozd be a saját laptopodat, nekem mindegy.

Gyakorolj otthon is! Ahogyan programozni sem lehetett megtanulni csak az egyetemi órákon, úgy a ETFX sem elsajátítható otthoni gyakorlás nélkül.

### [Dok. szerk. L](#page-0-0)ATEX alatt

Dr. Jeney Gábor, BME Hálózati Rendszerek és Szolgáltatások Tanszék

#### [Nulladik gyakorlat](#page-1-0)

Első gyakorlat [Második gyakorlat](#page-28-0) [Harmadik gyakorlat](#page-42-0) [Negyedik gyakorlat](#page-60-0) [Ötödik gyakorlat](#page-72-0) [Hatodik gyakorlat](#page-89-0) [Hetedik gyakorlat](#page-101-0) [Nyolcadik gyakorlat](#page-112-0) [Kilencedik gyakorlat](#page-127-0) [Tizedik gyakorlat](#page-141-0) [Tizenegyedik gyakorlat](#page-156-0) [Tizenkettedik gyakorlat](#page-166-0) [Tizenharmadik](#page-187-0) gyakorlat

### 

## Otthoni telepítés 1.

A LATEX elsajátításához javasolt az otthoni telepítés is. Mivel a LATEX ingyenes program, szabadon terjeszthető/telepíthető. A LATEX teljes működőképességéhez szükséges fájlokat disztribúciókban szállítják. A ETEX forrás szerkesztéséhez szövegszerkesztő programok használata javasolt.

Windows rendszerekben a MikT<sub>E</sub>X disztrót (http://www.miktex.org), szövegszerkesztéshez a T<sub>E</sub>XnicCenter (http://www.toolscenter.org), Winshell (http://www.winshell.de), LEd (http://www.latexeditor.org), vagy WinEdt (http://www.winedt.com) alkalmazásokat javaslom (az utóbbi nem ingyenes).

### [Dok. szerk. L](#page-0-0)ATEX alatt

Dr. Jeney Gábor, BME Hálózati Rendszerek és Szolgáltatások Tanszék

#### [Nulladik gyakorlat](#page-1-0)

Első gyakorlat [Második gyakorlat](#page-28-0) [Harmadik gyakorlat](#page-42-0) [Negyedik gyakorlat](#page-60-0) [Ötödik gyakorlat](#page-72-0) [Hatodik gyakorlat](#page-89-0) [Hetedik gyakorlat](#page-101-0) [Nyolcadik gyakorlat](#page-112-0) [Kilencedik gyakorlat](#page-127-0) [Tizedik gyakorlat](#page-141-0) [Tizenegyedik gyakorlat](#page-156-0) [Tizenkettedik gyakorlat](#page-166-0) [Tizenharmadik](#page-187-0) gyakorlat

## Otthoni telepítés 2.

POSIX rendszerek alatt (Mac OS X, Linux, \*BSD stb.) a T<sub>E</sub>Xlive disztribúciót (http://www.tug.org/texlive, csomagkezelőből telepíthető), szövegszerkesztéshez az Emacs (http://www.gnu.org/software/emacs/emacs.html), Kile (http://kile.sourceforge.net/), vagy Nirvana Editor (http://www.nedit.org) programokat javaslom.

Ha valakinek több különböző op. rendszere van és nem szereti a változatosságot, multiplatform szerkesztőként a T<sub>E</sub>Xmaker (http://www.xm1math.net/texmaker) alkalmazás használatát javaslom.

### [Dok. szerk. L](#page-0-0)ATEX alatt

Dr. Jeney Gábor, BME Hálózati Rendszerek és Szolgáltatások Tanszék

#### [Nulladik gyakorlat](#page-1-0)

Első gyakorlat [Második gyakorlat](#page-28-0) [Harmadik gyakorlat](#page-42-0) [Negyedik gyakorlat](#page-60-0) [Ötödik gyakorlat](#page-72-0) [Hatodik gyakorlat](#page-89-0) [Hetedik gyakorlat](#page-101-0) [Nyolcadik gyakorlat](#page-112-0) [Kilencedik gyakorlat](#page-127-0) [Tizedik gyakorlat](#page-141-0) [Tizenkettedik gyakorlat](#page-166-0) [Tizenharmadik](#page-187-0) gyakorlat

# Mire kell vigyázni install után?

Hát arra, hogy a magyar nyelv támogatás be legyen kapcsolva. Ez pedig így lehetséges:

Windows: Start => Programok => MikTeX => Configuration => Languages fül => Magyar/Hungarian-t kipipálni, majd OK. Egy pár másodpercig fordítani fog, ezt ki kell várni, utána rendben lesz a dolog.

Linux, \*BSD, Mac: a texlive-lang-hungarian csomagot kell felrakni a csomagkezelőben.

### [Dok. szerk. L](#page-0-0)ATEX alatt

Dr. Jeney Gábor, BME Hálózati Rendszerek és Szolgáltatások Tanszék

#### [Nulladik gyakorlat](#page-1-0)

Első gyakorlat [Második gyakorlat](#page-28-0) [Harmadik gyakorlat](#page-42-0) [Negyedik gyakorlat](#page-60-0) [Ötödik gyakorlat](#page-72-0) [Hatodik gyakorlat](#page-89-0) [Hetedik gyakorlat](#page-101-0) [Nyolcadik gyakorlat](#page-112-0) [Kilencedik gyakorlat](#page-127-0) [Tizedik gyakorlat](#page-141-0) [Tizenkettedik gyakorlat](#page-166-0) [Tizenharmadik](#page-187-0) gyakorlat

# A LATEX-ről dióhéjban

A LATEX (ejtsd: lateh) gyakorlatilag egy scriptnyelv. Olyasmi, mint a HTML, csak portábilis. Leslie Lamport írta a TFX dokumentumformázó nyelv kiegészítéseként, hogy a dokumentumok készítése könnyedén megoldható legyen. Alapelv: a tartalom a lényeg és nem a forma. Ebből következően a komplex formázási feladatok megoldása macerás lehet ETFX-ben. Jelenlegi verziója a LATEX 2*ε*, mi is ezt tanuljuk.

A LATEX TEX-re épül. A félévben csak LATEX-hel foglalkozunk. A TEX szintén tördelőnyelv, de sokkal összetettebb, bonyolultabb. A TEX-et Donald E. Knuth írta, amikor összeveszett a kiadóval a *Programozás m ˝uvészete* cím ˝u könyvének tördelése kapcsán. A saját programjával tördelte művét, amelyet így formázott állapotban tudott leadni.

Donald E. Knuth, *The TEXbook*, Addison-Wesley, 1996.

#### [Dok. szerk. L](#page-0-0)ATEX alatt

Dr. Jeney Gábor, BME Hálózati Rendszerek és Szolgáltatások Tanszék

#### [Nulladik gyakorlat](#page-1-0)

Első gyakorlat [Második gyakorlat](#page-28-0) [Harmadik gyakorlat](#page-42-0) [Negyedik gyakorlat](#page-60-0) [Ötödik gyakorlat](#page-72-0) [Hatodik gyakorlat](#page-89-0) [Hetedik gyakorlat](#page-101-0) [Nyolcadik gyakorlat](#page-112-0) [Tizedik gyakorlat](#page-141-0) [Tizenkettedik gyakorlat](#page-166-0) [Tizenharmadik](#page-187-0)

gyakorlat

## LATEX vs. OpenOffice.org, vagy Word

A LATEX-et általában kiadók, tudományos szöveget szerkesztők, sok matematikai képlettel, illetve sok hivatkozással dolgozók használják. Eleinte nehéz megszokni, később viszont könnyebbnek érezzük a dokumentum átformálását (ha éppen szükséges). Globális szemléletű (ne foglalkozzunk/ne kelljen foglalkozni a részletekkel!). Hosszú művekhez javasolt az ismerete.

A M\$ Word/OpenOffice.org csinos felülettel indít és könnyedén kezelhető, de nagy művek kinézetének egységes átalakítása embert próbáló feladat. Lokális szemléletű (helyben gyorsan és hatékonyan lehet vele átformázni a szöveget, de nagyban nehéz ugyanezt csinálni). Leveleket, rövid doksikat ebben írjatok, vagy egy LATEX alapú grafikus felületben.

#### [Dok. szerk. L](#page-0-0)ATEX alatt

Dr. Jeney Gábor, BME Hálózati Rendszerek és Szolgáltatások Tanszék

#### [Nulladik gyakorlat](#page-1-0)

Első gyakorlat [Második gyakorlat](#page-28-0) [Harmadik gyakorlat](#page-42-0) [Negyedik gyakorlat](#page-60-0) [Ötödik gyakorlat](#page-72-0) [Hatodik gyakorlat](#page-89-0) [Hetedik gyakorlat](#page-101-0) [Tizenkettedik gyakorlat](#page-166-0) [Tizenharmadik](#page-187-0)

gyakorlat

# Grafikus felületek a ETEX használatához

Bár az órákon GUI-t nem használunk, de léteznek ETFX-hez is. Mégsem az őskorban vagyunk...

Windows alatt a ScientificWord és ScientificWorkPlace (http://www.sciword.demon.co.uk) olyan alkalmazás, amely a LATEX és a TEX motorját használja a begépelt információ megjelenítéséhez, ám WYSIWYG megjelenítést biztosít. Szintén hasznos lehet a Word2TeX alkalmazás

(http://www.sciencesoftware.com/Word2TeX.asp), amely a Microsoft Wordbe beépülve lehetővé teszi a ET<sub>E</sub>X formátumba mentést. Segítségével a Wordben megírt dokumentumainkat ki tudjuk menteni LATEX fájlként, így a megszokott (?) programot használva is előállíthatjuk a ET<sub>E</sub>X forrást (bár az kinézetre nem olyan lesz!).

POSIX rendszerek alatt a LyX (http://www.lyx.org), vagy TEXmacs (http://www.texmacs.org/) programok biztosítanak grafikus felületet a LTFX használatához. Kezelésük egyszerű, kimenetük saját formátum, de tudnak LATEX-be is menteni. Az Abiword, mint sok platformon futó alkalmazás (http://www.abisource.org) szintén tud ET<sub>E</sub>X formátumba<br>menteni. menteni.

### [Dok. szerk. L](#page-0-0)ATEX alatt

Dr. Jeney Gábor, BME Hálózati Rendszerek és Szolgáltatások Tanszék

#### [Nulladik gyakorlat](#page-1-0)

Első gyakorlat [Második gyakorlat](#page-28-0) [Harmadik gyakorlat](#page-42-0) [Negyedik gyakorlat](#page-60-0) [Ötödik gyakorlat](#page-72-0) [Hatodik gyakorlat](#page-89-0) [Hetedik gyakorlat](#page-101-0) [Nyolcadik gyakorlat](#page-112-0) [Tizedik gyakorlat](#page-141-0) [Tizenkettedik gyakorlat](#page-166-0) [Tizenharmadik](#page-187-0) gyakorlat

# Amit el kell indítani – és amit nem kell újraindítani

A szövegszerkesztőt (ami a forrást fogja mutatni nekünk) el kell indítanunk az óra elején.

A legtöbb szövegszerkesztőben egy gomb megnyomásával, vagy egy menüpontból indítható a dokumentum fordítása. Ha mégsem (tényleg?), akkor parancssort kell indítanunk és ott late $x_i$  file, vagy pdflatex, file parancsokkal kell kierőszakolnunk a fordítást. El˝obbivel DVI (DeVice Independent) fájl készül, az utóbbival PDF (Portable Document Format)

Ha menüből/gombnyomásra fordult a forrás, akkor a megjelenítőprogram is automatikusan elindul. Ha mégse, akkor Windows alatt a yap.exe, Linux alatt az xdvi programot kell elindítanunk a DVI fájlok megtekintéséhez. A PDF-et tetszőleges PDF megjelenítővel (pl. Acrobat, Foxit, stb.) megnyithatjuk. A MEGJELENÍTOPROGRAMOKAT NEM KELL ÚJRAINDÍTANI, AZOK ˝ MINDIG AZ AKTUÁLIS LEGFRISSEBB ÁLLAPOTOT MUTATJÁK.

### [Dok. szerk. L](#page-0-0)ATEX alatt

Dr. Jeney Gábor, BME Hálózati Rendszerek és Szolgáltatások Tanszék

#### [Nulladik gyakorlat](#page-1-0)

Első gyakorlat [Második gyakorlat](#page-28-0) [Harmadik gyakorlat](#page-42-0) [Negyedik gyakorlat](#page-60-0) [Ötödik gyakorlat](#page-72-0) [Hatodik gyakorlat](#page-89-0) [Hetedik gyakorlat](#page-101-0) [Nyolcadik gyakorlat](#page-112-0) [Kilencedik gyakorlat](#page-127-0) [Tizedik gyakorlat](#page-141-0) [Tizenkettedik gyakorlat](#page-166-0)

[Tizenharmadik](#page-187-0) gyakorlat

# Tartalomjegyzék

A LA[TEX használatának alapjai](#page-17-0)

Programkód beillesztése IATEX forrásba

[Táblázatok](#page-73-0)

[Képek, ábrák](#page-84-0)

<span id="page-17-0"></span>

[Úszó objektumok formázása](#page-179-0)

[Csomagok és osztályok](#page-184-0)

### Dok. szerk. IATEX alatt

Dr. Jeney Gábor, BME Hálózati Rendszerek és Szolgáltatások Tanszék

### [Nulladik gyakorlat](#page-1-0)

### Első gyakorlat

[Második gyakorlat](#page-28-0) [Harmadik gyakorlat](#page-42-0) [Negyedik gyakorlat](#page-60-0) [Ötödik gyakorlat](#page-72-0) [Hatodik gyakorlat](#page-89-0) [Hetedik gyakorlat](#page-101-0) [Nyolcadik gyakorlat](#page-112-0) [Kilencedik gyakorlat](#page-127-0) [Tizenegyedik gyakorlat](#page-156-0) [Tizenkettedik gyakorlat](#page-166-0) [Tizenharmadik](#page-187-0) gyakorlat

### **A O A A PART A BAR A BAR 4 O A CA**

## Mit kell elindítani?

- $\blacktriangleright$  Egy szövegszerkesztőt (egyet), pl. Texmaker, TeXnicCenter, WinShell, WinEdt, stb.
- $\triangleright$  A legtöbb szövegeszerkesztő közvetlenül megjeleníti a lefordított kimenetet, de ha mégse, akkor yap-pal/xdvi-jal lehet a DVI fájlt megnézni, és pl. Acrobat Readerrel, vagy Foxit readerrel a PDF-et.
- $\triangleright$  Töltsd le a http://www.mcl.hu/ $\tilde{\ }$ ieneyg/foliak.pdf-et, még hasznos lehet. Nyisd meg az egyik PDF olvasóban.

### [Dok. szerk. L](#page-0-0)ATEX alatt

Dr. Jeney Gábor, BME Hálózati Rendszerek és Szolgáltatások Tanszék

#### [Nulladik gyakorlat](#page-1-0)

### Első gyakorlat

[Második gyakorlat](#page-28-0) [Harmadik gyakorlat](#page-42-0) [Negyedik gyakorlat](#page-60-0) [Ötödik gyakorlat](#page-72-0) [Hatodik gyakorlat](#page-89-0) [Hetedik gyakorlat](#page-101-0) [Nyolcadik gyakorlat](#page-112-0) [Kilencedik gyakorlat](#page-127-0) [Tizedik gyakorlat](#page-141-0) [Tizenegyedik gyakorlat](#page-156-0) [Tizenkettedik gyakorlat](#page-166-0) [Tizenharmadik](#page-187-0) gyakorlat

## Alapok

### Minden LATEX fájlban megtalálhatjuk az alábbi három fontos sort:

```
\documentclass{article}
```

```
\begin{document}
  ...Where do you want to go today?...
\end{document}
```
A forrásfájl felépítését tekintve két fő részből áll:

- $\triangleright$  Preambulum (a \begin{document} előtt)
- Dokumentumtörzs (a \begin{document} után)

#### [Dok. szerk. L](#page-0-0)ATEX alatt

Dr. Jeney Gábor, BME Hálózati Rendszerek és Szolgáltatások Tanszék

#### [Nulladik gyakorlat](#page-1-0)

### Első gyakorlat

[Második gyakorlat](#page-28-0) [Harmadik gyakorlat](#page-42-0) [Negyedik gyakorlat](#page-60-0) [Ötödik gyakorlat](#page-72-0) [Hatodik gyakorlat](#page-89-0) [Hetedik gyakorlat](#page-101-0) [Nyolcadik gyakorlat](#page-112-0) [Kilencedik gyakorlat](#page-127-0) [Tizedik gyakorlat](#page-141-0) [Tizenegyedik gyakorlat](#page-156-0) [Tizenkettedik gyakorlat](#page-166-0) [Tizenharmadik](#page-187-0) gyakorlat

## Magyar szöveg írása

Ha magyarul akarunk írni (ékezetes betűk), akkor egy külön csomagot be kell töltenünk:

```
\documentclass{article}
\usepackage[utf8]{inputenc}
```

```
\begin{document}
... Ide jön a szöveg ...
\end{document}
```
Figyelem! Bizonyos szövegszerkesztők nem UTF-8-ban mentik a fájlokat, hanem közép-európai kódolással. Ha így lenne, akkor utf8 helyett latin2-t kell írni.

Szükséges még a \usepackage{t1enc} csomag is, mellyel Seyðisfjörður, Ðurdevac, Þórshöfn típusú szavak is leírhatók, ¯ továbbá néhány olyan dolog is működni fog, amelyek a csomag nélkül nem mennének.

### [Dok. szerk. L](#page-0-0)ATEX alatt

Dr. Jeney Gábor, BME Hálózati Rendszerek és Szolgáltatások Tanszék

### [Nulladik gyakorlat](#page-1-0)

### Első gyakorlat

[Második gyakorlat](#page-28-0) [Harmadik gyakorlat](#page-42-0) [Negyedik gyakorlat](#page-60-0) [Ötödik gyakorlat](#page-72-0) [Hatodik gyakorlat](#page-89-0) [Hetedik gyakorlat](#page-101-0) [Nyolcadik gyakorlat](#page-112-0) [Kilencedik gyakorlat](#page-127-0) [Tizenkettedik gyakorlat](#page-166-0) [Tizenharmadik](#page-187-0)

## Dokumentumosztályok

A dokumentumosztályok típusai a következ˝ok (egyel˝ore maradjunk az els˝o három egyikénél):

- $\triangleright$  article cikk (általában ezt használjuk)
- ► report beszámoló ("könyvesebb", mint az előző)
- $\rightarrow$  book könyv (ez már komoly dolog)
- $\blacktriangleright$  letter levél (hivatalos levélforma)
- $\blacktriangleright$  slide fólia (előadásokhoz)

#### [Dok. szerk. L](#page-0-0)ATEX alatt

Dr. Jeney Gábor, BME Hálózati Rendszerek és Szolgáltatások Tanszék

#### [Nulladik gyakorlat](#page-1-0)

### Első gyakorlat

[Második gyakorlat](#page-28-0) [Harmadik gyakorlat](#page-42-0) [Negyedik gyakorlat](#page-60-0) [Ötödik gyakorlat](#page-72-0) [Hatodik gyakorlat](#page-89-0) [Hetedik gyakorlat](#page-101-0) [Nyolcadik gyakorlat](#page-112-0) [Kilencedik gyakorlat](#page-127-0) [Tizedik gyakorlat](#page-141-0) [Tizenegyedik gyakorlat](#page-156-0) [Tizenkettedik gyakorlat](#page-166-0) [Tizenharmadik](#page-187-0) gyakorlat

KID K @ K K E X K E X PA C

## Dokumentumosztályok opciói

A dokumentumosztályokon belül léteznek opciók is, melyeket kés˝obb fogunk részletezni. Az a4paper opció a standard A4-es kimenethez szükséges, használjuk mi is! A babel csomaggal magyaríthatjuk a ETEXet, erről később részletesen szó lesz, azért használjuk!

Példa:

```
\documentclass[a4paper]{report}
\usepackage{t1enc}
\usepackage[latin2]{inputenc}
\usepackage[magyar]{babel}
```

```
\begin{document}
... Ide jön a szöveg ...
\end{document}
```
### [Dok. szerk. L](#page-0-0)ATEX alatt

Dr. Jeney Gábor, BME Hálózati Rendszerek és Szolgáltatások Tanszék

#### [Nulladik gyakorlat](#page-1-0)

#### Első gyakorlat

[Második gyakorlat](#page-28-0) [Harmadik gyakorlat](#page-42-0) [Negyedik gyakorlat](#page-60-0) [Ötödik gyakorlat](#page-72-0) [Hetedik gyakorlat](#page-101-0) [Nyolcadik gyakorlat](#page-112-0) [Kilencedik gyakorlat](#page-127-0) [Tizedik gyakorlat](#page-141-0) [Tizenegyedik gyakorlat](#page-156-0) [Tizenkettedik gyakorlat](#page-166-0) [Tizenharmadik](#page-187-0) gyakorlat

### Különleges karakterek

Speciális karakterek:  $\langle , \{ , \} , \, \rangle$ ,  $\tilde{ }$ ,  $\tilde{ }$ ,  $\$ 

Így írjuk őket:  $\searrow$  = \$ \backslash\$, { = \{, } = \}, % = \%  $\sim$  = \ $\sim$ {}, \$ = \\$, \_ = \\_,  $\sim$  = \ $\sim$ {}, & = \&, # = \# A "fok" jelölésére speciális utasítás \$^\circ\$: Odakint <sup>−</sup>50◦C van.

 $A \setminus$ , {, }, % jelek feltétlenül fontosak a LATEXben:

- $\triangleright$  Visszaper (vagy másnéven rep) jel: parancsok kezdete
- $\triangleright$  A kapcsos zárójelek blokkosítanak, például parancsok argumentumait is közéjük kell zárni
- A százalék kommentez, akár sorvége jelet is!

#### [Dok. szerk. L](#page-0-0)ATEX alatt

Dr. Jeney Gábor, BME Hálózati Rendszerek és Szolgáltatások Tanszék

#### [Nulladik gyakorlat](#page-1-0)

### Első gyakorlat

[Második gyakorlat](#page-28-0) [Harmadik gyakorlat](#page-42-0) [Negyedik gyakorlat](#page-60-0) [Ötödik gyakorlat](#page-72-0) [Hatodik gyakorlat](#page-89-0) [Hetedik gyakorlat](#page-101-0) [Nyolcadik gyakorlat](#page-112-0) [Kilencedik gyakorlat](#page-127-0) [Tizedik gyakorlat](#page-141-0) [Tizenegyedik gyakorlat](#page-156-0) [Tizenkettedik gyakorlat](#page-166-0) [Tizenharmadik](#page-187-0) gyakorlat

## Kommentek

A százalék jellel (%) a sor hátralévő részét kikommentezhetjük. Még az újsor karaktert is figyelmen kívül hagyja a LTFX! Sor elején lévő szóközök nem számítanak. A sor vége jel – ha csak egy van belőle – szóközként funkcionál.

Így is írhatnám a szöveget, ha akarnám:

```
Így is írhatnám % de nem írom
a<sub>⊔⊔⊔⊔⊔</sub>sz%
<sub>uuuuuu</sub>ö%szöljünk<sub>u</sub>itt<sub>u</sub>egy<sub>u</sub>kicsit
v%
%
_{\sqcup\sqcup\sqcup}eget,
ha_{\text{max}}akarnám:
\lambdalám itt nem volt szóköz, de volt újsor karakter
```
#### [Dok. szerk. L](#page-0-0)ATEX alatt

Dr. Jeney Gábor, BME Hálózati Rendszerek és Szolgáltatások Tanszék

#### [Nulladik gyakorlat](#page-1-0)

### Első gyakorlat

[Második gyakorlat](#page-28-0) [Harmadik gyakorlat](#page-42-0) [Negyedik gyakorlat](#page-60-0) [Ötödik gyakorlat](#page-72-0) [Hatodik gyakorlat](#page-89-0) [Hetedik gyakorlat](#page-101-0) [Nyolcadik gyakorlat](#page-112-0) [Kilencedik gyakorlat](#page-127-0) [Tizedik gyakorlat](#page-141-0) [Tizenegyedik gyakorlat](#page-156-0) [Tizenkettedik gyakorlat](#page-166-0) [Tizenharmadik](#page-187-0) gyakorlat

### KID K @ K K E X K E X PA C

## Szóközök, térközök

LATEX alatt nem baj, ha több space-t ütött le az ember: három holló  $e^{-\frac{1}{2} \ln \frac{1}{2} \cdot \ln \frac{1}{2}}$ három holló = három holló

A dokumentumokat bekezdésekkel struktúráljuk. Új bekezdés: két újsor karakter (a tex fájlban egy üres sor)

Nem törhető szóköz: tilde (~): II. ~Rákóczi~Ferenc eredménye: II. Rákóczi Ferenc, II. Rákóczi Ferenc, II. Rákóczi Ferenc, II. Rákóczi Ferenc, II. Rákóczi Ferenc, II. Rákóczi Ferenc

Blokkosítás: \mbox{valami}: \mbox{II. Rákóczi Ferenc} eredménye: II. Rákóczi Ferenc, II. Rákóczi Ferenc, II. Rákóczi Ferenc, II. Rákóczi Ferenc, II. Rákóczi Ferenc, II. Rákóczi Ferenc

### [Dok. szerk. L](#page-0-0)ATEX alatt

Dr. Jeney Gábor, BME Hálózati Rendszerek és Szolgáltatások Tanszék

#### [Nulladik gyakorlat](#page-1-0)

#### Első gyakorlat

[Második gyakorlat](#page-28-0) [Harmadik gyakorlat](#page-42-0) [Negyedik gyakorlat](#page-60-0) [Ötödik gyakorlat](#page-72-0) [Hatodik gyakorlat](#page-89-0) [Hetedik gyakorlat](#page-101-0) [Nyolcadik gyakorlat](#page-112-0) [Kilencedik gyakorlat](#page-127-0) [Tizedik gyakorlat](#page-141-0) [Tizenegyedik gyakorlat](#page-156-0) [Tizenkettedik gyakorlat](#page-166-0) [Tizenharmadik](#page-187-0) gyakorlat

### Számok

 $100$  ("kisel, nagyó, nagyó")  $\neq 100$  (száz),

Rövid számok kiírása. Szebb így: Kétszer kettő néha öt, mint  $2 \times 2$  néha 5!

Magyarban tizedesvessző, angolban tizedespont: 3,14, or 3.14. A helyiértékek jelölése magyarban térköz (pl.  $\backslash$ ,), angolban vesszővel történik: 21 345,6 Ft, illetve 21,345.6 Euro, respectively.

Mértékegység, pénznemek: nem törhető szóközzel: 1<sup>~</sup>cm

1 cm, 1 cm, 1 cm, 1 cm, 1 cm, 1 cm, 1 cm, 1 cm, 1 cm, 1 cm, 1 cm, 1 cm, 1 cm, 1 cm, 1 cm, 1 cm, 1 cm, 1 cm, 1 cm, 1 cm, 1 cm

#### [Dok. szerk. L](#page-0-0)ATEX alatt

Dr. Jeney Gábor, BME Hálózati Rendszerek és Szolgáltatások Tanszék

[Nulladik gyakorlat](#page-1-0)

### Első gyakorlat

[Második gyakorlat](#page-28-0) [Harmadik gyakorlat](#page-42-0) [Negyedik gyakorlat](#page-60-0) [Ötödik gyakorlat](#page-72-0) [Hatodik gyakorlat](#page-89-0) [Hetedik gyakorlat](#page-101-0) [Nyolcadik gyakorlat](#page-112-0) [Kilencedik gyakorlat](#page-127-0) [Tizedik gyakorlat](#page-141-0) [Tizenegyedik gyakorlat](#page-156-0) [Tizenkettedik gyakorlat](#page-166-0)

[Tizenharmadik](#page-187-0) gyakorlat

## Itt ér véget a mai gyakorlat

A hallgatók házi feladata a következ˝o: Letölteni a webr˝ol egy kb. 10 000 karakteres szöveget, amiben nincs idézőjel, zárójel, gondolatjel, kötőjel stb., majd ET<sub>E</sub>X formátumba hozni.

A házi feladatban a bruttó (utasításokkal együtt számolt) karakterszám kb. 10 000 legyen.

A házi feladatokat a http://mcl.hu/ $\tilde{i}$ ieneyg/hf címen található feltöltő scripttel kell beadni.

A feladat leadásának határideje a következő gyakorlat napja előtti munkanap, reggel 8 óra.

### [Dok. szerk. L](#page-0-0)ATEX alatt

Dr. Jeney Gábor, BME Hálózati Rendszerek és Szolgáltatások Tanszék

#### [Nulladik gyakorlat](#page-1-0)

### Első gyakorlat

[Második gyakorlat](#page-28-0) [Harmadik gyakorlat](#page-42-0) [Negyedik gyakorlat](#page-60-0) [Ötödik gyakorlat](#page-72-0) [Hatodik gyakorlat](#page-89-0) [Hetedik gyakorlat](#page-101-0) [Nyolcadik gyakorlat](#page-112-0) [Kilencedik gyakorlat](#page-127-0) [Tizedik gyakorlat](#page-141-0) [Tizenegyedik gyakorlat](#page-156-0) [Tizenkettedik gyakorlat](#page-166-0) [Tizenharmadik](#page-187-0) gyakorlat

# Tartalomjegyzék

[A szöveg begépelése](#page-28-0)

[A dokumentum struktúrálása](#page-37-0)

Programkód beillesztése IATEX forrásba

[Táblázatok](#page-73-0)

[Képek, ábrák](#page-84-0)

<span id="page-28-0"></span>

**A DIA K F A A B A D A A A A A A A B A A A A A** 

[Úszó objektumok formázása](#page-179-0)

[Csomagok és osztályok](#page-184-0)

### Dok. szerk. IATEX alatt

Dr. Jeney Gábor, BME Hálózati Rendszerek és Szolgáltatások Tanszék [Nulladik gyakorlat](#page-1-0) Első gyakorlat [Második gyakorlat](#page-28-0)

[Harmadik gyakorlat](#page-42-0) [Negyedik gyakorlat](#page-60-0) [Ötödik gyakorlat](#page-72-0) [Hatodik gyakorlat](#page-89-0) [Hetedik gyakorlat](#page-101-0) [Nyolcadik gyakorlat](#page-112-0) [Kilencedik gyakorlat](#page-127-0) [Tizenegyedik gyakorlat](#page-156-0) [Tizenkettedik gyakorlat](#page-166-0)

[Tizenharmadik](#page-187-0) gyakorlat

# Írásjelek

Pont, vessző közvetlenül az őt megelőző szóhoz zárva, utána szóköz. Egyébként elég hülyén néz ki,ugye?Na.

Pontok halmozása: \dots, azaz . . . , ami nem azonos a három ponttal (...), sem a "három pont és köztük szóközök"-kel (...)!!!

Zárójel szorosan zárja a környezetét (nincs szóköz), de kívülről szóközzel! Fordítva( ordítva )elég ocsmány.

Idézőjel: magyarban "ilyesmi" (,,ilyesmi'', két vesszővel nyitjuk és két aposztróffal zárjuk), britt angolban looks like 'this' ('this', fordított és sima aposztrófok), in the US it "differs" ('differs'', az előbbi duplán) a bit. A hüvelyk (", bár más tördelőkben ezt használtuk, itt nem jó!) nem idézőjel!!! Az idézőjelek helyes megjelenítéséhez szükséges a t1enc csomag!!!

### [Dok. szerk. L](#page-0-0)ATEX alatt

Dr. Jeney Gábor, BME Hálózati Rendszerek és Szolgáltatások Tanszék

[Nulladik gyakorlat](#page-1-0) Első gyakorlat [Második gyakorlat](#page-28-0) [Harmadik gyakorlat](#page-42-0) [Negyedik gyakorlat](#page-60-0) [Ötödik gyakorlat](#page-72-0) [Hatodik gyakorlat](#page-89-0) [Hetedik gyakorlat](#page-101-0) [Nyolcadik gyakorlat](#page-112-0) [Kilencedik gyakorlat](#page-127-0) [Tizedik gyakorlat](#page-141-0) [Tizenegyedik gyakorlat](#page-156-0) [Tizenkettedik gyakorlat](#page-166-0)

[Tizenharmadik](#page-187-0) gyakorlat

# Kötőjel, nagy kötőjel, gondolatjel, minuszjel, hosszú gondolatjel

Kötőjel (-): egy minusz szimbólum leütésével előidézhető. Van-e kedved kipróbálni 5-6-szor?

Nagy kötőjel = gondolatjel  $(-)$ : két minusz szimbólum – mindkét oldalán szóközzel, vagy tartományt jelölve szóköz nélkül: 100–150 oldalas HF-eket fogadok el.

Hosszú gondolatjel (—, magyarban nem használjuk): angolban kedvelt, magyarban nem nyert. Három minusz szimbólum.

Minuszjel (−): \$-\$, odakint \$-5^\circ\$C van, odakint −5 ◦C van.

### [Dok. szerk. L](#page-0-0)ATEX alatt

Dr. Jeney Gábor, BME Hálózati Rendszerek és Szolgáltatások Tanszék [Nulladik gyakorlat](#page-1-0) Első gyakorlat [Második gyakorlat](#page-28-0) [Harmadik gyakorlat](#page-42-0) [Negyedik gyakorlat](#page-60-0) [Ötödik gyakorlat](#page-72-0) [Hatodik gyakorlat](#page-89-0) [Hetedik gyakorlat](#page-101-0) [Nyolcadik gyakorlat](#page-112-0) [Kilencedik gyakorlat](#page-127-0) [Tizedik gyakorlat](#page-141-0) [Tizenegyedik gyakorlat](#page-156-0) [Tizenkettedik gyakorlat](#page-166-0) [Tizenharmadik](#page-187-0)

gyakorlat

## Gondolatjel

Párbeszédet gondolatjellel kezdünk  $-\rangle$ , szöveg alakban (nincs szóköz a  $-\rangle$ , és a szöveg között!!!).

Példa:

Hirtelen feltépte az ajtót, majd így kiáltott:

--\,Gvere elő a vackodból, te vén szipirtyó -sziszegte<sub>u</sub>dühösen<sub>u</sub>--, ha nem jössz elő, megbúbollak% \dots

 $Még_{11}10-12$  alkalommal kiáltott a sötétbe (mert nem  $listta, <sub>l</sub>hogy<sub>l</sub>hol<sub>l</sub>lehet<sub>l</sub>az<sub>l</sub>öregasszony<sub>l</sub>a<sub>l</sub>4--8<sub>l</sub>méteres$ távolságban).  $V$ égül $_{\cup}$ , visszavonulót'' $\cup$ fújt,  $\cup$ mert  $n_1$ fázott $_{1}$ a  $\frac{1}{2}$ -5^\circ\$C-os hidegben.

### [Dok. szerk. L](#page-0-0)ATEX alatt

Dr. Jeney Gábor, BME Hálózati Rendszerek és Szolgáltatások Tanszék

[Nulladik gyakorlat](#page-1-0) Első gyakorlat [Második gyakorlat](#page-28-0) [Harmadik gyakorlat](#page-42-0) [Negyedik gyakorlat](#page-60-0) [Ötödik gyakorlat](#page-72-0) [Hatodik gyakorlat](#page-89-0) [Hetedik gyakorlat](#page-101-0) [Nyolcadik gyakorlat](#page-112-0) [Kilencedik gyakorlat](#page-127-0) [Tizedik gyakorlat](#page-141-0) [Tizenkettedik gyakorlat](#page-166-0) [Tizenharmadik](#page-187-0)

gyakorlat

## Elválasztási galibák

Bár a babel csomag az esetek többségében jól választ el, van amit nem tudhat, pl. karóra (karó-ra, vagy kar-óra).

Lokális megkerülő megoldás. Puha elválasztójel alkalmazása, amely \- alakban adott. Pl. maka\-róni, makaróni, makaróni, makaróni, makaróni, makaróni, makaróni

Globális megkerülő megoldás. A dokumentum tetszőleges részén kiadjuk a

\hyphenation{el-vá-lasz-ta-ni-mer-kell-neki-tyuhajja} parancsot, és jól fog elválasztanimerkellnekityuhajja elválasztanimerkellnekityuhajja

Figyelem! Ha nincs betöltve a t1enc csomag, a  $\hbar$ yphenation nem fog működni ékezetes karakteres szavakkal!

#### [Dok. szerk. L](#page-0-0)ATEX alatt

Dr. Jeney Gábor, BME Hálózati Rendszerek és Szolgáltatások Tanszék

[Nulladik gyakorlat](#page-1-0) Első gyakorlat [Második gyakorlat](#page-28-0) [Harmadik gyakorlat](#page-42-0) [Negyedik gyakorlat](#page-60-0) [Ötödik gyakorlat](#page-72-0) [Hetedik gyakorlat](#page-101-0) [Nyolcadik gyakorlat](#page-112-0) [Kilencedik gyakorlat](#page-127-0) [Tizedik gyakorlat](#page-141-0) [Tizenegyedik gyakorlat](#page-156-0) [Tizenkettedik gyakorlat](#page-166-0) [Tizenharmadik](#page-187-0) gyakorlat

# **Többnyelvűség**

Többnyelvű doksik esetén a

\usepackage[english,magyar]{babel} paranccsal indulunk, és a \selectlanguage{nyelv} paranccsal lehet kiválasztani az aktuális nyelvet.

Rövidebb, bekezdésen belüli idegen nyelvű sorokra a \foreignlanguage{nyelv}{szöveg} parancsot érdemes használni.

Létezik még a foreignlangauge-nek környezet változata is, azaz a

```
\begin{foreignlanguage}{nyelv}
szöveg
\end{foreignlanguage}
```
utasítások közé is lehet idegen nyelvű szöveget írni.

### [Dok. szerk. L](#page-0-0)ATEX alatt

Dr. Jeney Gábor, BME Hálózati Rendszerek és Szolgáltatások Tanszék [Nulladik gyakorlat](#page-1-0) Első gyakorlat [Második gyakorlat](#page-28-0) [Harmadik gyakorlat](#page-42-0) [Negyedik gyakorlat](#page-60-0) [Ötödik gyakorlat](#page-72-0) [Hatodik gyakorlat](#page-89-0) [Hetedik gyakorlat](#page-101-0) [Nyolcadik gyakorlat](#page-112-0) [Kilencedik gyakorlat](#page-127-0)

[Tizedik gyakorlat](#page-141-0) [Tizenegyedik gyakorlat](#page-156-0) [Tizenkettedik gyakorlat](#page-166-0) [Tizenharmadik](#page-187-0) gyakorlat

## Ligatúrák

A LATEX automatikusan kicseréli az ff, fl, fi és ffi betűkapcsolatok esetén a duplabetűket ligatúrákra. Ha nem akarjuk (miért nem?), akkor pl. ef {}féle elkerülő manőverekre van szükség.

Speciális karakterek: Ha magyaron kívül más nyelveken is akarunk szavakat írni, szükség lehet ezen utasításokra:  $\vee$ e = é,  $\vee$ e = è,  $\wedge$ n  $= \tilde{n}$ ,  $\forall$ " $\circ = \ddot{o}$ ,  $\forall$ H{ $\circ \} = \ddot{o}$ ,  $\Diamond$   $\circ = \ddot{o}$ ,  $\Diamond$   $\exists u = \hat{u}$ ,  $\Diamond = \emptyset$ ,  $\forall$ ss = ß stb.

Ha i-re, vagy j-re teszünk ékezetet, akkor el˝obb le kell vennünk a pontot az  $\iota$  és  $\iota$  utasításokkal, amivel  $\iota$  és  $\iota$  betűket kapunk. Így már lehet îópofa ékezetet tenni rájuk. De az í-t is így írjuk:  $\backslash \backprime$  i.

A LATEX tartalmaz néhány beépített utasítást, mellyel a LATEX logókat jeleníthetjük meg:  $TeX$ ,  $LaTeX \notin \L{aText}$ , azaz TEX, ETEX és LATEX 2*ε*.

### [Dok. szerk. L](#page-0-0)ATEX alatt

Dr. Jeney Gábor, BME Hálózati Rendszerek és Szolgáltatások Tanszék

[Nulladik gyakorlat](#page-1-0) Első gyakorlat [Második gyakorlat](#page-28-0) [Harmadik gyakorlat](#page-42-0) [Negyedik gyakorlat](#page-60-0) [Ötödik gyakorlat](#page-72-0) [Hatodik gyakorlat](#page-89-0) [Hetedik gyakorlat](#page-101-0) [Nyolcadik gyakorlat](#page-112-0) [Kilencedik gyakorlat](#page-127-0) [Tizedik gyakorlat](#page-141-0) [Tizenegyedik gyakorlat](#page-156-0) [Tizenkettedik gyakorlat](#page-166-0) [Tizenharmadik](#page-187-0) gyakorlat

## Mondatközök

Ha nem akarjuk, a \frenchspacing paranccsal, vagy a frenchspacing csomag betöltésével kikapcsolhatjuk!

Alapértelmezésben a ETEX a mondatok közé nagyobb térközt tesz, mint a szavak közé. Ettől olvashatóbbá válik a nyomtatott szöveg. mint a szavak közé. Ettől olvashatóbbá válik a nyomtatott szöveg.

Honnan tudja a LATEX, hogy hol van a mondat vége? Ha kis betűt, vagy számot pont követ, akkor az mondatvég (nagy betű utáni pont általában rövidítés). Vannak azonban kivételek:

A 2. ábrán látható. . . Nem mondatvég, ezért A 2.~ábrán látható, vagy A 2.\ ábrán látható alakban kell írni.

Kedvencem a BME. Mondatvég, ezért Kedvencem a BME\@. alakban kell írni.

#### [Dok. szerk. L](#page-0-0)ATEX alatt

Dr. Jeney Gábor, BME Hálózati Rendszerek és Szolgáltatások Tanszék

[Nulladik gyakorlat](#page-1-0) Első gyakorlat [Második gyakorlat](#page-28-0) [Harmadik gyakorlat](#page-42-0) [Negyedik gyakorlat](#page-60-0) [Ötödik gyakorlat](#page-72-0) [Hatodik gyakorlat](#page-89-0) [Hetedik gyakorlat](#page-101-0) [Nyolcadik gyakorlat](#page-112-0) [Kilencedik gyakorlat](#page-127-0) [Tizedik gyakorlat](#page-141-0) [Tizenegyedik gyakorlat](#page-156-0) [Tizenkettedik gyakorlat](#page-166-0) [Tizenharmadik](#page-187-0) gyakorlat
## Kiemelés

A szövegben kiemelést az \emph{szöveg} paranccsal lehet elérni. Hatására (alapbeállításként) *dőlt betűvel* jelenik meg a szöveg.

*Ha azonban a környezetében d˝olt bet ˝ukkel szedtük a szöveget, akkor a kiemelés* felállítja *a kiemelt szavakat*. Azaz az \emph{} utasítás egymásba is ágyazható. \emph{Akár hiszed \emph{akár} nem}

Lábjegyzetbe $^{\rm l}$  a \footnote{szöveg} parancs használatával írunk. Hatására a szöveg a lap alján, apróbb betűvel jelenik meg.

A \footnote parancsot közvetlenül – szóköz nékül – ahhoz a szóhoz, vagy mondathoz kötjük, amelyről írni akarunk. Például $2$ így. Például\footnote{elegem van a példákból} így.

## [Dok. szerk. L](#page-0-0)ATEX alatt

Dr. Jeney Gábor, BME Hálózati Rendszerek és Szolgáltatások Tanszék

[Nulladik gyakorlat](#page-1-0) Első gyakorlat [Második gyakorlat](#page-28-0) [Harmadik gyakorlat](#page-42-0) [Negyedik gyakorlat](#page-60-0) [Ötödik gyakorlat](#page-72-0) [Hatodik gyakorlat](#page-89-0) [Hetedik gyakorlat](#page-101-0) [Nyolcadik gyakorlat](#page-112-0) [Kilencedik gyakorlat](#page-127-0) [Tizedik gyakorlat](#page-141-0) [Tizenkettedik gyakorlat](#page-166-0) [Tizenharmadik](#page-187-0)

gyakorlat

 $^{\text{1}}$ azért lábjegyzet, mert a lap alján jelenik meg apróbb betűvel <sup>2</sup>elegem van a példákból 

[A szöveg begépelése](#page-28-0)

[A dokumentum struktúrálása](#page-37-0)

Programkód beillesztése IATEX forrásba

[Táblázatok](#page-73-0)

[Képek, ábrák](#page-84-0)

<span id="page-37-0"></span>

**A DIA K F A A B A D A A A A A A A B A A A A A** 

[Úszó objektumok formázása](#page-179-0)

[Csomagok és osztályok](#page-184-0)

## Dok. szerk. IATEX alatt

Dr. Jeney Gábor, BME Hálózati Rendszerek és Szolgáltatások Tanszék [Nulladik gyakorlat](#page-1-0) Első gyakorlat [Második gyakorlat](#page-28-0)

[Harmadik gyakorlat](#page-42-0) [Negyedik gyakorlat](#page-60-0) [Ötödik gyakorlat](#page-72-0) [Hatodik gyakorlat](#page-89-0) [Hetedik gyakorlat](#page-101-0) [Nyolcadik gyakorlat](#page-112-0) [Kilencedik gyakorlat](#page-127-0) [Tizenegyedik gyakorlat](#page-156-0) [Tizenkettedik gyakorlat](#page-166-0)

[Tizenharmadik](#page-187-0) gyakorlat

# A dokumentum struktúrálása (fejezetek, alfejezetek)

Új bekezdéshez egy üres sor legyen a forrásban.

```
\part{Rész cím} -> csak book és report osztályokban
\chapter{Alrész cím} -> csak bookban és reportban
\section{Fejezet címe}
\subsection{Alfejezet címe}
\subsubsection{Al-alfejezet címe}
\paragraph{Még kisebb egység címe}
\subparagraph{A legkisebb egység címe}
```
Ugyanezek csillaggal (\section\*{Hello} stb.): számozatlan fejezetek

A \tableofcontents utasítás automatikusan generált tartalomjegyzéket illeszt be. Csak a számozott fejezeteket tartalmazza.

## [Dok. szerk. L](#page-0-0)ATEX alatt

Dr. Jeney Gábor, BME Hálózati Rendszerek és Szolgáltatások Tanszék

[Nulladik gyakorlat](#page-1-0) Első gyakorlat [Második gyakorlat](#page-28-0) [Harmadik gyakorlat](#page-42-0) [Negyedik gyakorlat](#page-60-0) [Ötödik gyakorlat](#page-72-0) [Hatodik gyakorlat](#page-89-0) [Hetedik gyakorlat](#page-101-0) [Nyolcadik gyakorlat](#page-112-0) [Kilencedik gyakorlat](#page-127-0) [Tizedik gyakorlat](#page-141-0) [Tizenegyedik gyakorlat](#page-156-0) [Tizenkettedik gyakorlat](#page-166-0) [Tizenharmadik](#page-187-0) gyakorlat

## Dokumentum címe, szerző stb.

A \title{...}, \author{...}, \date{...} utasításokkal megadhatjuk a dokumentum címét, a szerzőt és a dátumot. A \date{} utasítás beillesztésével érhetjük el, hogy ne szerepeljen dátum a címben. A \date{\today} utasítás olyan, mintha nem is lenne: ha elmarad a \date, akkor a rendszeridő alapján a mai dátumot állítja be a ETFX.

Több szerző esetén az \and paranccsal sorolhatjuk fel őket. A cím beillesztése a \maketitle paranccsal lehetséges.

A dokumentum bármely részén ki lehet íratni az aktuális dátumot, a \today paranccsal. Ma pl. 2013. szeptember 10. van.

### [Dok. szerk. L](#page-0-0)ATEX alatt

Dr. Jeney Gábor, BME Hálózati Rendszerek és Szolgáltatások Tanszék

[Nulladik gyakorlat](#page-1-0) Első gyakorlat [Második gyakorlat](#page-28-0) [Harmadik gyakorlat](#page-42-0) [Negyedik gyakorlat](#page-60-0) [Ötödik gyakorlat](#page-72-0) [Hatodik gyakorlat](#page-89-0) [Hetedik gyakorlat](#page-101-0) [Nyolcadik gyakorlat](#page-112-0) [Kilencedik gyakorlat](#page-127-0) [Tizedik gyakorlat](#page-141-0) [Tizenegyedik gyakorlat](#page-156-0) [Tizenkettedik gyakorlat](#page-166-0)

[Tizenharmadik](#page-187-0) gyakorlat

## **A O A G A 4 B A 4 B A B A 4 O A CA**

# Egy példa

```
\documentclass[a4paper]{book}
\usepackage[latin2]{inputenc}
\usepackage{t1enc}
\usepackage[magyar]{babel}
```

```
\begin{document}
\title{Az aranyhalak nemi élete \\
és egyéb cigerettatípusok}
\author{Dr.~Kiss Géza \\ egyetemi tanár \and
Kovács Alajos \\ nyugdíjas alezredes}
\maketitle
\section{Bevezetés}
Itt jön a szöveg maga\dots
\end{document}
```
### [Dok. szerk. L](#page-0-0)ATEX alatt

Dr. Jeney Gábor, BME Hálózati Rendszerek és Szolgáltatások Tanszék [Nulladik gyakorlat](#page-1-0) Első gyakorlat [Második gyakorlat](#page-28-0) [Harmadik gyakorlat](#page-42-0) [Negyedik gyakorlat](#page-60-0) [Ötödik gyakorlat](#page-72-0) [Hatodik gyakorlat](#page-89-0) [Hetedik gyakorlat](#page-101-0) [Nyolcadik gyakorlat](#page-112-0) [Kilencedik gyakorlat](#page-127-0) [Tizedik gyakorlat](#page-141-0) [Tizenegyedik gyakorlat](#page-156-0) [Tizenkettedik gyakorlat](#page-166-0) [Tizenharmadik](#page-187-0) gyakorlat

## **A DIA K F A A B A D A A A A A A A B A A A A A**

## Itt ér véget a mai gyakorlat

A hallgatók házi feladata a következ˝o: A múlt heti házit kiegészíteni a mai órán tanultakkal (gondolatjel, kötjel, idézőjel, elválasztási galibák, többnyelvűség kezelése, kiemelés, dokumentum struktúrálása). Ha nincs a szövegben, akkor töltsetek le olyan szöveget, amiben van!

A házi feladatban a bruttó (utasításokkal együtt számolt) karakterszám 10 000–15 000 legyen.

A házi feladatokat a http://mcl.hu/ $\tilde{\ }$ jeneyg/hf címen található feltöltő scripttel kell beadni.

A feladat leadásának határideje a következő gyakorlat napja előtti munkanap, reggel 8 óra.

## [Dok. szerk. L](#page-0-0)ATEX alatt

Dr. Jeney Gábor, BME Hálózati Rendszerek és Szolgáltatások Tanszék

[Nulladik gyakorlat](#page-1-0) Első gyakorlat [Második gyakorlat](#page-28-0) [Harmadik gyakorlat](#page-42-0) [Negyedik gyakorlat](#page-60-0) [Ötödik gyakorlat](#page-72-0) [Hatodik gyakorlat](#page-89-0) [Hetedik gyakorlat](#page-101-0) [Nyolcadik gyakorlat](#page-112-0) [Kilencedik gyakorlat](#page-127-0) [Tizedik gyakorlat](#page-141-0) [Tizenegyedik gyakorlat](#page-156-0) [Tizenkettedik gyakorlat](#page-166-0) [Tizenharmadik](#page-187-0) gyakorlat

Alapvető környezetek Programkód beillesztése IATEX forrásba [Felsorolások. Leíró, számozott és számozatlan listák](#page-47-0)

[Idézetek, versek környezetei](#page-51-0)

[Irodalomjegyzék és arra hivatkozás](#page-54-0)

[Táblázatok](#page-73-0)

[Képek, ábrák](#page-84-0)

<span id="page-42-0"></span>

[Úszó objektumok formázása](#page-179-0)

[Csomagok és osztályok](#page-184-0)

## Dok. szerk. IATEX alatt

Dr. Jeney Gábor, BME Hálózati Rendszerek és Szolgáltatások Tanszék [Nulladik gyakorlat](#page-1-0) Első gyakorlat [Második gyakorlat](#page-28-0) [Harmadik gyakorlat](#page-42-0) [Negyedik gyakorlat](#page-60-0) [Ötödik gyakorlat](#page-72-0) [Hatodik gyakorlat](#page-89-0) [Hetedik gyakorlat](#page-101-0) [Nyolcadik gyakorlat](#page-112-0) [Kilencedik gyakorlat](#page-127-0) [Tizenegyedik gyakorlat](#page-156-0) [Tizenkettedik gyakorlat](#page-166-0) [Tizenharmadik](#page-187-0) gyakorlat

## K ロ ▶ K 個 ▶ K 할 ▶ K 할 ▶ 이 할 → 9 Q Q\*

## Környezetekről általában

 $\Delta$ Fingstragat a valami környezetet \begin{valami} utasítással nyitjuk meg, és \end{valami} utasítással zárjuk.

Eddig is használtuk a document környezetet.

Környezetek egymásba is ágyazhatóak, de csak teljes átfedéssel. Azaz a \begin{aaa} ... \begin{bbb} ... \end{bbb} ... \end{aaa} előfordulhat, de  $\begin{bmatrix} \begin{bmatrix} \end{bmatrix} \end{bmatrix}$ nem létezhet.

Az utasítások  $\mathrm{command}$ {param} alakúak. A LATEX mindenképpen vár paramétert, ezért kell trükköznünk a paraméter nélküli utasításoknál (pl. \LaTeX és \dots). A szögletes zárójelekbe írt paraméterek opcionálisak (lásd pl. a \documentclass[a4paper]{book} parancsot.

## [Dok. szerk. L](#page-0-0)ATEX alatt

### Alapvető környezetek

### Programkód beillesztése IATEX forrásba

[Irodalomjegyzék és arra hivatkozás](#page-54-0)

[Táblázatok](#page-73-0)

[Képek, ábrák](#page-84-0)

<span id="page-44-0"></span>

[Úszó objektumok formázása](#page-179-0)

[Csomagok és osztályok](#page-184-0)

## Dok. szerk. IATEX alatt

Dr. Jeney Gábor, BME Hálózati Rendszerek és Szolgáltatások Tanszék [Nulladik gyakorlat](#page-1-0) Első gyakorlat [Második gyakorlat](#page-28-0) [Harmadik gyakorlat](#page-42-0) [Negyedik gyakorlat](#page-60-0) [Ötödik gyakorlat](#page-72-0) [Hatodik gyakorlat](#page-89-0) [Hetedik gyakorlat](#page-101-0) [Nyolcadik gyakorlat](#page-112-0) [Kilencedik gyakorlat](#page-127-0) [Tizedik gyakorlat](#page-141-0) [Tizenegyedik gyakorlat](#page-156-0) [Tizenkettedik gyakorlat](#page-166-0) [Tizenharmadik](#page-187-0) gyakorlat

## **A O A A PART A BAR A BAR 4 O A CA**

## Verbatim

Ha programkódot kell megjeleníteni egy doksiban és abban sok, a LATEX által vezérl˝okarakternek használt karakter található, akkor ne menjen el a kedvünk, létezik megoldás!

A \verb+szöveg\ $\mathcal{C}'_6$ + utasítással a szöveg\ $\mathcal{C}'_6$  verbatim módban jelenik meg, azaz minden karakter megjelenik. Jelen esetben a + jellel jelöltük a verbatim széleit, de tetszőleges más karakter is használható (kivéve a betűket a szóközt és a csillagot)

Ha hosszabb – több soros – verbatimot szeretnénk, akkor célszerű a \begin{verbatim} szöveg \end{verbatim} környezetet használni.

A fenti utasítás és környezet csillagos változata megjeleníti a szóközöket is, pl. \verb\*+Helló világ!+ hatására  $H$ elló $_U$ világ! kimenetet láthatjuk.

## [Dok. szerk. L](#page-0-0)ATEX alatt

## lstlisting – az intelligensebb megoldás

A listings csomag betöltése után (a preambulumba a \usepackage{listings} utasítást kell írni) szebben is tördelhetjük programkódjainkat.

Blahblah

Blabla.

### [Dok. szerk. L](#page-0-0)ATEX alatt

Dr. Jeney Gábor, BME Hálózati Rendszerek és Szolgáltatások Tanszék [Nulladik gyakorlat](#page-1-0) Első gyakorlat [Második gyakorlat](#page-28-0) [Harmadik gyakorlat](#page-42-0) [Negyedik gyakorlat](#page-60-0) [Ötödik gyakorlat](#page-72-0) [Hatodik gyakorlat](#page-89-0) [Hetedik gyakorlat](#page-101-0) [Nyolcadik gyakorlat](#page-112-0) [Kilencedik gyakorlat](#page-127-0) [Tizedik gyakorlat](#page-141-0) [Tizenegyedik gyakorlat](#page-156-0) [Tizenkettedik gyakorlat](#page-166-0) [Tizenharmadik](#page-187-0) gyakorlat

KID K @ K K E X K E X 1 D K O K O

### Alapvető környezetek

Programkód beillesztése IATEX forrásba

### [Felsorolások. Leíró, számozott és számozatlan listák](#page-47-0)

[Táblázatok](#page-73-0)

[Képek, ábrák](#page-84-0)

<span id="page-47-0"></span>

[Úszó objektumok formázása](#page-179-0)

[Csomagok és osztályok](#page-184-0)

## Dok. szerk. IATEX alatt

Dr. Jeney Gábor, BME Hálózati Rendszerek és Szolgáltatások Tanszék [Nulladik gyakorlat](#page-1-0) Első gyakorlat [Második gyakorlat](#page-28-0) [Harmadik gyakorlat](#page-42-0) [Negyedik gyakorlat](#page-60-0) [Ötödik gyakorlat](#page-72-0) [Hatodik gyakorlat](#page-89-0) [Hetedik gyakorlat](#page-101-0) [Nyolcadik gyakorlat](#page-112-0) [Kilencedik gyakorlat](#page-127-0) [Tizenegyedik gyakorlat](#page-156-0) [Tizenkettedik gyakorlat](#page-166-0) [Tizenharmadik](#page-187-0) gyakorlat

## **A O A A PART A BAR A BAR 4 O A CA**

## Felsorolások, listák 2.

Három típusú felsorolás létezik LTFX alatt: a számozatlan lista (itemize), a számozott lista (enumerate) és a leíró lista (description). Mindhárom környezetként létezik.

\begin{itemize} \item Els® elem \item Második elem \item Harmadik elem \end{itemize}

Ugyanez itemize helyett enumerate-tel számozottá válik.

### [Dok. szerk. L](#page-0-0)ATEX alatt

Dr. Jeney Gábor, BME Hálózati Rendszerek és Szolgáltatások Tanszék [Nulladik gyakorlat](#page-1-0) Első gyakorlat [Második gyakorlat](#page-28-0) [Harmadik gyakorlat](#page-42-0) [Negyedik gyakorlat](#page-60-0) [Ötödik gyakorlat](#page-72-0) [Hatodik gyakorlat](#page-89-0) [Hetedik gyakorlat](#page-101-0) [Nyolcadik gyakorlat](#page-112-0) [Kilencedik gyakorlat](#page-127-0) [Tizedik gyakorlat](#page-141-0) [Tizenegyedik gyakorlat](#page-156-0) [Tizenkettedik gyakorlat](#page-166-0) [Tizenharmadik](#page-187-0) gyakorlat

## 

## Felsorolások, listák 2.

Ha a felsorolás egy pontját ki akarjuk emelni, akkor használhatjuk az \item parancs opcionális paraméterét (figyelem! Erre nagyon ritkán van szükség!). Például:

```
\begin{itemize}
\item Els® elem
\item[$\circ$] Második, kiemelt elem
\end{itemize}
```
A description környezetben a leírt kifejezést az opcionális paraméterben adjuk meg, pl.

```
\begin{description}
\item[a busa husa] rendkívül finom,
\item[a süll® sült] nagyon ízletes.
\end{description}
```
## [Dok. szerk. L](#page-0-0)ATEX alatt

## Felsorolások, listák egymásba is ágyazhatóak

\begin{enumerate} \item Els® küls® elem \item Második küls® elem \begin{enumerate} \item Els® bels® elem \item Második bels® elem \begin{description} \item[a butaságok] listában sem válnak tudományossá, \item[a jó gondolatok] szebben mutatnak rendszerezve \end{description} \item Harmadik bels® elem \end{enumerate} \item Harmadik küls® elem \end{enumerate}

**A DIA K F A A B A D A A A A A A A B A A A A A** 

## [Dok. szerk. L](#page-0-0)ATEX alatt Dr. Jeney Gábor, BME

### Alapvető környezetek

Programkód beillesztése IATEX forrásba

### [Idézetek, versek környezetei](#page-51-0)

[Irodalomjegyzék és arra hivatkozás](#page-54-0)

[Táblázatok](#page-73-0)

[Képek, ábrák](#page-84-0)

<span id="page-51-0"></span>

[Úszó objektumok formázása](#page-179-0)

[Csomagok és osztályok](#page-184-0)

## Dok. szerk. IATEX alatt

Dr. Jeney Gábor, BME Hálózati Rendszerek és Szolgáltatások Tanszék [Nulladik gyakorlat](#page-1-0) Első gyakorlat [Második gyakorlat](#page-28-0) [Harmadik gyakorlat](#page-42-0) [Negyedik gyakorlat](#page-60-0) [Ötödik gyakorlat](#page-72-0) [Hatodik gyakorlat](#page-89-0) [Hetedik gyakorlat](#page-101-0) [Nyolcadik gyakorlat](#page-112-0) [Kilencedik gyakorlat](#page-127-0) [Tizenegyedik gyakorlat](#page-156-0) [Tizenkettedik gyakorlat](#page-166-0) [Tizenharmadik](#page-187-0) gyakorlat

## **A DIA K F A A B A D A A A A A A A B A A A A A**

## Idézetek

A LATEX három környezetet támogat az idézetek beszúrásához. Ezek a quote, a quotation és a verse környezetek.

A quote környezetben nem kezd˝odnek behúzással a bekezdések. A quotation környezetben a bekezdések behúzással kezdődnek, míg a verse körnvezetben minden sor eleje azonos helyen kezdődik, a sorok végét \\ karakterekkel jelöljük.

```
\begin{verse}
Tűz, te gyönyörű \wedgelobogó, csillag erejű \setminusTe fűtsd a mozdonyt halálra \setminusHajszold, hogy fekete magánya \\
Ne legyen néki teher.
\end{verse}
```
## [Dok. szerk. L](#page-0-0)ATEX alatt

Dr. Jeney Gábor, BME Hálózati Rendszerek és Szolgáltatások Tanszék

[Nulladik gyakorlat](#page-1-0) Első gyakorlat [Második gyakorlat](#page-28-0) [Harmadik gyakorlat](#page-42-0) [Negyedik gyakorlat](#page-60-0) [Ötödik gyakorlat](#page-72-0) [Hatodik gyakorlat](#page-89-0) [Hetedik gyakorlat](#page-101-0) [Nyolcadik gyakorlat](#page-112-0) [Kilencedik gyakorlat](#page-127-0) [Tizenegyedik gyakorlat](#page-156-0) [Tizenkettedik gyakorlat](#page-166-0) [Tizenharmadik](#page-187-0) gyakorlat

## Példa az idéző környezetek használatára

Próbáljuk ki mindkettőt (quote és quotation) hosszú sorokkal rendelkező szövegrészleten!

\begin{quote} Ha elég hosszúak a sorok, akkor megláthatjuk, miféle különbséget rejt e két környezet, persze figyelnünk kell arra is, hogy egy új bekezdést is kezdjünk.

Ha elég hosszúak a sorok, akkor megláthatjuk, miféle különbséget rejt e két környezet, persze figyelnünk kell arra is, hogy egy új bekezdést is kezdjünk. \end{quote}

### [Dok. szerk. L](#page-0-0)ATEX alatt

Dr. Jeney Gábor, BME Hálózati Rendszerek és Szolgáltatások Tanszék [Nulladik gyakorlat](#page-1-0) Első gyakorlat [Második gyakorlat](#page-28-0) [Harmadik gyakorlat](#page-42-0) [Negyedik gyakorlat](#page-60-0) [Ötödik gyakorlat](#page-72-0) [Hatodik gyakorlat](#page-89-0) [Hetedik gyakorlat](#page-101-0) [Nyolcadik gyakorlat](#page-112-0) [Kilencedik gyakorlat](#page-127-0) [Tizedik gyakorlat](#page-141-0) [Tizenegyedik gyakorlat](#page-156-0) [Tizenkettedik gyakorlat](#page-166-0) [Tizenharmadik](#page-187-0)

gyakorlat

### Alapvető környezetek

Programkód beillesztése IATEX forrásba

### [Irodalomjegyzék és arra hivatkozás](#page-54-0)

[Táblázatok](#page-73-0)

[Képek, ábrák](#page-84-0)

<span id="page-54-0"></span>

[Úszó objektumok formázása](#page-179-0)

[Csomagok és osztályok](#page-184-0)

## Dok. szerk. IATEX alatt

Dr. Jeney Gábor, BME Hálózati Rendszerek és Szolgáltatások Tanszék [Nulladik gyakorlat](#page-1-0) Első gyakorlat [Második gyakorlat](#page-28-0) [Harmadik gyakorlat](#page-42-0) [Negyedik gyakorlat](#page-60-0) [Ötödik gyakorlat](#page-72-0) [Hatodik gyakorlat](#page-89-0) [Hetedik gyakorlat](#page-101-0) [Nyolcadik gyakorlat](#page-112-0) [Kilencedik gyakorlat](#page-127-0) [Tizenegyedik gyakorlat](#page-156-0) [Tizenkettedik gyakorlat](#page-166-0) [Tizenharmadik](#page-187-0) gyakorlat

## **A O A A PART A BAR A BAR 4 O A CA**

## Az irodalomjegyzék beillesztése

A thebibliography környezettel lehetséges. A környezetnek van egy argumentuma, amely segíti a LATEX-et az irodalomjegyzék tördelésében. Egyel˝ore elég annyit tudni, hogy ha tíznél kevesebb művet sorolunk fel, akkor egy 9-est, ha száznál kevesebbet, de tíznél többet, akkor 99-et stb. kell ide írni.

A hivatkozott irodalmakat a \bibitem{cimke} paranccsal soroljuk fel (a \cite{cimke} utasítással tudunk majd rá hivatkozni). Az irodalomjegyzék automatikusan generálódik. Alapbeállításként a sorszámok növekvő arab számok szögletes zárójelek között.

A \bibitem[Jópofa]{cimke} hatására azonban a tartalomjegyzék vonatkozó elemének Jópof a lesz a "száma", és ha hivatkozunk rá a szövegben, akkor is a [Jópofa] jelenik meg.

### [Dok. szerk. L](#page-0-0)ATEX alatt

Dr. Jeney Gábor, BME Hálózati Rendszerek és Szolgáltatások Tanszék [Nulladik gyakorlat](#page-1-0)

Első gyakorlat [Második gyakorlat](#page-28-0) [Harmadik gyakorlat](#page-42-0) [Negyedik gyakorlat](#page-60-0) [Ötödik gyakorlat](#page-72-0) [Hetedik gyakorlat](#page-101-0) [Nyolcadik gyakorlat](#page-112-0) [Kilencedik gyakorlat](#page-127-0) [Tizedik gyakorlat](#page-141-0) [Tizenkettedik gyakorlat](#page-166-0) [Tizenharmadik](#page-187-0) gyakorlat

## Az irodalomjegyzék szabályos (IEEE) alakja

A szabályosan szedett irodalmi hivatkozások alakja a következő:

- ► Könyv: szerző, *cím dőlt betűkkel*, kiadó neve, kiadó városa, kiadás éve.
- ► Újságcikk: szerző, "cím idézőjelek között", *újság neve dőlt bet ˝ukkel*, évfolyam, szám, oldalak, kiadás éve
- ► Diplomadolgozat/disszertáció: szerző, *cím dőlt betűkkel*, oktatási intézmény, város, végzés éve.
- $\rightarrow$ elektronikus forrás: teljes URL (átviteli protokoll megjelölésével), megtekintés időpontja percre pontosan

### [Dok. szerk. L](#page-0-0)ATEX alatt

Dr. Jeney Gábor, BME Hálózati Rendszerek és Szolgáltatások Tanszék [Nulladik gyakorlat](#page-1-0) Első gyakorlat [Második gyakorlat](#page-28-0) [Harmadik gyakorlat](#page-42-0) [Negyedik gyakorlat](#page-60-0) [Ötödik gyakorlat](#page-72-0) [Hatodik gyakorlat](#page-89-0) [Hetedik gyakorlat](#page-101-0) [Nyolcadik gyakorlat](#page-112-0) [Kilencedik gyakorlat](#page-127-0) [Tizedik gyakorlat](#page-141-0) [Tizenegyedik gyakorlat](#page-156-0) [Tizenkettedik gyakorlat](#page-166-0) [Tizenharmadik](#page-187-0)

gyakorlat

## Példa:

```
...itt pedig hivatkozok a könyvre~\cite{konyv}.
...
\begin{thebibliography}{9}
\bibitem{konyv}
Virágvölgyi Péter,
{\it A tipográfia mestersége},
Osiris, Budapest, 2001.
\bibitem{cikk}
Claude E.\ Shannon,
 ,,A Mathematical Theory of Communication'',
{\it Bell System Technical Journal}, vol.~27, no.~10,
pp.~379--423 és pp.~623--656, 1948.
\bibitem{url}
{\tt http://www.karinthy.hu/\~{}NIKITA/szedes/Bevezet.htm},
2002.~január~9., 19:14
\end{thebibliography}
```
### [Dok. szerk. L](#page-0-0)ATEX alatt

A \cite utasításnak létezik opcionális paramétere is, amellyel például az oldalszámot (vagy egyéb kiegészítő információt) adhatjuk meg. A kimeneten az irodalom címkéje mellett vesszővel jelenik meg a szögletes zárójelen belül [1, 160–165. oldal].

Példa:

```
...zárójelen belül~\cite[160--165.\ oldal]{konyv}.
...
\begin{thebibliography}{9}
\bibitem{konyv}
Virágvölgyi Péter,
 {\it A tipográfia mestersége},
 Osiris, Budapest, 2001.
...
\end{thebibliography}
```
KID K @ K K E X K E X 1 D K O K O

### [Dok. szerk. L](#page-0-0)ATEX alatt

## Itt ér véget a mai gyakorlat

A hallgatók házi feladata a következő: A tanult környezetekkel, irodalomjegyzékkel és arra hivatkozásokkal rendelkező mű letöltése az Internetről és tördelésük a tanult szabályok alapján. A tárgymutató nem kötelező része a házi feladatnak! Aki akarja, beleteheti.

A házi feladatban a bruttó (utasításokkal együtt számolt) karakterszám 10 000–15 000 legyen.

A házi feladatokat a http://mcl.hu/ $\tilde{\ }$ jeneyg/hf címen található feltöltő scripttel kell beadni.

A feladat leadásának határideje a következő gyakorlat napja előtti munkanap, reggel 8 óra.

## [Dok. szerk. L](#page-0-0)ATEX alatt

Programkód beillesztése IATEX forrásba

### [Hivatkozások, utasítások, környezetek](#page-60-0)

[Hivatkozás nem irodalomjegyzék elemre](#page-61-0)

[Új utasítások és környezetek létrehozása](#page-65-0)

[Táblázatok](#page-73-0)

[Képek, ábrák](#page-84-0)

<span id="page-60-0"></span>

[Úszó objektumok formázása](#page-179-0)

[Csomagok és osztályok](#page-184-0)

## Dok. szerk. IATEX alatt

Dr. Jeney Gábor, BME Hálózati Rendszerek és Szolgáltatások Tanszék [Nulladik gyakorlat](#page-1-0) Első gyakorlat [Második gyakorlat](#page-28-0) [Harmadik gyakorlat](#page-42-0) [Negyedik gyakorlat](#page-60-0) [Ötödik gyakorlat](#page-72-0) [Hatodik gyakorlat](#page-89-0) [Hetedik gyakorlat](#page-101-0) [Nyolcadik gyakorlat](#page-112-0) [Kilencedik gyakorlat](#page-127-0) [Tizenegyedik gyakorlat](#page-156-0) [Tizenkettedik gyakorlat](#page-166-0) [Tizenharmadik](#page-187-0) gyakorlat

## K ロ ▶ K 個 ▶ K 할 ▶ K 할 ▶ 이 할 → 9 Q Q\*

Programkód beillesztése IATEX forrásba

### [Hivatkozások, utasítások, környezetek](#page-60-0)

### [Hivatkozás nem irodalomjegyzék elemre](#page-61-0)

[Táblázatok](#page-73-0)

[Képek, ábrák](#page-84-0)

<span id="page-61-0"></span>

[Úszó objektumok formázása](#page-179-0)

[Csomagok és osztályok](#page-184-0)

## Dok. szerk. IATEX alatt

Dr. Jeney Gábor, BME Hálózati Rendszerek és Szolgáltatások Tanszék [Nulladik gyakorlat](#page-1-0) Első gyakorlat [Második gyakorlat](#page-28-0) [Harmadik gyakorlat](#page-42-0) [Negyedik gyakorlat](#page-60-0) [Ötödik gyakorlat](#page-72-0) [Hatodik gyakorlat](#page-89-0) [Hetedik gyakorlat](#page-101-0) [Nyolcadik gyakorlat](#page-112-0) [Kilencedik gyakorlat](#page-127-0) [Tizenegyedik gyakorlat](#page-156-0) [Tizenkettedik gyakorlat](#page-166-0) [Tizenharmadik](#page-187-0) gyakorlat

## **A O A A PART A BAR A BAR 4 O A CA**

## Automatikus hivatkozások 1.

A LATEX automatikus metódust kínál a hivatkozások terén. Minden számozott objektumra lehet hivatkozni. Módja egyszerű: a hivatkozni kívánt objektumot megcímkézzük a \label{cimke} utasítással, majd a hivatkozás helyén a \ref{cimke} utasítással hívjuk elő a számot.

Példa:

```
\section{Bélabácsi}
\label{sec:bela}
Itt kezdem a fejezetet\dots
...
Később (vagy akár hamarabb is) elkezdek hivatkozni
a~\ref{sec:bela}.~fejezetre.
```
### [Dok. szerk. L](#page-0-0)ATEX alatt

## Automatikus hivatkozások 2.

Mindenre hivatkozhatunk, ami számozott (lábjegyzetre, listaelemre, fejezetre, képletre, táblázatra stb.). Oldalra a \pageref{cimke} utasítással hivatkozhatunk. Példa: Bõvebben a~\pageref{sec:bela}.~oldalon...

Nem kötelező, de gyakran követett konvenció, hogy a címkében megjelöljük az objektum típusát. Például fejezeteket, alfejezeteket sec:xxx, táblázatokat tab:xxx, ábrákat fig:xxx, képleteket eq:xxx címkével stb. látjuk el.

Irodalomjegyzék beli elemre a \cite{cimke} utasítással hivatkozunk, a  $\ref{\}$ nem használható! Oka: létezik egy BiBT<sub>E</sub>X kiterjesztés, mellyel intelligensebb módon lehet irodalomjegyzéket beilleszteni nagyobb adatbázisokból (mi nem tanuljuk).

### [Dok. szerk. L](#page-0-0)ATEX alatt

## Határozott névelő a hivatkozás előtt

Az \az{valami} és \Az{valami} utasításokkal a valami elé határozott névelőt tehetünk, a különbség: az első kisbetűvel írja a névelőt, a második nagybetűvel kezdi (mondat elején jó). Az \aref{} és \Aref{} utasításokkal névelővel hivatkozhatunk objektumokra (tehát gyakorlatilag  $\arepsilon$   $= \az{\ref{cimke}}$ 

Az \acite{}, \Acite{}, \apageref{} és \Apageref{} utasítások hasonlóan az előzőek kiegészítései. A korábbi példák tehát helyesen:

Kés®bb (vagy akár hamarabb is) elkezdek hivatkozni \aref{sec:bela}.~fejezetre. Bővebben a Bélabácsi fejezetben, \apageref{sec:bela}.~oldalon...

### [Dok. szerk. L](#page-0-0)ATEX alatt

Dr. Jeney Gábor, BME Hálózati Rendszerek és Szolgáltatások Tanszék

[Nulladik gyakorlat](#page-1-0) Első gyakorlat [Második gyakorlat](#page-28-0) [Harmadik gyakorlat](#page-42-0) [Negyedik gyakorlat](#page-60-0) [Ötödik gyakorlat](#page-72-0) [Hatodik gyakorlat](#page-89-0) [Hetedik gyakorlat](#page-101-0) [Nyolcadik gyakorlat](#page-112-0) [Kilencedik gyakorlat](#page-127-0) [Tizedik gyakorlat](#page-141-0) [Tizenegyedik gyakorlat](#page-156-0) [Tizenkettedik gyakorlat](#page-166-0) [Tizenharmadik](#page-187-0)

gyakorlat

**A O A G A 4 D A D A G A H A H A G A CA** 

Programkód beillesztése IATEX forrásba

[Irodalomjegyzék és arra hivatkozás](#page-54-0)

### [Hivatkozások, utasítások, környezetek](#page-60-0)

### [Új utasítások és környezetek létrehozása](#page-65-0)

[Táblázatok](#page-73-0)

[Képek, ábrák](#page-84-0)

<span id="page-65-0"></span>

[Úszó objektumok formázása](#page-179-0)

[Csomagok és osztályok](#page-184-0)

## Dok. szerk. IATEX alatt

Dr. Jeney Gábor, BME Hálózati Rendszerek és Szolgáltatások Tanszék [Nulladik gyakorlat](#page-1-0) Első gyakorlat [Második gyakorlat](#page-28-0) [Harmadik gyakorlat](#page-42-0) [Negyedik gyakorlat](#page-60-0) [Ötödik gyakorlat](#page-72-0) [Hatodik gyakorlat](#page-89-0) [Hetedik gyakorlat](#page-101-0) [Nyolcadik gyakorlat](#page-112-0) [Kilencedik gyakorlat](#page-127-0) [Tizenegyedik gyakorlat](#page-156-0) [Tizenkettedik gyakorlat](#page-166-0) [Tizenharmadik](#page-187-0) gyakorlat

## **A O A A PARTICLE A B A DO A CHAIR**

# Új utasítás létrehozása

 $A \neq$ command paranccsal történik. Az első argumentumba kell beírni az utasítás azonosítóját, a második argumentumban pedig a végrehajtandó parancsokat kell leírni.

Például a \newcommand{\ft}{\emph{FONTOS!!!}} hatására minden \ft utasítás a *FONTOS!!!*-t eredményezi. Ha már létező parancsot akarunk felüldefiniálni, akkor a \renewcommand parancsot kell alkalmazzuk, például így:

\renewcommand{\ft}{\emph{nem is olyan fontos\dots}}, hatására az \ft utasítás már a *nem is olyan fontos. . .*-t eredményezi.

Ha egy esetleg létez˝o utasítást akarunk definiálni, de csak akkor, ha nem létezik, akkor a \providecommand utasításra van szükségünk.

## [Dok. szerk. L](#page-0-0)ATEX alatt

Dr. Jeney Gábor, BME Hálózati Rendszerek és Szolgáltatások Tanszék

[Nulladik gyakorlat](#page-1-0) Első gyakorlat [Második gyakorlat](#page-28-0) [Harmadik gyakorlat](#page-42-0) [Negyedik gyakorlat](#page-60-0) [Ötödik gyakorlat](#page-72-0) [Hatodik gyakorlat](#page-89-0) [Hetedik gyakorlat](#page-101-0) [Nyolcadik gyakorlat](#page-112-0) [Kilencedik gyakorlat](#page-127-0) [Tizedik gyakorlat](#page-141-0) [Tizenkettedik gyakorlat](#page-166-0) [Tizenharmadik](#page-187-0) gyakorlat

# Új utasítás létrehozása argumentumokkal

A definiált parancsok argumentumokat is fogadhatnak, ekkor a \newcommand{\prncs}[argsz][default]{def} alakot kell alkalmazni. Az utasítással a \prncs parancsot definiáljuk, melynek argsz számú argumentuma van. Az első argumentum opcionálissá tehető. Az első argumentum alapértelmezett beállítását a default írja le. A parancs definíciója a def argumentumban található. Az argumentumokat a #1, #2 stb. alakban hívhatjuk el˝o.

Ha a parancs argumentuma nem lehet több egy bekezdésnél akkor a csillagos verziókat használjuk (\newcommand\*, \renewcommand\* stb.).

Példa: automatikus hivatkozás fejezetre és használata: \newcommand\*{\secref}[1]{\aref{sec:#1}.~fejezet} \newcommand\*{\Secref}[1]{\Aref{sec:#1}.~fejezet} \Secref{bela}ben olvashatunk arról, hogy...

## [Dok. szerk. L](#page-0-0)ATEX alatt

Dr. Jeney Gábor, BME Hálózati Rendszerek és Szolgáltatások Tanszék

[Nulladik gyakorlat](#page-1-0) Első gyakorlat [Második gyakorlat](#page-28-0) [Harmadik gyakorlat](#page-42-0) [Negyedik gyakorlat](#page-60-0) [Ötödik gyakorlat](#page-72-0) [Hatodik gyakorlat](#page-89-0) [Hetedik gyakorlat](#page-101-0) [Nyolcadik gyakorlat](#page-112-0) [Tizedik gyakorlat](#page-141-0) [Tizenkettedik gyakorlat](#page-166-0) [Tizenharmadik](#page-187-0) gyakorlat

# Új környezet létrehozása

Hasonlóképpen hozhatunk létre környezeteket a \newenvironment{körny}[argsz][def]{nyitódef}{záródef}, illetve a

\renewenvironment{körny}[argsz][def]{nyitódef}{záródef} parancsokkal. Hatásukra a körny nevű környezetet argsz számú argumentummal definiáljuk. A csillagos verziókat érdemes használni, ha az argumentumok nem lehetnek hosszabbak egy bekezdésnél.

Példa:

```
\newenvironment*{bela}%
{Nyitottam egy környezetet, azt írtam bele, hogy}%
{Elég már ebb®l a környezetb®l, bezárom itt.}
\begin{bela}
Kacsacs®r
\end{bela}
```
## [Dok. szerk. L](#page-0-0)ATEX alatt

Dr. Jeney Gábor, BME Hálózati Rendszerek és Szolgáltatások Tanszék

[Nulladik gyakorlat](#page-1-0) Első gyakorlat [Második gyakorlat](#page-28-0) [Harmadik gyakorlat](#page-42-0) [Negyedik gyakorlat](#page-60-0) [Ötödik gyakorlat](#page-72-0) [Hatodik gyakorlat](#page-89-0) [Hetedik gyakorlat](#page-101-0) [Nyolcadik gyakorlat](#page-112-0) [Kilencedik gyakorlat](#page-127-0) [Tizedik gyakorlat](#page-141-0) [Tizenegyedik gyakorlat](#page-156-0) [Tizenkettedik gyakorlat](#page-166-0) [Tizenharmadik](#page-187-0)

gyakorlat

**A O A G A 4 D A D A G A H A H A G A CA** 

## Verseskötet példa

Másik példa, mellyel verseskötetet lehet egyszerűen szedni:

```
\newenvironment*{vers}[2][Pet®fi Sándor]%
{\begin{center}} {\begin{center}} {\begin{center}} {\begin{center}} {\begin{center}} {\begin{center}} {\begin{center}} {\begin{center}} {\begin{center}} {\begin{center}} {\begin{center}} {\begin{center}} {\begin{center}} {\begin{center}} {\begin{center}} {\begin{center}} {\begin{center}} \end{center}} \end{center} \end{center}} \end{center} \end{center}}\begin{verse}}{\end{verse}}
\begin{vers}[Arany János]{Toldi}
Ég a napmelegt®l a kopár szík sarja \\
 ...
\end{vers}
\begin{vers}{Anyám tyúkja}
Ej, mi a kő! Tyúkanyó, kend \\
 ...
\end{vers}
```
### [Dok. szerk. L](#page-0-0)ATEX alatt

Dr. Jeney Gábor, BME Hálózati Rendszerek és Szolgáltatások Tanszék [Nulladik gyakorlat](#page-1-0) Első gyakorlat [Második gyakorlat](#page-28-0) [Harmadik gyakorlat](#page-42-0) [Negyedik gyakorlat](#page-60-0) [Ötödik gyakorlat](#page-72-0) [Hatodik gyakorlat](#page-89-0) [Hetedik gyakorlat](#page-101-0) [Nyolcadik gyakorlat](#page-112-0) [Kilencedik gyakorlat](#page-127-0) [Tizedik gyakorlat](#page-141-0) [Tizenegyedik gyakorlat](#page-156-0) [Tizenkettedik gyakorlat](#page-166-0) [Tizenharmadik](#page-187-0) gyakorlat

**A DIA K F A A B A D A A A A A A A B A A A A A** 

# Ha a környezet argumentumát hátul szeretnénk használni

Ha az egyik parancsargumentumot a záró definícióban akarjuk alkalmazni, akkor trükközni kell. A \newsavebox{\valami} utasítással létre kell hozni egy string tárolására alkalmas \valami változót, melynek a \sbox{\valami}{érték} utasítással adhatunk értéket. A későbbiekben a \usebox{\valami} utasítással írathatjuk ki a \valami értékét.

Az előbbi környezet a költő nevének aláírásával:

```
\newsavebox{\kolto}
\newenvironment*{vers}[2][Pet®fi Sándor]%
{\begin{array}{c} {\sf \semin{center}} \end{array}}\sbox{\kolto}{#1}\begin{verse}}%
{\end{verse}\begin{flushright}\usebox{\kolto}
\end{flushright}}
```
A környezetet természetesen ugyanúgy használjuk, mint az el˝obb.

K ロ ▶ K @ ▶ K 할 ▶ K 할 ▶ . 할 → 9 Q @

## [Dok. szerk. L](#page-0-0)ATEX alatt

Dr. Jeney Gábor, BME Hálózati Rendszerek és Szolgáltatások Tanszék [Nulladik gyakorlat](#page-1-0) Első gyakorlat [Második gyakorlat](#page-28-0) [Harmadik gyakorlat](#page-42-0) [Negyedik gyakorlat](#page-60-0) [Ötödik gyakorlat](#page-72-0) [Hatodik gyakorlat](#page-89-0) [Hetedik gyakorlat](#page-101-0) [Nyolcadik gyakorlat](#page-112-0) [Kilencedik gyakorlat](#page-127-0)

[Tizenkettedik gyakorlat](#page-166-0)

[Tizenharmadik](#page-187-0) gyakorlat

## Itt ér véget a mai gyakorlat

A hallgatók házi feladata a következő: Új utasítás(ok) és környezet(ek) definiálása. Micimackósok kíméljenek!

A házi feladatban a bruttó (utasításokkal együtt számolt) karakterszám 10 000–15 000 legyen.

A házi feladatokat a http://mcl.hu/ $\tilde{\ }$ jeneyg/hf címen található feltöltő scripttel kell beadni.

A feladat leadásának határideje a következő gyakorlat napja előtti munkanap, reggel 8 óra.

## [Dok. szerk. L](#page-0-0)ATEX alatt

Dr. Jeney Gábor, BME Hálózati Rendszerek és Szolgáltatások Tanszék [Nulladik gyakorlat](#page-1-0) Első gyakorlat [Második gyakorlat](#page-28-0) [Harmadik gyakorlat](#page-42-0) [Negyedik gyakorlat](#page-60-0) [Ötödik gyakorlat](#page-72-0) [Hatodik gyakorlat](#page-89-0) [Hetedik gyakorlat](#page-101-0) [Nyolcadik gyakorlat](#page-112-0) [Kilencedik gyakorlat](#page-127-0) [Tizedik gyakorlat](#page-141-0) [Tizenegyedik gyakorlat](#page-156-0) [Tizenkettedik gyakorlat](#page-166-0) [Tizenharmadik](#page-187-0) gyakorlat

## **A O A G A 4 B A 4 B A B A A G A 4 O A CA**
# Tartalomjegyzék

Programkód beillesztése IATEX forrásba

### [Táblázatok, ábrák](#page-72-0)

[Táblázatok](#page-73-0)

[Képek, ábrák](#page-84-0)

<span id="page-72-0"></span>

**A DIA K F A A B A D A A A A A A A B A A A A A** 

[Úszó objektumok formázása](#page-179-0)

[Csomagok és osztályok](#page-184-0)

## Dok. szerk. IATEX alatt

Dr. Jeney Gábor, BME Hálózati Rendszerek és Szolgáltatások Tanszék [Nulladik gyakorlat](#page-1-0) Első gyakorlat [Második gyakorlat](#page-28-0) [Harmadik gyakorlat](#page-42-0) [Negyedik gyakorlat](#page-60-0) [Ötödik gyakorlat](#page-72-0) [Hatodik gyakorlat](#page-89-0) [Hetedik gyakorlat](#page-101-0) [Nyolcadik gyakorlat](#page-112-0) [Kilencedik gyakorlat](#page-127-0) [Tizenegyedik gyakorlat](#page-156-0) [Tizenkettedik gyakorlat](#page-166-0)

[Tizenharmadik](#page-187-0) gyakorlat

# Tartalomjegyzék

Programkód beillesztése IATEX forrásba

### [Táblázatok, ábrák](#page-72-0)

### [Táblázatok](#page-73-0)

[Képek, ábrák](#page-84-0)

<span id="page-73-0"></span>

**A DIA K F A A B A D A A A A A A A B A A A A A** 

[Úszó objektumok formázása](#page-179-0)

[Csomagok és osztályok](#page-184-0)

## Dok. szerk. IATEX alatt

Dr. Jeney Gábor, BME Hálózati Rendszerek és Szolgáltatások Tanszék [Nulladik gyakorlat](#page-1-0) Első gyakorlat [Második gyakorlat](#page-28-0) [Harmadik gyakorlat](#page-42-0) [Negyedik gyakorlat](#page-60-0) [Ötödik gyakorlat](#page-72-0) [Hatodik gyakorlat](#page-89-0) [Hetedik gyakorlat](#page-101-0) [Nyolcadik gyakorlat](#page-112-0) [Kilencedik gyakorlat](#page-127-0) [Tizenegyedik gyakorlat](#page-156-0) [Tizenkettedik gyakorlat](#page-166-0)

[Tizenharmadik](#page-187-0) gyakorlat

A LATEX alatt a tabular környezettel illeszthetünk be táblázatot. A környezet argumentumában adjuk meg, hogy milyen oszlopai lesznek a táblázatnak, illetve azt, hogy mely oszlopok közé szeretnénk függőleges vonalat húzni (|). Az oszlopok négy típusba sorolhatók: left (balra igazított), right (jobbra igazított), center (középre igazított) és p{szélesség}: adott szélességű.

Példa két oszlopú, három csíkos táblázatra:

```
\begin{equation} \{\vert 1\vert r \vert \}balra igazított oszlop & jobbra igazított oszlop \\
akkor látszik & ha több elemű
\end{tabular}
```
## [Dok. szerk. L](#page-0-0)ATEX alatt

Dr. Jeney Gábor, BME Hálózati Rendszerek és Szolgáltatások Tanszék

[Nulladik gyakorlat](#page-1-0)

Első gyakorlat [Második gyakorlat](#page-28-0) [Harmadik gyakorlat](#page-42-0) [Negyedik gyakorlat](#page-60-0) [Ötödik gyakorlat](#page-72-0) [Hatodik gyakorlat](#page-89-0) [Hetedik gyakorlat](#page-101-0) [Nyolcadik gyakorlat](#page-112-0) [Kilencedik gyakorlat](#page-127-0) [Tizenkettedik gyakorlat](#page-166-0) [Tizenharmadik](#page-187-0)

gyakorlat

**A O A G A 4 B A 4 B A B A A G A 4 O A CA** 

A táblázatban a sorokat \\ jellel választjuk el egymástól, a soron belüli elemeket pedig az & jellel. Amelyik sor elé vízszintes vonalat szeretnénk húzni, ott a \hline parancsot kell kiadjuk. Így ha az első sorban és az utolsóban szerepel a \hline utasítás, akkor keretezett lesz a táblázat.

Példa kétszer kettes keretezett táblázatra:

```
\begin{tabular}{|rl|}
\hline
Egy & megérett a meggy \setminusKettő & csipkebokor vessző \\
\hline
\end{tabular}
```
## [Dok. szerk. L](#page-0-0)ATEX alatt

Dr. Jeney Gábor, BME Hálózati Rendszerek és Szolgáltatások Tanszék

[Nulladik gyakorlat](#page-1-0) Első gyakorlat [Második gyakorlat](#page-28-0) [Harmadik gyakorlat](#page-42-0) [Negyedik gyakorlat](#page-60-0) [Ötödik gyakorlat](#page-72-0) [Hatodik gyakorlat](#page-89-0) [Hetedik gyakorlat](#page-101-0) [Nyolcadik gyakorlat](#page-112-0) [Kilencedik gyakorlat](#page-127-0) [Tizedik gyakorlat](#page-141-0) [Tizenegyedik gyakorlat](#page-156-0) [Tizenkettedik gyakorlat](#page-166-0) [Tizenharmadik](#page-187-0) gyakorlat

Dupla vonalakat a | és a \hline duplázásával lehet elérni. Ha több, azonos rendű oszlopunk van, akkor a deklaráció lerövidíthető a \* operátorral: a \* $\{3\}$ {r|l|c|} ekvivalens az r|l|c|r|l|c|r|l|c| definícióval.

Példa nyolc vonatos vasúti menetrendre:

```
\begin{equation*} \begin{tabular}{l||*8{c|}}
A vonat száma: & 437 & ... \\
\hline\hline
Indul Bp.\ Keleti-pu.-ról & 8:00 & ... \\
\text{Erkezik} Hatvanba \begin{array}{ccc} k & 8:52 & k \ldots \end{array}Indul Hatvanból \begin{array}{ccc} \hbox{k} & 8:55 \hbox{k} \ldots \hbox{l} \end{array}Érkezik Miskolc Tiszai-pu.-ra & 10:22 & ... \\
\hline
\end{tabular}
```
### [Dok. szerk. L](#page-0-0)ATEX alatt

Dr. Jeney Gábor, BME Hálózati Rendszerek és Szolgáltatások Tanszék

[Nulladik gyakorlat](#page-1-0) Első gyakorlat [Második gyakorlat](#page-28-0) [Harmadik gyakorlat](#page-42-0) [Negyedik gyakorlat](#page-60-0) [Ötödik gyakorlat](#page-72-0) [Hatodik gyakorlat](#page-89-0) [Hetedik gyakorlat](#page-101-0) [Nyolcadik gyakorlat](#page-112-0) [Kilencedik gyakorlat](#page-127-0) [Tizedik gyakorlat](#page-141-0) [Tizenkettedik gyakorlat](#page-166-0) [Tizenharmadik](#page-187-0) gyakorlat

**A DIA K F A A B A D A A A A A A A B A A A A A** 

Az @ paraméterrel a táblázat oszlopai közötti elválasztó átírható; a @{} nullára csökkenti az oszlopok közötti távolságot, a @{:} kettőspontot tesz két oszlop elemei közé. A \multicolumn{n}{oszldef}{szöveg} paranccsal n cellát összevonva oszldef módon írjuk a szöveget.

Példa: menetrend szebben (a kettőspontok egymás alá kerülnek):

```
\begin{tabular}{l||*8{r@{:}l|}}
A vonat száma: \& \mathbb{2} and \{2\} and \{437\} &
... \\ \hline\hline
Indul Bp.\ Keleti-pu.-ról & 8&00 & ... \\
\text{Erkezik} Hatvanba \text{&} 8&52 & ... \\
Indul Hatvanból & 8&55 & ... \\
Érkezik Miskolc Tiszai-pu.-ra & 10&22 & ... \\
\hline
\end{tabular}
```
**A DIA K F A A B A D A A A A A A A B A A A A A** 

### [Dok. szerk. L](#page-0-0)ATEX alatt

Dr. Jeney Gábor, BME Hálózati Rendszerek és Szolgáltatások Tanszék

[Nulladik gyakorlat](#page-1-0) Első gyakorlat [Második gyakorlat](#page-28-0) [Harmadik gyakorlat](#page-42-0) [Ötödik gyakorlat](#page-72-0) [Hatodik gyakorlat](#page-89-0) [Hetedik gyakorlat](#page-101-0) [Nyolcadik gyakorlat](#page-112-0) [Kilencedik gyakorlat](#page-127-0) [Tizenkettedik gyakorlat](#page-166-0) [Tizenharmadik](#page-187-0) gyakorlat

A \multicolumn{1}{oszldef}{szöveg}-gel egyetlen cellában írhatjuk felül az oszlopokra vonatkozó definíciót. Az @{} nagyon hasznos, mert ismétlődő mintákat könnyedén beilleszthetünk az oszlopok elé és után. A tradícionális nyomdászatban számok írásakor az azonos helyiértékeknek egymás alá kell kerülniük. Ez csak akkor probléma, ha tizedestörteket kell egymás alá írni. A megoldás: r@{,}l

Példa táblázatra számokkal:

```
\begin{tabular}{c|r@{,}l}
Kifejezés & \multicolumn{2}{c}{Érték} \\
\hline
\phi $\pi$ & 3&1415927 \\
\phi^*\pi^\pi$ & 36&46216 \\
\pi^{\pi^{\pi}}\ & 80662&666
\end{tabular}
```
**A O A G A 4 B A 4 B A B A A G A 4 O A CA** 

## [Dok. szerk. L](#page-0-0)ATEX alatt

Dr. Jeney Gábor, BME Hálózati Rendszerek és Szolgáltatások Tanszék

[Nulladik gyakorlat](#page-1-0) Első gyakorlat [Második gyakorlat](#page-28-0) [Harmadik gyakorlat](#page-42-0) [Negyedik gyakorlat](#page-60-0) [Ötödik gyakorlat](#page-72-0) [Hatodik gyakorlat](#page-89-0) [Hetedik gyakorlat](#page-101-0) [Nyolcadik gyakorlat](#page-112-0) [Kilencedik gyakorlat](#page-127-0) [Tizenkettedik gyakorlat](#page-166-0) [Tizenharmadik](#page-187-0) gyakorlat

Arra kell ügyelni, hogy az @ tényleg eltüntet mindent: ha az utolsó oszlop után, vagy az els˝o oszlop el˝ott szerepel, megszünteti a távolságot a táblázat széle és a szöveg között -> ezt manuálisan kell korrigálni.

Egy másik példa áruházi pénztárgéphez

```
\begin{equation} \left\{ \frac{1}{rC\{1, 1C\{1, 1C\}} \right\} \end{equation}\mu_1ticolumn{1}{c|}{Áru neve} &
\multicolumn{2}{c}{Érték}
\hline
Krumpli \& 24\&40
Keny \in r_{n_1} \& 106\&20Tej_{\text{min}} k_1 110 k80_1 \...
\end{tabular}
```
## [Dok. szerk. L](#page-0-0)ATEX alatt

Dr. Jeney Gábor, BME Hálózati Rendszerek és Szolgáltatások Tanszék

[Nulladik gyakorlat](#page-1-0) Első gyakorlat [Második gyakorlat](#page-28-0) [Harmadik gyakorlat](#page-42-0) [Negyedik gyakorlat](#page-60-0) [Ötödik gyakorlat](#page-72-0) [Hatodik gyakorlat](#page-89-0) [Hetedik gyakorlat](#page-101-0) [Nyolcadik gyakorlat](#page-112-0) [Kilencedik gyakorlat](#page-127-0) [Tizedik gyakorlat](#page-141-0) [Tizenegyedik gyakorlat](#page-156-0) [Tizenkettedik gyakorlat](#page-166-0) [Tizenharmadik](#page-187-0) gyakorlat

**A DIA K F A A B A D A A A A A A A B A A A A A** 

Ha csak adott oszlopokban szeretnénk a cellák fölé vonalat húzni, akkor a \hline helyett a \cline{x-y} utasítás kell, ahol x és y a vonal két vége (oszlopban). Az oszlopok számozása egytől kezdődik

Példa:

```
\begin{equation} \begin{tabular}{l|r@{,}l@{\,Ft\ \ }}
\multicolumn{1}{c|}{Áru neve} &
\multicolumn{2}{c}{Érték} \\
\hline
Krumpli & 24&40 \\
Kenyér & 106&20 \\
Tej & 110&80 \\
\cline{2-3}
Összesen & 231&40
\end{tabular}
```
## [Dok. szerk. L](#page-0-0)ATEX alatt

Dr. Jeney Gábor, BME Hálózati Rendszerek és Szolgáltatások Tanszék [Nulladik gyakorlat](#page-1-0)

Első gyakorlat [Második gyakorlat](#page-28-0) [Harmadik gyakorlat](#page-42-0) [Negyedik gyakorlat](#page-60-0) [Ötödik gyakorlat](#page-72-0) [Hatodik gyakorlat](#page-89-0) [Hetedik gyakorlat](#page-101-0) [Nyolcadik gyakorlat](#page-112-0) [Kilencedik gyakorlat](#page-127-0) [Tizedik gyakorlat](#page-141-0) [Tizenegyedik gyakorlat](#page-156-0) [Tizenkettedik gyakorlat](#page-166-0) [Tizenharmadik](#page-187-0) gyakorlat

**A DIA K F A A B A D A A A A A A A B A A A A A** 

# Úsztatás

A táblázatok elég bután néznek ki szövegben, ezért célszerű "úsztatni" őket. Erre szolgál a table környezet. A table környezettel "be kell burkolni" a tabular környezetet. A table környezetnek van egy opcionális paramétere, mellyel befolyásolhatjuk a táblázat helyét, lehetséges értékei here (ide vele), top (lap tetejére), bottom (lap aljára), page (külön lapra). Az opcionális paraméterben ezek tetsz˝oleges sorrendben felsorolhatóak, mellyel a prioritásukat határozzuk meg. A LATEX kiválasztja melyik a legjobb és elhelyezi a táblázatot. Alapértelmezés: [tbp]. Ha azt szeretnénk, hogy mindenképpen adott helyre tegye, akkor egy felkiáltójellel lehet szigorítani az utasítást: [!h] jelentése: mindenképpen ide tedd.

A table környezet belsejében a \caption{szöveg} paranccsal adhatunk feliratot a táblázathoz, illetve itt is lehet a \label{cimke} parancsot használni. A \caption pozíciójától függően a táblázat felett, vagy alatt jelenik meg a felirat.

## [Dok. szerk. L](#page-0-0)ATEX alatt

Dr. Jeney Gábor, BME Hálózati Rendszerek és Szolgáltatások Tanszék

[Nulladik gyakorlat](#page-1-0) Első gyakorlat [Második gyakorlat](#page-28-0) [Harmadik gyakorlat](#page-42-0) [Negyedik gyakorlat](#page-60-0) [Ötödik gyakorlat](#page-72-0) [Hatodik gyakorlat](#page-89-0) [Hetedik gyakorlat](#page-101-0) [Nyolcadik gyakorlat](#page-112-0) [Tizedik gyakorlat](#page-141-0) [Tizenkettedik gyakorlat](#page-166-0) [Tizenharmadik](#page-187-0)

## Példa úsztatott táblázatra

```
\begin{table}[htb]
\caption{Nagy bölcsességek}
\label{tab:fontos}
\center
\begin{tabular}{c|r@{,}l}
Kifejezés \& \mathcal{\text{multicolumn{2}{c}}{Erték} \setminus \\hline
\$ \pi\ & 3&1415927 \\
\phi^*\pi^\pi$ & 36&46216 \\
$\pi^{\pi^\pi}$ & 80662&666
\end{tabular}
\end{table}
```
## [Dok. szerk. L](#page-0-0)ATEX alatt

Dr. Jeney Gábor, BME Hálózati Rendszerek és Szolgáltatások Tanszék [Nulladik gyakorlat](#page-1-0) Első gyakorlat [Második gyakorlat](#page-28-0) [Harmadik gyakorlat](#page-42-0) [Negyedik gyakorlat](#page-60-0) [Ötödik gyakorlat](#page-72-0) [Hatodik gyakorlat](#page-89-0) [Hetedik gyakorlat](#page-101-0) [Nyolcadik gyakorlat](#page-112-0) [Kilencedik gyakorlat](#page-127-0) [Tizenkettedik gyakorlat](#page-166-0) [Tizenharmadik](#page-187-0) gyakorlat

**A DIA K F A A B A D A A A A A A A B A A A A A** 

# Az előbbi egy új környezet definiálásával

```
\newenvironment*{tabl}[3]
% #1: caption, #2: cimke, #3: oszlopdef
{\begin{table}[htb]%
\caption{#1} \label{tab:#2} \center%
\begin{tabular}{#3}}
{\end{tabular}\end{table}}
...
\begin{tabl}{Nagy bölcsességek}{fontos}{c|r@{,}l}
Kifejezés & \multicolumn{2}{c}{Érték} \\
\hline
\frac{1}{2} \frac{1}{3} \frac{1}{15927} \\
\phi^* $\pi^\pi$ & 36&46216 \\
$\pi^{\pi^\pi}$ & 80662&666
\end{tabl}
```
## [Dok. szerk. L](#page-0-0)ATEX alatt

Dr. Jeney Gábor, BME Hálózati Rendszerek és Szolgáltatások Tanszék [Nulladik gyakorlat](#page-1-0) Első gyakorlat [Második gyakorlat](#page-28-0) [Harmadik gyakorlat](#page-42-0) [Negyedik gyakorlat](#page-60-0) [Ötödik gyakorlat](#page-72-0) [Hatodik gyakorlat](#page-89-0) [Hetedik gyakorlat](#page-101-0) [Nyolcadik gyakorlat](#page-112-0) [Tizenkettedik gyakorlat](#page-166-0) [Tizenharmadik](#page-187-0) gyakorlat

**A DIA K F A A B A D A A A A A A A B A A A A A** 

# Tartalomjegyzék

Programkód beillesztése IATEX forrásba

### [Táblázatok, ábrák](#page-72-0)

[Táblázatok](#page-73-0)

[Képek, ábrák](#page-84-0)

<span id="page-84-0"></span>

**A DIA K F A A B A D A A A A A A A B A A A A A** 

[Úszó objektumok formázása](#page-179-0)

[Csomagok és osztályok](#page-184-0)

## Dok. szerk. IATEX alatt

Dr. Jeney Gábor, BME Hálózati Rendszerek és Szolgáltatások Tanszék [Nulladik gyakorlat](#page-1-0) Első gyakorlat [Második gyakorlat](#page-28-0) [Harmadik gyakorlat](#page-42-0) [Negyedik gyakorlat](#page-60-0) [Ötödik gyakorlat](#page-72-0) [Hatodik gyakorlat](#page-89-0) [Hetedik gyakorlat](#page-101-0) [Nyolcadik gyakorlat](#page-112-0) [Kilencedik gyakorlat](#page-127-0) [Tizenegyedik gyakorlat](#page-156-0) [Tizenkettedik gyakorlat](#page-166-0)

[Tizenharmadik](#page-187-0) gyakorlat

# Ábrák beillesztése

A LATEX-nek van beépített parancskészlete ábrák készítéséhez, de mivel nem vagyunk mazochisták, ezeket nem tanuljuk. Helyette mindenkinek javaslom a grafikus felülettel rendelkező programok használatát, majd EPS (Encapsulated PostScript) formátumba mentést.

A figure környezet szintén egy úszó objektum, melybe grafikus fájlokat lehet beilleszteni. A beillesztés az

\includegraphics{filename} utasítással történik és a graphics csomagot szükséges betölteni a használatához. A \label{cimke}, \caption{felirat} ugyanúgy használható, de itt csak az ábra alá lehet írni.

Ha az ábra nem megfelelő szögben áll, vagy nem megfelelő a mérete, a \rotatebox{fok}{mit} és \resizebox{vízszintes}{függ®leges}{mit} parancsokkal módosíthatunk rajtuk. Az utóbbinál a két paraméter egyikénél használható a felkiáltójel, jelentése: az arányokat tartsd.

## [Dok. szerk. L](#page-0-0)ATEX alatt

Dr. Jeney Gábor, BME Hálózati Rendszerek és Szolgáltatások Tanszék

[Nulladik gyakorlat](#page-1-0) Első gyakorlat [Második gyakorlat](#page-28-0) [Harmadik gyakorlat](#page-42-0) [Negyedik gyakorlat](#page-60-0) [Ötödik gyakorlat](#page-72-0) [Hatodik gyakorlat](#page-89-0) [Hetedik gyakorlat](#page-101-0) [Nyolcadik gyakorlat](#page-112-0) [Tizedik gyakorlat](#page-141-0) [Tizenkettedik gyakorlat](#page-166-0) [Tizenharmadik](#page-187-0) gyakorlat

# Ábrák beillesztése – példák

A http://www.mcl.hu/~jeneyg/epsfiles címről próbaképpen pár EPS fájl letölthető. Tetszőleges grafikus formátum pl. a UNIX-os convert paranccsal EPS-sé alakítható (convert filename.jpg filename.eps).

Példa a figure környezet alkalmazására:

```
\usepackage{graphics}
```

```
...
\begin{figure}[bp]
\center
\resizebox{80mm}{!}{
\rotatebox{-90}{
\includegraphics{maki.eps}}}
\caption{A \LaTeX\ órák mestere}
\label{fig:maki}
\end{figure}
```
## [Dok. szerk. L](#page-0-0)ATEX alatt

Dr. Jeney Gábor, BME Hálózati Rendszerek és Szolgáltatások Tanszék

[Nulladik gyakorlat](#page-1-0) Első gyakorlat [Második gyakorlat](#page-28-0) [Harmadik gyakorlat](#page-42-0) [Negyedik gyakorlat](#page-60-0) [Ötödik gyakorlat](#page-72-0) [Hetedik gyakorlat](#page-101-0) [Nyolcadik gyakorlat](#page-112-0) [Kilencedik gyakorlat](#page-127-0) [Tizedik gyakorlat](#page-141-0) [Tizenegyedik gyakorlat](#page-156-0) [Tizenkettedik gyakorlat](#page-166-0) [Tizenharmadik](#page-187-0) gyakorlat

# Hivatkozások automatizálása új utasítások létrehozásával

A hivatkozások egyszerű kezeléséhez az alábbi utasítások definiálását javaslom (ezekkel jóval kevesebbet kell gépelni):

```
\newcommand{\secref}[1]{\aref{sec:#1}.~fejezet}
\newcommand{\figref}[1]{\aref{fig:#1}.~ábr}
\newcommand{\tabref}[1]{\aref{tab:#1}.~táblázat}
\newcommand{\Secref}[1]{\Aref{sec:#1}.~fejezet}
\newcommand{\Figref}[1]{\Aref{fig:#1}.~ábr}
\newcommand{\Tabref}[1]{\Aref{tab:#1}.~táblázat}
...
\Figref{maki}án egy majmot láthatunk.
```
Szép \figref{maki}a.

### [Dok. szerk. L](#page-0-0)ATEX alatt

Dr. Jeney Gábor, BME Hálózati Rendszerek és Szolgáltatások Tanszék [Nulladik gyakorlat](#page-1-0) Első gyakorlat [Második gyakorlat](#page-28-0) [Harmadik gyakorlat](#page-42-0) [Negyedik gyakorlat](#page-60-0) [Ötödik gyakorlat](#page-72-0) [Hetedik gyakorlat](#page-101-0) [Nyolcadik gyakorlat](#page-112-0) [Kilencedik gyakorlat](#page-127-0) [Tizedik gyakorlat](#page-141-0) [Tizenegyedik gyakorlat](#page-156-0) [Tizenkettedik gyakorlat](#page-166-0)

[Tizenharmadik](#page-187-0) gyakorlat

## Itt ér véget a mai gyakorlat

A hallgatók házi feladata a következ˝o: Táblázatokkal és ábrákkal rendelkező dokumentum letöltése a webről és tördelése ET<sub>E</sub>X-hel. Legalább egy olyan táblázat is legyen, amelyikben tizedes törtek is vannak. Hivatkozás táblázatokra és ábrákra a folyó szövegben.

A házi feladatban a bruttó (utasításokkal együtt számolt) karakterszám 10 000–15 000 legyen.

A házi feladatokat a http://mcl.hu/ $\tilde{\ }$ jeneyg/hf címen található feltöltő scripttel kell beadni.

A feladat leadásának határideje a következő gyakorlat napja előtti munkanap, reggel 8 óra.

Az oktató házi feladata a következ˝o: A matematikai szimbólumokat tartalmazó fénymásolatok sokszorosítása, szétosztása.

### [Dok. szerk. L](#page-0-0)ATEX alatt

Dr. Jeney Gábor, BME Hálózati Rendszerek és Szolgáltatások Tanszék

[Nulladik gyakorlat](#page-1-0) Első gyakorlat [Második gyakorlat](#page-28-0) [Harmadik gyakorlat](#page-42-0) [Negyedik gyakorlat](#page-60-0) [Ötödik gyakorlat](#page-72-0) [Hetedik gyakorlat](#page-101-0) [Nyolcadik gyakorlat](#page-112-0) [Kilencedik gyakorlat](#page-127-0) [Tizedik gyakorlat](#page-141-0) [Tizenkettedik gyakorlat](#page-166-0) [Tizenharmadik](#page-187-0) gyakorlat

# Tartalomjegyzék

Programkód beillesztése IATEX forrásba

[Irodalomjegyzék és arra hivatkozás](#page-54-0)

[Táblázatok](#page-73-0)

[Képek, ábrák](#page-84-0)

<span id="page-89-0"></span>[Matematikai képletek I](#page-89-0)

**A O A A PARTICLE A B A DO A CHAIR** 

[Úszó objektumok formázása](#page-179-0)

[Csomagok és osztályok](#page-184-0)

## Dok. szerk. IATEX alatt

Dr. Jeney Gábor, BME Hálózati Rendszerek és Szolgáltatások Tanszék [Nulladik gyakorlat](#page-1-0) Első gyakorlat [Második gyakorlat](#page-28-0) [Harmadik gyakorlat](#page-42-0) [Negyedik gyakorlat](#page-60-0) [Ötödik gyakorlat](#page-72-0) [Hatodik gyakorlat](#page-89-0)

[Hetedik gyakorlat](#page-101-0) [Nyolcadik gyakorlat](#page-112-0) [Kilencedik gyakorlat](#page-127-0) [Tizenegyedik gyakorlat](#page-156-0) [Tizenkettedik gyakorlat](#page-166-0)

[Tizenharmadik](#page-187-0) gyakorlat

## **Bevezető**

A matek képletek szedése soron belül is fontos, még ha csak egy betűről is van szó. Pl. melyiket könnyebb (gyorsabb) elolvasni az alábbi két sor közül?

Ha a pozitív, az negatív, akkor z negatív.

Ha *a* pozitív, *az* negatív, akkor *z* negatív.

Naugye. Sose felejtsetek el soron belül matematikai módba váltani, ha szükséges, még ha csak egyetlen betűről is van szó! Ha \$a\$ pozitív, \$az\$ negatív, akkor \$z\$ negatív.

## [Dok. szerk. L](#page-0-0)ATEX alatt

Dr. Jeney Gábor, BME Hálózati Rendszerek és Szolgáltatások Tanszék [Nulladik gyakorlat](#page-1-0) Első gyakorlat

[Második gyakorlat](#page-28-0) [Harmadik gyakorlat](#page-42-0) [Negyedik gyakorlat](#page-60-0) [Ötödik gyakorlat](#page-72-0) [Hatodik gyakorlat](#page-89-0) [Hetedik gyakorlat](#page-101-0) [Nyolcadik gyakorlat](#page-112-0) [Kilencedik gyakorlat](#page-127-0) [Tizedik gyakorlat](#page-141-0) [Tizenegyedik gyakorlat](#page-156-0) [Tizenkettedik gyakorlat](#page-166-0)

[Tizenharmadik](#page-187-0) gyakorlat

**A O A G A 4 B A 4 B A B A A G A 4 O A CA** 

## Matematikai szedés

A LATEX egyik legnagyobb el˝onye más szövegszerkeszt˝okhöz képest a szép matematikai szedés. Három matematikai módot különböztetünk meg egymástól:

- $\triangleright$  soron belüli matematikai mód (\$ dollárjelek \$, vagy \( \) ilyenek közé kerül a matematikai kifejezés, vagy a math környezetbe),
- $\triangleright$  külön sorba kerülő, de nem számozott egyenlet (displaymath környezetbe, vagy \[ ilyenek \] közé írjuk a matematikai kifejezést),
- ► számozott, külön sorba írt egyenlet (equation környezet). Az utóbbi címkézhető ( $\label{cimke}$ label $\{cimke\}$ -vel) és hivatkozható.

Az anyagban szereplő utasításokat matematikai módban kell kiadni!

## [Dok. szerk. L](#page-0-0)ATEX alatt

Dr. Jeney Gábor, BME Hálózati Rendszerek és Szolgáltatások Tanszék

[Nulladik gyakorlat](#page-1-0) Első gyakorlat [Második gyakorlat](#page-28-0) [Harmadik gyakorlat](#page-42-0) [Negyedik gyakorlat](#page-60-0) [Ötödik gyakorlat](#page-72-0) [Hatodik gyakorlat](#page-89-0) [Hetedik gyakorlat](#page-101-0) [Nyolcadik gyakorlat](#page-112-0) [Kilencedik gyakorlat](#page-127-0) [Tizedik gyakorlat](#page-141-0) [Tizenegyedik gyakorlat](#page-156-0) [Tizenkettedik gyakorlat](#page-166-0)

[Tizenharmadik](#page-187-0) gyakorlat

## Példa

```
Mindegy, hogy a^2 + b^2 = c^2, vagy
\langle (a^2 + b^2) = c^2 \rangle, vagy
\begin{math}
a^2 + b^2 = c^2\end{math},
ugyanazt láthatjuk a kimeneten.
Viszont a
\{ x_{1,2} = \frac{-b \pm \sqrt{b^2 - 4ac}}{2a} \} és
\begin{displaymath}
  x_{1,2} = \frac{-b \pm \sqrt{b^2 - 4ac}}{2a}\end{displaymath}
is ugyanaz.
```
## [Dok. szerk. L](#page-0-0)ATEX alatt

Dr. Jeney Gábor, BME Hálózati Rendszerek és Szolgáltatások Tanszék [Nulladik gyakorlat](#page-1-0) Első gyakorlat [Második gyakorlat](#page-28-0) [Harmadik gyakorlat](#page-42-0) [Negyedik gyakorlat](#page-60-0) [Ötödik gyakorlat](#page-72-0) [Hatodik gyakorlat](#page-89-0) [Hetedik gyakorlat](#page-101-0) [Nyolcadik gyakorlat](#page-112-0) [Kilencedik gyakorlat](#page-127-0) [Tizedik gyakorlat](#page-141-0) [Tizenegyedik gyakorlat](#page-156-0) [Tizenkettedik gyakorlat](#page-166-0) [Tizenharmadik](#page-187-0) gyakorlat

## **A DIA K F A A B A D A A A A A A A B A A A A A**

## Hivatkozás képletekre

Az equation környezet számozott, tehát címkézhető; figyeljük meg a hivatkozás formáját – zárójelben szerepel, tehát  $(\ref{eq:valami})$  jellegű –, de az \aref( $\{eq:valami\})$ utasításnál az argumentumot kell bezárni kerek zárójellel!

```
...mindenki tudja, hogy a $\pi$ közelíthető
\aref({eq:pi}) kifejezéssel. Mégis megadjuk:
\begin{equation}
\label{eq:pi}
  \pi = \lim_{n \to \infty} \sqrt{\sum_{k=1}^n}\frac 6 {k^2}}.
```
\end{equation}

Kiemelt képletek esetében az írásjelek (pont, vessző) mindig a környezeten belülre, a formula végére kerülnek.

## [Dok. szerk. L](#page-0-0)ATEX alatt

Dr. Jeney Gábor, BME Hálózati Rendszerek és Szolgáltatások Tanszék

[Nulladik gyakorlat](#page-1-0) Első gyakorlat [Második gyakorlat](#page-28-0) [Harmadik gyakorlat](#page-42-0) [Negyedik gyakorlat](#page-60-0) [Ötödik gyakorlat](#page-72-0) [Hatodik gyakorlat](#page-89-0) [Hetedik gyakorlat](#page-101-0) [Nyolcadik gyakorlat](#page-112-0) [Kilencedik gyakorlat](#page-127-0) [Tizenegyedik gyakorlat](#page-156-0) [Tizenkettedik gyakorlat](#page-166-0) [Tizenharmadik](#page-187-0) gyakorlat

## Szóközök matek módban

Matek módban abszolút nem számít, hogy hány szóközt ütött az ember: \$ab<sub>u</sub>=a<sub>uuu</sub>b\$, ami így néz ki: *ab* = *ab*. Matek módban nem szabad üres sort írni (nincs új bekezdés).

A pont alapértelmezése: tizedespont (amerikai program), a vessző: felsorolás, melynek következtében \$3,14\$ így néz ki: 3, 14. Megoldás: tizedes törteknél negatív térköz (\!), mellyel: \$3,\!14\$  $= 3.14.$ 

A kapcsos zárójelekkel blokkosíthatunk ({ ... }), amire gyakran van szükség ( $x^y + z \neq x^{\{y + z\}\$ ).

Relációjelek. Az =, <, > ugyanúgy használható matek módban. A nem egyenlő, kisebb egyenlő és nagyobb egyenlő jelek a \ne, \le, \ge parancsokkal hívhatóak elő.

## [Dok. szerk. L](#page-0-0)ATEX alatt

Dr. Jeney Gábor, BME Hálózati Rendszerek és Szolgáltatások Tanszék

[Nulladik gyakorlat](#page-1-0) Első gyakorlat [Második gyakorlat](#page-28-0) [Harmadik gyakorlat](#page-42-0) [Negyedik gyakorlat](#page-60-0) [Ötödik gyakorlat](#page-72-0) [Hatodik gyakorlat](#page-89-0) [Hetedik gyakorlat](#page-101-0) [Nyolcadik gyakorlat](#page-112-0) [Kilencedik gyakorlat](#page-127-0) [Tizedik gyakorlat](#page-141-0) [Tizenkettedik gyakorlat](#page-166-0) [Tizenharmadik](#page-187-0) gyakorlat

# Alapműveleti jelek

Összeadás, kivonás, osztás a megszokott +, -, / jelekkel lehetséges. Vegyük észre, hogy matek módban másképp mutatnak ezek a jelek: (2+3)/5=3-2 simán és (2+3)/5 = 3−2 matek módban.

A szorzásjelet nem ∗-gal jelöljük! Mérnöki gyakorlatban a csillag jelentése: konvolúció. Helyette nem írunk semmit, vagy középmagas pontot (\cdot), vagy ×-t (\times) teszünk.

Alsó index az {valami}, felső index a "{valami} utasításokkal lehetséges. Vigyázat! Egy matematikai elemnek csak egy alsó és egy felső indexe lehet. Indexek egymásba ágyazása blokkosítással lehetséges (lásd  $\pi^{\pi\pi}$ ). Erre is figyelni kell:  $x^{y^z}$  \neq  $\{(x^y) \}$  z $\colon x^{y^z} \neq (x^y)^z$  (vegyük észre a *z*-k különbözőségét).

Görög betűk. Szimplán \$\alpha\$, \$\beta\$..., nagy betűk nagy kezdőbetűvel, pl. \$\Phi\$, \$\Omega\$...

## [Dok. szerk. L](#page-0-0)ATEX alatt

Dr. Jeney Gábor, BME Hálózati Rendszerek és Szolgáltatások Tanszék

[Nulladik gyakorlat](#page-1-0) Első gyakorlat [Második gyakorlat](#page-28-0) [Harmadik gyakorlat](#page-42-0) [Negyedik gyakorlat](#page-60-0) [Ötödik gyakorlat](#page-72-0) [Hatodik gyakorlat](#page-89-0) [Hetedik gyakorlat](#page-101-0) [Nyolcadik gyakorlat](#page-112-0) [Tizedik gyakorlat](#page-141-0) [Tizenegyedik gyakorlat](#page-156-0) [Tizenkettedik gyakorlat](#page-166-0) [Tizenharmadik](#page-187-0) gyakorlat

# Gyökjel

Gyökjel az  $\sqrt{\sqrt{v}}$ alami } utasítással lehetséges. A ETFX – kevésbé töketlenül, mint a M\$ Word – többet is egymásba tud ágyazni:

```
\begin{equation}
\label{eq:emeletes}
  \lim_{n \to \infty} \left( \sqrt{1 + \frac{1}{n}} \right)\frac 1 { \frac 1 n + \sqrt {
  \frac 1 { \frac 1 n + \sqrt {
  \dots }}}}} \right) = ?\end{equation}
```
Ha a gyökjel kitev˝ojét meg akarjuk változtatni, akkor az opcionális paraméterrel tehetjük meg:  $\sqrt{3}$ {2} \approx 1,\!26\$: parameter<br> $\sqrt[3]{2} \approx 1,26.$ 

## [Dok. szerk. L](#page-0-0)ATEX alatt

Dr. Jeney Gábor, BME Hálózati Rendszerek és Szolgáltatások Tanszék [Nulladik gyakorlat](#page-1-0) Első gyakorlat [Második gyakorlat](#page-28-0) [Harmadik gyakorlat](#page-42-0) [Negyedik gyakorlat](#page-60-0) [Ötödik gyakorlat](#page-72-0) [Hatodik gyakorlat](#page-89-0) [Hetedik gyakorlat](#page-101-0) [Nyolcadik gyakorlat](#page-112-0) [Kilencedik gyakorlat](#page-127-0) [Tizedik gyakorlat](#page-141-0) [Tizenegyedik gyakorlat](#page-156-0) [Tizenkettedik gyakorlat](#page-166-0) [Tizenharmadik](#page-187-0) gyakorlat

## **A O A G A 4 B A 4 B A B A A G A 4 O A CA**

## Törtjel, enalattaká, zárójelek

Nagy törtjel a \frac{számláló}{nevez®} utasítással lehetséges (lásd a korábbi példákon). Kombinatorikai kifejezésekben hasznos lehet az "enalattaká", amit  $\{n \in \mathbb{R}\}$ utasítással jelenítünk meg. Ha zavar minket a zárójel, akkor lehet  $\{n \atop \text{atop } k\}$  is.

Zárójelek. A hagyományos kerek és szögletes szimplán, a kapcsos  $\setminus \{\, , \setminus\}$  módon. Ha méretre nem stimmel, akkor célszerű használni a \left\{ és a \right] parancsokat. Jelentése: a \left és a \right közötti tartalom magasságához igazítsd a zárójelek méretét.

Ha valahova nem akarunk valódi zárójelet (csak a határt akarjuk jelölni), akkor \left.-t, vagy \right.-t kell írni. Figyelem! A \left és a \right egy sorban kell szerepeljen! (kés˝obb lesz jelentősége).

## [Dok. szerk. L](#page-0-0)ATEX alatt

Dr. Jeney Gábor, BME Hálózati Rendszerek és Szolgáltatások Tanszék

[Nulladik gyakorlat](#page-1-0) Első gyakorlat [Második gyakorlat](#page-28-0) [Harmadik gyakorlat](#page-42-0) [Negyedik gyakorlat](#page-60-0) [Ötödik gyakorlat](#page-72-0) [Hatodik gyakorlat](#page-89-0) [Hetedik gyakorlat](#page-101-0) [Nyolcadik gyakorlat](#page-112-0) [Kilencedik gyakorlat](#page-127-0) [Tizedik gyakorlat](#page-141-0) [Tizenkettedik gyakorlat](#page-166-0)

[Tizenharmadik](#page-187-0) gyakorlat

# Norma és egyéb delimiterek

Normaérték jele \|, az abszolútértéké |:  $\sqrt{\sqrt{a - b}^2} = |a - b|$  Ha két vektor (sík) párhuzamosságát akarjuk jelölni, akkor a \parallel parancsra van szükség: e \parallel f.

Ha valami miatt mégse jó a keretezés (amit a \left és \right utasításokkal csináltunk), akkor létezik négy méretmódosító utasítás:  $\bigcup ($ ,  $\bigcup ($ ,  $\bigcup ($ ,  $\bigcup ($ 

Szumma, produktum és integrál a  $sum, \prod$ utasításokkal lehetséges. Az alsó és felső index az operátor alá és fölé kerül. Deriváláshoz a "d" operátort a \mathrm{d} paranccsal állíthatjuk elő. Ha vesszőt használunk, akkor a ' is tökéletes:  $f'(x) = \frac{\mathrm{d} f(x)}{\mathrm{d} x}$ 

Ne feledjük, hogy az integrálásban is szerepel a "d" operátor! Célszerű létrehozni egy új utasítást:  $\newcommand*\{\dd}{}$ 

## [Dok. szerk. L](#page-0-0)ATEX alatt

Dr. Jeney Gábor, BME Hálózati Rendszerek és Szolgáltatások Tanszék [Nulladik gyakorlat](#page-1-0) Első gyakorlat [Második gyakorlat](#page-28-0) [Harmadik gyakorlat](#page-42-0) [Negyedik gyakorlat](#page-60-0) [Ötödik gyakorlat](#page-72-0) [Hatodik gyakorlat](#page-89-0) [Hetedik gyakorlat](#page-101-0) [Nyolcadik gyakorlat](#page-112-0) [Kilencedik gyakorlat](#page-127-0) [Tizedik gyakorlat](#page-141-0)

[Tizenkettedik gyakorlat](#page-166-0) [Tizenharmadik](#page-187-0) gyakorlat

# Függvények

A LATEX beépített függvényekkel rendelkezik, amelyek megdöbbentő módon \arccos, \sin, \tanh, \exp, \ln stb. alakúak.

Szöveg bevitele a \textnormal{szöveg}, vagy a \textrm{szöveg} paranccsal lehetséges:  $\{ x \geq 0, \text{ has } x\$  nemnegativ}  $\{ A$ \textnormal parancs azonban nem követi a környezeti beállításokat ezért az esetek többségében a \textrm parancsot érdemes használni.

Kettőspont általában relációjelekben szerepel (pl. :=), ezért ha nem relációjelként szeretnénk használni, akkor a \colon parancs kell, pl.  $f\colon x \mapsto x^2$ .

Pontok halmozása – ugyanúgy, mint a szövegben – a \ldots paranccsal lehetséges az alapvonalra. Vigyázat, az angol kultúrájú országokban középre rakják a pontokat, ha műveleteket hagyunk ki vele:  $x_1 + \cdot \cdot + x_n$ . Létezik függőleges (\vdots) és ferde (\ddots) pontozás is.

## [Dok. szerk. L](#page-0-0)ATEX alatt

Dr. Jeney Gábor, BME Hálózati Rendszerek és Szolgáltatások Tanszék

[Nulladik gyakorlat](#page-1-0) Első gyakorlat [Második gyakorlat](#page-28-0) [Harmadik gyakorlat](#page-42-0) [Negyedik gyakorlat](#page-60-0) [Ötödik gyakorlat](#page-72-0) [Hatodik gyakorlat](#page-89-0) [Hetedik gyakorlat](#page-101-0) [Nyolcadik gyakorlat](#page-112-0) [Kilencedik gyakorlat](#page-127-0) [Tizedik gyakorlat](#page-141-0) [Tizenegyedik gyakorlat](#page-156-0) [Tizenkettedik gyakorlat](#page-166-0) [Tizenharmadik](#page-187-0) gyakorlat

## Itt ér véget a mai gyakorlat

A hallgatók házi feladata a következ˝o: Matematikai képletekkel telezsúfolt jegyzetrészlet LATEX-ben való tördelése. A még nem tanult eszközöket (mátrixok feltöltése, egymás alá rendezett egyenletek) próbáljátok elkerülni.

A házi feladatban a bruttó (utasításokkal együtt számolt) karakterszám 10 000–15 000 legyen.

A házi feladatokat a http://mcl.hu/ $\tilde{\ }$ jeneyg/hf címen található feltöltő scripttel kell beadni.

A feladat leadásának határideje a következő gyakorlat napja előtti munkanap, reggel 8 óra.

## [Dok. szerk. L](#page-0-0)ATEX alatt

Dr. Jeney Gábor, BME Hálózati Rendszerek és Szolgáltatások Tanszék

[Nulladik gyakorlat](#page-1-0) Első gyakorlat [Második gyakorlat](#page-28-0) [Harmadik gyakorlat](#page-42-0) [Negyedik gyakorlat](#page-60-0) [Ötödik gyakorlat](#page-72-0) [Hatodik gyakorlat](#page-89-0) [Hetedik gyakorlat](#page-101-0) [Nyolcadik gyakorlat](#page-112-0) [Kilencedik gyakorlat](#page-127-0) [Tizedik gyakorlat](#page-141-0) [Tizenegyedik gyakorlat](#page-156-0) [Tizenkettedik gyakorlat](#page-166-0) [Tizenharmadik](#page-187-0)

gyakorlat

**A O A G A 4 B A 4 B A B A A G A 4 O A CA** 

# Tartalomjegyzék

Programkód beillesztése IATEX forrásba

[Irodalomjegyzék és arra hivatkozás](#page-54-0)

[Táblázatok](#page-73-0)

[Képek, ábrák](#page-84-0)

<span id="page-101-0"></span>

### [Matematikai képletek II](#page-101-0)

**A O A A PARTICLE A B A DO A CHAIR** 

[Úszó objektumok formázása](#page-179-0)

[Csomagok és osztályok](#page-184-0)

## Dok. szerk. IATEX alatt

Dr. Jeney Gábor, BME Hálózati Rendszerek és Szolgáltatások Tanszék

[Nulladik gyakorlat](#page-1-0) Első gyakorlat [Második gyakorlat](#page-28-0) [Harmadik gyakorlat](#page-42-0) [Negyedik gyakorlat](#page-60-0) [Ötödik gyakorlat](#page-72-0) [Hatodik gyakorlat](#page-89-0) [Hetedik gyakorlat](#page-101-0) [Nyolcadik gyakorlat](#page-112-0) [Kilencedik gyakorlat](#page-127-0) [Tizenegyedik gyakorlat](#page-156-0) [Tizenkettedik gyakorlat](#page-166-0) [Tizenharmadik](#page-187-0) gyakorlat

## Képlettömb

Az eqnarray környezet alkalmas igazított egyenletek bevitelére. Gyakorlatilag egy {rcl} típusú tömb, melyben az oszlopokat &-tel, a sorokat \\-pel választjuk el. Csillagos változata számozatlan egyenleteket szúr be, csillag nélküli változatában a \nonumber paranccsal lehet kikapcsolni a számozást egy sorban.

Példa:

```
\begin{eqnarray}
1^3 + 2^3 & = & (1 + 2)^2 \nonumber \\ \nonumber
1^{\circ}3 + 2^{\circ}3 + 3^{\circ}3 & = & (1 + 2 + 3)^{\circ}2 \\
& \vdots \nonumber \\
\sum \{i=1\}^n i^3 & = & \left( \sum \{i=1\}^n i \right)^2
\end{eqnarray}
```
## [Dok. szerk. L](#page-0-0)ATEX alatt

Dr. Jeney Gábor, BME Hálózati Rendszerek és Szolgáltatások Tanszék

[Nulladik gyakorlat](#page-1-0) Első gyakorlat [Második gyakorlat](#page-28-0) [Harmadik gyakorlat](#page-42-0) [Negyedik gyakorlat](#page-60-0) [Ötödik gyakorlat](#page-72-0) [Hatodik gyakorlat](#page-89-0) [Hetedik gyakorlat](#page-101-0) [Nyolcadik gyakorlat](#page-112-0) [Kilencedik gyakorlat](#page-127-0) [Tizedik gyakorlat](#page-141-0) [Tizenegyedik gyakorlat](#page-156-0) [Tizenkettedik gyakorlat](#page-166-0) [Tizenharmadik](#page-187-0) gyakorlat

# Túlságosan hosszú egyenletek

Ha túl hosszú az egyenletünk, a LATEX nem fogja automatikusan törni, mert nem tudja, hogy hol törheti az egyenletet. Túl hosszú egyenleteknél is az eqnarray környezetet kell használni. Hasznos lehet a \lefteqn{} parancs, mellyel az argumentum hosszát virtuálisan 0pt-re állíthatjuk. Ha az egyenlőségjel két oldalán lévő távolság nem tetszik, akkor használjuk a \setlength\arraycolsep{2pt} parancsot.

\setlength\arraycolsep{2pt} \begin{eqnarray\*}  $\left\{\left(f(x) = f(x)\Big| g \right|_{x=x_0} + (x - x_0)$ f'(x)\Bigg|\_{x=x\_0}} \\ & & {} + \frac {(x - x\_0)^2} 2  $f''(x)\Big|_{x=x_0} + \ldots + \frac{(x - x_0)^n}{n!}$  $f^{(n)}(x)\Big|_{x=x_0} + \ldots, \end{equarray}$  vagy akár \begin{eqnarray} f(x) & = & f(x)\Bigg|\_{x=x\_0} +  $(x - x_0) f'(x) \Big|_{x=x_0} \nonumber + \frac{1}{x}$  $\{(x - x_0)^2\}$  2 f''(x)\Bigg|\_{x=x\_0} \\ & & {} + \ldots + \frac  $\{(x - x_0)^n\}_{n!}$  f^{(n)}(x)\Bigg|\_{x=x\_0} + \ldots \end{eqnarray}

### [Dok. szerk. L](#page-0-0)ATEX alatt

Dr. Jeney Gábor, BME Hálózati Rendszerek és Szolgáltatások Tanszék

[Nulladik gyakorlat](#page-1-0) Első gyakorlat [Második gyakorlat](#page-28-0) [Harmadik gyakorlat](#page-42-0) [Negyedik gyakorlat](#page-60-0) [Ötödik gyakorlat](#page-72-0) [Hatodik gyakorlat](#page-89-0) [Hetedik gyakorlat](#page-101-0) [Nyolcadik gyakorlat](#page-112-0) [Tizedik gyakorlat](#page-141-0) [Tizenkettedik gyakorlat](#page-166-0) [Tizenharmadik](#page-187-0) gyakorlat

# Tömbök matematikai módban

Gyakran van rájuk szükség (pl. mátrix ábrázolása), az array környezet biztosítja nekünk. Használata ugyanaz, mint a tabular környezeté, de matek módban csak ez megy.

```
\begin{equation}
|x| = \left\{\{\beta\} \text{array}\{r1\}x & \textrm{ha x \geq 0$, } \\
-x \& \text{textrm} ha x < 0$.}
\end{array} \right.
\end{equation} Az egységmátrixot pedig az
\[\ \ \ \mathbb{I} = \left( \ \ \begin{array}{c} \ ccc \end{array} \right\}1 \& 0 \& \cdot \cdot \cdot \& 00 & 1 & & 0 \\
\vdots & & \ddots & \vdots \\
   0 & 0 & \cdots & 1
\end{array} \right) \] képlet írja le.
```
### [Dok. szerk. L](#page-0-0)ATEX alatt

Dr. Jeney Gábor, BME Hálózati Rendszerek és Szolgáltatások Tanszék

[Nulladik gyakorlat](#page-1-0) Első gyakorlat [Második gyakorlat](#page-28-0) [Harmadik gyakorlat](#page-42-0) [Negyedik gyakorlat](#page-60-0) [Ötödik gyakorlat](#page-72-0) [Hatodik gyakorlat](#page-89-0) [Hetedik gyakorlat](#page-101-0) [Nyolcadik gyakorlat](#page-112-0) [Kilencedik gyakorlat](#page-127-0) [Tizenkettedik gyakorlat](#page-166-0) [Tizenharmadik](#page-187-0) gyakorlat

## Formázás matematikai módban

Emlékezzünk arra, hogy kétféle utasítás létezik: általános érvényű (pl. \bf) és argumentumot fogadó (pl. \textbf). Az általános érvényű parancsok hatása is korlátozható, ha blokkosítjuk a dokumentumunkat a {} jelekkel (csak {\bf ezt} vastagon). A továbbiakban a könnyebb érthetőség kedvéért az általános érvényű utasításokat {\utasítás } alakban írjuk, míg az argumentumot fogadó utasítások alakja \utasítás{} lesz.

Beavatkozás matek módban. A \mathit{}, \mathrm{},  $\mathbf{}, \mathbf{}$ , \mathsf{}, \mathtt{}, \mathcal{} és \mathnormal{} parancsokkal lehet betűtípust váltani matek módban. A leggyakrabban a \mathbf{}-re van szükség, mivel ezzel lehet kövér betűt írni (vektorok és márixok esetében lehet fontos). Példa:  $\mathbb{y} = \mathbb{H} \cdot \cdot \mathbb{x}$ 

## [Dok. szerk. L](#page-0-0)ATEX alatt

Dr. Jeney Gábor, BME Hálózati Rendszerek és Szolgáltatások Tanszék

[Nulladik gyakorlat](#page-1-0) Első gyakorlat [Második gyakorlat](#page-28-0) [Harmadik gyakorlat](#page-42-0) [Negyedik gyakorlat](#page-60-0) [Ötödik gyakorlat](#page-72-0) [Hatodik gyakorlat](#page-89-0) [Hetedik gyakorlat](#page-101-0) [Nyolcadik gyakorlat](#page-112-0) [Kilencedik gyakorlat](#page-127-0) [Tizedik gyakorlat](#page-141-0) [Tizenkettedik gyakorlat](#page-166-0) [Tizenharmadik](#page-187-0) gyakorlat

# Betűtípusok matek módban

További betűtípust módosító parancsok (zárójelben a szükséges csomag): \mathscr{} ([mathscr]{eucal}), \mathfrak{}  $(eufrak)$  és  $\mathbb{} \{ \, \gamma \}.$  Tessék őket kipróbálni!

A matematikai képletek "kivastagítása" a  $\{\boldsymbol{\cdot}\}$ utasítással lehetséges, de ezt text módban kell kiadni! Például Pithagoras mondá:

 ${\bf \boldsymbol{\delta}}$  { $\boldsymbol{\delta}$ }  ${\bf \boldsymbol{\delta}}$  = c^2\$}.

Matematikai méretek módosítása az alábbi parancsok egyikével lehetséges: {\displaystyle }, {\textstyle }, {\scriptstyle } és {\scriptscriptstyle }. A parancs kiadása után az őt követő szövegre a környezet végéig hatással lesz a parancs.

Példa:

\$a\_{\scriptscriptstyle kicsi index}^{normál index}\$

### [Dok. szerk. L](#page-0-0)ATEX alatt

Dr. Jeney Gábor, BME Hálózati Rendszerek és Szolgáltatások Tanszék

[Nulladik gyakorlat](#page-1-0) Első gyakorlat [Második gyakorlat](#page-28-0) [Harmadik gyakorlat](#page-42-0) [Negyedik gyakorlat](#page-60-0) [Ötödik gyakorlat](#page-72-0) [Hetedik gyakorlat](#page-101-0) [Nyolcadik gyakorlat](#page-112-0) [Kilencedik gyakorlat](#page-127-0) [Tizedik gyakorlat](#page-141-0) [Tizenegyedik gyakorlat](#page-156-0) [Tizenkettedik gyakorlat](#page-166-0) [Tizenharmadik](#page-187-0) gyakorlat

# Térközök matematikai képletekben

Gyakran kell "odébb tenni" a magyarázó szöveget, illetve a feleslegesen összefolyó elemek "szétválasztásakor" is szükség lehet rájuk. A már ismert \,  $\left(\mathbb{I}\right)$  mellett használható a \:  $\left(\mathbb{I}\right)$  és a \;  $\left(\mathbb{I}\right)$ . A szintén ismert  $\cup$ utasítás szóközt generál, a  $\quad$ uad ( $\Box$ ) és  $\qquad$ quad ( $\Box$ ) nagyobb térközök beszúrására alkalmas. A \quad az aktuális betűtípus "M" betűjének szélessége. A \! utasítással lehet negatív térközt beilleszteni (– $\frac{3}{18}$  quad,  $\parallel$ ).

A \phantom{valami} utasítással a valami nem jelenik meg, hanem csak a helyét hagyja ki a LATEX. Tipikus alkalmazása az alábbi:

 $\$ ^{12}\_{\phantom{a}6} \cdots  $\$   $\}$  \cdots  $\frac{1}{6}$  \cdots  $\frac{1}{6}$  \cdots  $\frac{1}{6}$  \cdots  $\frac{1}{6}$  \cdots  $\frac{1}{6}$  \cdots  $\frac{1}{6}$  \cdots  $\frac{1}{6}$  \cdots  $\frac{1}{6}$  \cdots  $\frac{1}{6}$  \cdots  $\frac{1}{6}$  \cdots  $\frac{1}{6}$ 

Ha valakinek ez még mindig kevés, akkor gányolhat a \hspace{hossz} utasítással, ahol a hossz tetsz˝oleges mértékegységben megadható és lehet negatív is. A \hspace{hossz} matek módban tényleg gányolás, kerüljük a használatát!!!

## [Dok. szerk. L](#page-0-0)ATEX alatt

Dr. Jeney Gábor, BME Hálózati Rendszerek és Szolgáltatások Tanszék

[Nulladik gyakorlat](#page-1-0) Első gyakorlat [Második gyakorlat](#page-28-0) [Harmadik gyakorlat](#page-42-0) [Negyedik gyakorlat](#page-60-0) [Ötödik gyakorlat](#page-72-0) [Hatodik gyakorlat](#page-89-0) [Hetedik gyakorlat](#page-101-0) [Nyolcadik gyakorlat](#page-112-0) [Kilencedik gyakorlat](#page-127-0) [Tizedik gyakorlat](#page-141-0) [Tizenkettedik gyakorlat](#page-166-0) [Tizenharmadik](#page-187-0) gyakorlat
# Új operátorok létrehozása

Új matematikai operátor a \mathop{} paranccsal hozható létre. Ha utána írjuk a  $\lim$ its parancsot, akkor az alsó és felső index alá, illetve felé kerül (ez a default). Ha a \nolimits parancsot írjuk utána, akkor alsó és fels˝o indexbe kerülnek az indexek. A gyakran használt operátorokat célszerű \newcommand-dal definiálni.

Kétváltozós műveleti jelet a \mathbin{formula} paranccsal definiálhatunk, új relációjelet a \mathrel{formula} hoz létre. Ha szeretnénk valamit írni az – akár létező, akár most definiált – relációjel felé, a \stackrel{amit}{amire} parancsra van szükség.

Ha automatizálni akarjuk a matek mód előhívását, akkor az \ensuremath{arg} parancsot alkalmazhatjuk. Jelentése: ha matek módban vagy, csak hajtsd végre az arg-ot, ha nem, akkor kapcsolj matek módba és utána hajtsd végre az arg-ot.

## [Dok. szerk. L](#page-0-0)ATEX alatt

Dr. Jeney Gábor, BME Hálózati Rendszerek és Szolgáltatások Tanszék

[Nulladik gyakorlat](#page-1-0) Első gyakorlat [Második gyakorlat](#page-28-0) [Harmadik gyakorlat](#page-42-0) [Negyedik gyakorlat](#page-60-0) [Ötödik gyakorlat](#page-72-0) [Hatodik gyakorlat](#page-89-0) [Hetedik gyakorlat](#page-101-0) [Nyolcadik gyakorlat](#page-112-0) [Kilencedik gyakorlat](#page-127-0) [Tizedik gyakorlat](#page-141-0) [Tizenegyedik gyakorlat](#page-156-0) [Tizenkettedik gyakorlat](#page-166-0) [Tizenharmadik](#page-187-0) gyakorlat

## Példák

```
\providecommand*{\log}{\mathop{log}\nolimits}
\newcommand*{\R}{\ensuremath{\mathbb{R}}}
...
Jelölje \R\ a valós számok halmazát, legyen továbbá
a,b \in \mathbb{R}, ezzel:
\[ \log_2 \left( a \mathbin{\circ} b \right)
        \stackrel{!}{\rho} c \
```
## [Dok. szerk. L](#page-0-0)ATEX alatt

Dr. Jeney Gábor, BME Hálózati Rendszerek és Szolgáltatások Tanszék [Nulladik gyakorlat](#page-1-0) Első gyakorlat [Második gyakorlat](#page-28-0) [Harmadik gyakorlat](#page-42-0) [Negyedik gyakorlat](#page-60-0) [Ötödik gyakorlat](#page-72-0) [Hatodik gyakorlat](#page-89-0) [Hetedik gyakorlat](#page-101-0) [Nyolcadik gyakorlat](#page-112-0) [Kilencedik gyakorlat](#page-127-0) [Tizedik gyakorlat](#page-141-0) [Tizenegyedik gyakorlat](#page-156-0) [Tizenkettedik gyakorlat](#page-166-0) [Tizenharmadik](#page-187-0) gyakorlat

## **A DIA K F A A B A D A A A A A A A B A A A A A**

## Matematikai opciók

A dokumentumok elején a \documentclass opcionális paramétereivel meghatározhatjuk a külön sorba írt egyenletek általános képét: a leqno opciójával az egyenletek számozása bal oldalra kerül. A fleqn opcióval pedig az egyenletek nem középre rendezve, hanem balra zárva jelennek meg. Ha nem tetszik a matematikai képletek behúzásának mértéke, akkor a \setlength\mathindent{távolság} paranccsal felülírhatjuk azt.

Ami kimaradt, de lehet rá szükség: AMS LATEX csomagok (AMS = American Math Society), pl. amsmath, amsfonts, amstext stb. Erről külön tárgyat indíthatnánk → érdeklődők utánanézhetnek a http://www.ams.org/tex/amslatex.html címen.

## [Dok. szerk. L](#page-0-0)ATEX alatt

Dr. Jeney Gábor, BME Hálózati Rendszerek és Szolgáltatások Tanszék

[Nulladik gyakorlat](#page-1-0) Első gyakorlat [Második gyakorlat](#page-28-0) [Harmadik gyakorlat](#page-42-0) [Negyedik gyakorlat](#page-60-0) [Ötödik gyakorlat](#page-72-0) [Hatodik gyakorlat](#page-89-0) [Hetedik gyakorlat](#page-101-0) [Nyolcadik gyakorlat](#page-112-0) [Kilencedik gyakorlat](#page-127-0) [Tizenkettedik gyakorlat](#page-166-0)

[Tizenharmadik](#page-187-0) gyakorlat

## Itt ér véget a mai gyakorlat

A hallgatók házi feladata a következ˝o: Brutális képleteket tartalmazó jegyzetrészlet tördelése ETEX-hel. Különösen érdekel az órán tanultak (matematikai tömbök, egymás alá rendezett egyenletek) megfelelő alkalmazása.

A házi feladatban a bruttó (utasításokkal együtt számolt) karakterszám 10 000–15 000 legyen.

A házi feladatokat a http://mcl.hu/ $\tilde{\ }$ jeneyg/hf címen található feltöltő scripttel kell beadni.

A feladat leadásának határideje a következő gyakorlat napja előtti munkanap, reggel 8 óra.

## [Dok. szerk. L](#page-0-0)ATEX alatt

Dr. Jeney Gábor, BME Hálózati Rendszerek és Szolgáltatások Tanszék

[Nulladik gyakorlat](#page-1-0) Első gyakorlat [Második gyakorlat](#page-28-0) [Harmadik gyakorlat](#page-42-0) [Negyedik gyakorlat](#page-60-0) [Ötödik gyakorlat](#page-72-0) [Hatodik gyakorlat](#page-89-0) [Hetedik gyakorlat](#page-101-0) [Nyolcadik gyakorlat](#page-112-0) [Kilencedik gyakorlat](#page-127-0) [Tizedik gyakorlat](#page-141-0) [Tizenkettedik gyakorlat](#page-166-0) [Tizenharmadik](#page-187-0)

Programkód beillesztése IATEX forrásba

[Táblázatok](#page-73-0)

[Képek, ábrák](#page-84-0)

<span id="page-112-0"></span>

### [Tételek, a szöveg formázása](#page-112-0)

[Tételek a szövegben](#page-113-0)

[A szöveg formázása](#page-117-0)

**A O A A PARTICLE A B A DO A CHAIR** 

[Úszó objektumok formázása](#page-179-0)

[Csomagok és osztályok](#page-184-0)

## Dok. szerk. IATEX alatt

Dr. Jeney Gábor, BME Hálózati Rendszerek és Szolgáltatások Tanszék

[Nulladik gyakorlat](#page-1-0) Első gyakorlat [Második gyakorlat](#page-28-0) [Harmadik gyakorlat](#page-42-0) [Negyedik gyakorlat](#page-60-0) [Ötödik gyakorlat](#page-72-0) [Hatodik gyakorlat](#page-89-0) [Hetedik gyakorlat](#page-101-0) [Nyolcadik gyakorlat](#page-112-0) [Kilencedik gyakorlat](#page-127-0) [Tizenegyedik gyakorlat](#page-156-0) [Tizenkettedik gyakorlat](#page-166-0) [Tizenharmadik](#page-187-0) gyakorlat

Programkód beillesztése IATEX forrásba

[Táblázatok](#page-73-0)

[Képek, ábrák](#page-84-0)

<span id="page-113-0"></span>

### [Tételek, a szöveg formázása](#page-112-0)

[Tételek a szövegben](#page-113-0)

**A O A A PARTICLE A B A DO A CHAIR** 

[Úszó objektumok formázása](#page-179-0)

[Csomagok és osztályok](#page-184-0)

## Dok. szerk. IATEX alatt

Dr. Jeney Gábor, BME Hálózati Rendszerek és Szolgáltatások Tanszék

[Nulladik gyakorlat](#page-1-0) Első gyakorlat [Második gyakorlat](#page-28-0) [Harmadik gyakorlat](#page-42-0) [Negyedik gyakorlat](#page-60-0) [Ötödik gyakorlat](#page-72-0) [Hatodik gyakorlat](#page-89-0) [Hetedik gyakorlat](#page-101-0) [Nyolcadik gyakorlat](#page-112-0) [Kilencedik gyakorlat](#page-127-0) [Tizenegyedik gyakorlat](#page-156-0) [Tizenkettedik gyakorlat](#page-166-0) [Tizenharmadik](#page-187-0) gyakorlat

## Tételek, lemmák

Tételek, lemmák gyakran szerepelnek a szövegben. A tételek kezeléséhez az alábbi dolgokra van szükség:

- 1. A preambulumban definiálni kell egy új tételkörnyezetet a \newtheorem{körny\_neve}{megjelenítend®\_szöveg} paranccsal. Két helyre illeszthetünk be opcionális paramétert, melyek jelentése a következő példákból remélhetőleg kiviláglik.
- 2. A dokumentum törzsében \begin{körny\_neve} és \end{körny\_neve} parancsok közé kerül a tétel szövege.

A bizonyításokra nincs külön környezet, de definiálhatunk egyet.

## [Dok. szerk. L](#page-0-0)ATEX alatt

Dr. Jeney Gábor, BME Hálózati Rendszerek és Szolgáltatások Tanszék

[Nulladik gyakorlat](#page-1-0) Első gyakorlat [Második gyakorlat](#page-28-0) [Harmadik gyakorlat](#page-42-0) [Negyedik gyakorlat](#page-60-0) [Ötödik gyakorlat](#page-72-0) [Hatodik gyakorlat](#page-89-0) [Hetedik gyakorlat](#page-101-0) [Nyolcadik gyakorlat](#page-112-0) [Kilencedik gyakorlat](#page-127-0) [Tizedik gyakorlat](#page-141-0) [Tizenegyedik gyakorlat](#page-156-0) [Tizenkettedik gyakorlat](#page-166-0) [Tizenharmadik](#page-187-0)

## Példa – a szükséges definíciók

% Preambulumba!!!

\newtheorem{ttl}{tétel}

% tétel beillesztésére szolgáló parancs \newtheorem{lem}{lemma}

% lemma beillesztésére szolgáló parancs \newtheorem{pld}{példa}[section]

% a példák számozása a fejezetszám alapján \newtheorem{fel}{feladat}[chapter]

% a feladatok számozása a chapter száma alapján \newtheorem{prb}[pld]{probléma}

% a példák számlálóját használjuk a problémákhoz is \newenvironment\*{proof}{\noindent \emph{Bizonyítás:} }

 ${\hbox{\bf 4}}$  \par}

% latexsym csomag legyen betöltve!

## [Dok. szerk. L](#page-0-0)ATEX alatt

Dr. Jeney Gábor, BME Hálózati Rendszerek és Szolgáltatások Tanszék

[Nulladik gyakorlat](#page-1-0) Első gyakorlat [Második gyakorlat](#page-28-0) [Harmadik gyakorlat](#page-42-0) [Negyedik gyakorlat](#page-60-0) [Ötödik gyakorlat](#page-72-0) [Hatodik gyakorlat](#page-89-0) [Hetedik gyakorlat](#page-101-0) [Nyolcadik gyakorlat](#page-112-0) [Kilencedik gyakorlat](#page-127-0) [Tizedik gyakorlat](#page-141-0) [Tizenkettedik gyakorlat](#page-166-0)

[Tizenharmadik](#page-187-0) gyakorlat

## Példa – használat

A dokumentumban így használhatjuk a definíciókat:

```
\begin{ttl} Kedvenc tételem \end{ttl}
\begin{proof}Triviális.\end{proof}
\begin{lem} Azért kimondok egy még gyengébb tételt
\end{lem}
\begin{proof} Hogyezeddignemjutottazeszembe\dots
\end{proof}
\begin{pld} Lám milyen szépen örökli a fejezetszámot!
\end{pld}
\begin{fel} Lám milyen szépen örökli a chapter számot!
\end{fel}
\begin{prb} Ez meg úgy számozódik, mint a példa!
\end{prb}
```
További lehet˝oségekért lásd a theorem, ntheorem és amsthm csomagokat.

## [Dok. szerk. L](#page-0-0)ATEX alatt

Dr. Jeney Gábor, BME Hálózati Rendszerek és Szolgáltatások Tanszék [Nulladik gyakorlat](#page-1-0)

Első gyakorlat [Második gyakorlat](#page-28-0) [Harmadik gyakorlat](#page-42-0) [Negyedik gyakorlat](#page-60-0) [Ötödik gyakorlat](#page-72-0) [Hatodik gyakorlat](#page-89-0) [Hetedik gyakorlat](#page-101-0) [Nyolcadik gyakorlat](#page-112-0) [Kilencedik gyakorlat](#page-127-0) [Tizedik gyakorlat](#page-141-0) [Tizenkettedik gyakorlat](#page-166-0) [Tizenharmadik](#page-187-0) gyakorlat

Programkód beillesztése IATEX forrásba

[Táblázatok](#page-73-0)

[Képek, ábrák](#page-84-0)

<span id="page-117-0"></span>

### [Tételek, a szöveg formázása](#page-112-0)

### [A szöveg formázása](#page-117-0)

[Úszó objektumok formázása](#page-179-0)

[Csomagok és osztályok](#page-184-0)

## Dok. szerk. IATEX alatt

Dr. Jeney Gábor, BME Hálózati Rendszerek és Szolgáltatások Tanszék

[Nulladik gyakorlat](#page-1-0) Első gyakorlat [Második gyakorlat](#page-28-0) [Harmadik gyakorlat](#page-42-0) [Negyedik gyakorlat](#page-60-0) [Ötödik gyakorlat](#page-72-0) [Hatodik gyakorlat](#page-89-0) [Hetedik gyakorlat](#page-101-0) [Nyolcadik gyakorlat](#page-112-0) [Kilencedik gyakorlat](#page-127-0) [Tizenegyedik gyakorlat](#page-156-0) [Tizenkettedik gyakorlat](#page-166-0) [Tizenharmadik](#page-187-0) gyakorlat

**A O A A PARTICLE A B A DO A CHAIR** 

## Sorok törése

Ha olyan helyre akarunk sortörést, ahova a LT<sub>E</sub>X magától nem tesz, akkor a  $\setminus$ ,  $\setminus$ ,  $\setminus$  [hossz], vagy  $\setminus$  [hossz] utasítások egyikére van szükség. A csillagos változat nem engedi a lap aljára a sortörést. A hossz opcionális paraméterrel megadhatjuk, hogy mekkora helyet hagyjon ki a LAT<sub>EX</sub>.

Léteznek beépített távolsággal sort ugró parancsok is, ezek a \smallskip, \medskip és \bigskip. FIGYELEM! A manuális sortörésre igen ritkán van szükség, csak akkor használjuk, ha tényleg kell!

Egy bekezdésként (egy üres sor után) írt sort a \noindent paranccsal tehetünk nem bekezdéssé, illetve az \indent parancs teszi a sort bekezdéssé, ha azt nem úgy írtuk. E két parancsra általában új utasítások definiálásakor lehet szükség (lásd a proof környezetnél)!

## [Dok. szerk. L](#page-0-0)ATEX alatt

Dr. Jeney Gábor, BME Hálózati Rendszerek és Szolgáltatások Tanszék

[Nulladik gyakorlat](#page-1-0) Első gyakorlat [Második gyakorlat](#page-28-0) [Harmadik gyakorlat](#page-42-0) [Negyedik gyakorlat](#page-60-0) [Ötödik gyakorlat](#page-72-0) [Hetedik gyakorlat](#page-101-0) [Nyolcadik gyakorlat](#page-112-0) [Kilencedik gyakorlat](#page-127-0) [Tizenkettedik gyakorlat](#page-166-0) [Tizenharmadik](#page-187-0)

gyakorlat

## Sorkizárás, túllógó sorok

Ha fordítás során sok olyan sorral találkozunk, melveket a ETFX nem tudott eltörni, akkor be kell avatkoznunk. A LATEX-ben rengeteg regiszter segíti a szedés min˝oségét, a regiszterek értékei pedig állíthatóak (erről később lesz szó). A  $\left\{ \right\}$  thyphenmin és \righthyphenmin változókkal meghatározhatjuk a minimálisan szükséges karakterszámot az elválasztójel előtt, illetve utána. Az alábbi beállítások javasoltak magyar nyelv használata esetén:

```
\setlength\lefthyphenmin{2}
 % legalább két karakter a kötőjel előtt
\setlength\righthyphenmin{2}
 % legalább két karakter a köt®jel után
\setlength\hyphenpenalty{0}
 % nem baj, ha elválasztunk a sor végén
\setlength\uchyph{-1}
 % ne válasszon el nagybetűvel kezdődő szavakat
```
### [Dok. szerk. L](#page-0-0)ATEX alatt

Dr. Jeney Gábor, BME Hálózati Rendszerek és Szolgáltatások Tanszék

[Nulladik gyakorlat](#page-1-0) Első gyakorlat [Második gyakorlat](#page-28-0) [Harmadik gyakorlat](#page-42-0) [Negyedik gyakorlat](#page-60-0) [Ötödik gyakorlat](#page-72-0) [Hatodik gyakorlat](#page-89-0) [Hetedik gyakorlat](#page-101-0) [Nyolcadik gyakorlat](#page-112-0) [Kilencedik gyakorlat](#page-127-0) [Tizenkettedik gyakorlat](#page-166-0) [Tizenharmadik](#page-187-0) gyakorlat

## Rakoncátlankodó sorok kezelése

El˝ofordul azonban, hogy csak körülményes módon szabadulhatunk meg a kilógó soroktól (pl. manuális sortörés).

A \sloppy utasítással nagyobb szóközöket is megengedünk a szavak között, mint például a fóliák szövege esetében. A \fussy utasítással kapcsolhatunk vissza az alapértelemezett üzemmódra. Azonos módon működnek a sloppypar és fussypar környezetek is.

Keskeny helyeken célszerű a tömbös (justified) szedés helyett balra, vagy jobbra (esetleg középre) zárt szedést alkalmazni, mellyel elkerülhetjük a sorok egységnyi szélességbe kényszerítését. A balra zárt szedést a flushleft környezet, vagy a \raggedright parancs aktivizálja. A szöveg jobbra zárásához a flushright környezetet, vagy a \raggedleft parancsot kell használni. Középre a center környezettel, vagy a \center utasítással lehet zárni a sorokat. Ha csak eseti jelleggel kell, a környezetek használatára van szükség.

## [Dok. szerk. L](#page-0-0)ATEX alatt

Dr. Jeney Gábor, BME Hálózati Rendszerek és Szolgáltatások Tanszék

[Nulladik gyakorlat](#page-1-0) Első gyakorlat [Második gyakorlat](#page-28-0) [Harmadik gyakorlat](#page-42-0) [Negyedik gyakorlat](#page-60-0) [Ötödik gyakorlat](#page-72-0) [Hatodik gyakorlat](#page-89-0) [Hetedik gyakorlat](#page-101-0) [Nyolcadik gyakorlat](#page-112-0) [Tizenkettedik gyakorlat](#page-166-0) [Tizenharmadik](#page-187-0) gyakorlat

## Szedés, lapdobás, fejezetek elhelyezése

A szedés típusa a \documentclass parancs opcionális paraméterével állítható. Egyoldalas szedéshez a oneside opciót, kétoldalas szedéshez a twoside opciót kell beírni. Az utóbbi esetben a lapok megjelenése különböző lesz a bal és jobb oldalon.

Ha kétoldalas a szedés, és book, vagy report osztályban dolgozunk, a \documentclass parancs opcionális paraméterével állítható, hogy új chapter csak jobb oldalon (openright), vagy tetszőleges helyen (openany) kezdődhet.

A \clearpage utasítással lehet lapot dobni, jelentése: kezdj egy új oldalt. A \cleardoublepage is új oldalt kezd, de úgy, hogy az jobb oldali lap legyen.

## [Dok. szerk. L](#page-0-0)ATEX alatt

Dr. Jeney Gábor, BME Hálózati Rendszerek és Szolgáltatások Tanszék

[Nulladik gyakorlat](#page-1-0) Első gyakorlat [Második gyakorlat](#page-28-0) [Harmadik gyakorlat](#page-42-0) [Negyedik gyakorlat](#page-60-0) [Ötödik gyakorlat](#page-72-0) [Hatodik gyakorlat](#page-89-0) [Hetedik gyakorlat](#page-101-0) [Nyolcadik gyakorlat](#page-112-0) [Kilencedik gyakorlat](#page-127-0) [Tizedik gyakorlat](#page-141-0) [Tizenkettedik gyakorlat](#page-166-0) [Tizenharmadik](#page-187-0) gyakorlat

## Többhasábos szedés

A \documentclass opcionális paraméterében állítható. A onecolumn (alapértelmezett) opció egyhasábos művet állít elő, a twocolumn kéthasábosat. A kéthasábos műben a \onecolumn és a \twocolumn[szöveg] utasításokkal válthatunk az egy- és kéthasábos üzemmód között. A szöveg a két hasáb fölé kerülő bevezető szövege.

Ha két hasáb kevés lenne, akkor a multicol csomagot töltsük be. A multicols környezet argumentuma meghatározza a hasábok számát (tíznél kisebb), illetve itt is megvan a bevezető szöveg lehetősége. Ha sok hasáb van, célszerű a  $\raq$ gedright-tal balra igazítani. Példa:

```
\usepackage{multicol}
...
\begin{multicols}{3}[Egye fene, három oszlopba szedem
szövegemet:] Hogyha nékem sok pénzem lesz...
\end{multicols}
```
## [Dok. szerk. L](#page-0-0)ATEX alatt

Dr. Jeney Gábor, BME Hálózati Rendszerek és Szolgáltatások Tanszék

[Nulladik gyakorlat](#page-1-0) Első gyakorlat [Második gyakorlat](#page-28-0) [Harmadik gyakorlat](#page-42-0) [Negyedik gyakorlat](#page-60-0) [Ötödik gyakorlat](#page-72-0) [Hatodik gyakorlat](#page-89-0) [Hetedik gyakorlat](#page-101-0) [Nyolcadik gyakorlat](#page-112-0) [Kilencedik gyakorlat](#page-127-0) [Tizedik gyakorlat](#page-141-0) [Tizenegyedik gyakorlat](#page-156-0) [Tizenkettedik gyakorlat](#page-166-0) [Tizenharmadik](#page-187-0) gyakorlat

## Betűtípusok változtatása

A dokumentum szintjén történik (a nyomdászok szerint: egy betűcsaláddal kell szedni az egész művet, de a betűcsalád lehetséges alakjait is használni kell). Az Adobe által ingyenesen elérhetővé tett fontok a megfelelő csomag betöltésével használhatóak (pl. times, avant, avantgar, bookman, chancery, charter, courier stb., lásd:

ls -1 /usr/share/texmf/tex/latex/psnfss/\*.sty).

Betűméret megváltoztatása. A  $\dot{\alpha}$ s antent class opcionális paraméterében megadható az alapértelmezett betű mérete. Lehetséges értékek 10pt, 11pt és 12pt (alapértelmezés: 10pt).

Médium (papír) megváltoztatása. Szintén opcionális paraméterrel állítható, lehetséges értékei: letterpaper, legalpaper, executivepaper, a4paper, a5paper és b5paper (alapértelmezés: letter, ezért írtuk be az a4paper-t mindig). A landscape opció elforgatja a lapot 90◦ -kal.

## [Dok. szerk. L](#page-0-0)ATEX alatt

Dr. Jeney Gábor, BME Hálózati Rendszerek és Szolgáltatások Tanszék

[Nulladik gyakorlat](#page-1-0) Első gyakorlat [Második gyakorlat](#page-28-0) [Harmadik gyakorlat](#page-42-0) [Negyedik gyakorlat](#page-60-0) [Ötödik gyakorlat](#page-72-0) [Hatodik gyakorlat](#page-89-0) [Hetedik gyakorlat](#page-101-0) [Nyolcadik gyakorlat](#page-112-0) [Kilencedik gyakorlat](#page-127-0) [Tizedik gyakorlat](#page-141-0) [Tizenkettedik gyakorlat](#page-166-0) [Tizenharmadik](#page-187-0)

## Betűk alakja

Három jellemző: alak, vastagság, és család.

Alakjukat tekintve a betűk lehetnek állók (upright,  $\text{up}\})$ , döntöttek (slanted, \textsl{}, vagy {\sl }), kurzívak, vagy dőltek (italics,  $\text{ }$ ;  $\tag{3}$ , vagy  $\{\iota\}$ ) és kiskapitálisok (small caps,  $\text{catsc}$ , vagy  $\text{sc }$ )

Vastagságukat tekintve lehetnek normál (medium, \textmd{}, vagy  ${\mathcal}$ , illetve félkövér (boldface,  $\textbf{\}$ , vagy  ${\bf f}$ ) típusúak.

Végül családjukat tekintve lehetnek antikva (roman, \textrm{}, vagy  ${\rm }$ , groteszk (sans serif,  $\text{}, \text{ }$ ), vagy  ${\sf s}$ írógép (typewriter, \texttt{}, vagy {\tt }) családba tartozók.

A betűk alakját, vastagságát és családját változtató parancsok egymásba ágyazhatók.

## [Dok. szerk. L](#page-0-0)ATEX alatt

Dr. Jeney Gábor, BME Hálózati Rendszerek és Szolgáltatások Tanszék

[Nulladik gyakorlat](#page-1-0) Első gyakorlat [Második gyakorlat](#page-28-0) [Harmadik gyakorlat](#page-42-0) [Negyedik gyakorlat](#page-60-0) [Ötödik gyakorlat](#page-72-0) [Hatodik gyakorlat](#page-89-0) [Hetedik gyakorlat](#page-101-0) [Nyolcadik gyakorlat](#page-112-0) [Kilencedik gyakorlat](#page-127-0) [Tizedik gyakorlat](#page-141-0) [Tizenkettedik gyakorlat](#page-166-0) [Tizenharmadik](#page-187-0)

## Betűk mérete

Ha szövegen belül változtatni akarunk a betűk méretén a  ${\tiny\}$ , { $\scriptstyle\$ riptsize }, { $\scriptstyle\}$ , { $\scriptstyle\}$ , { $\scriptstyle\}$ , { $\scriptstyle\}$ , { $\scriptstyle\}$ , { $\scriptstyle\}$ , { $\scriptstyle\}$ }, { $\scriptstyle\}$ , { $\scriptstyle\}$ }, { $\scriptstyle\}$ , { $\scriptstyle\}$ }, { $\scriptstyle\}$ , { $\scriptstyle\}$ }, { $\scriptstyle\}$ , { $\scriptstyle\}$ }, { $\scriptstyle\}$ , { $\scriptstyle\!$ }, { $\scriptstyle\!$ }, { $\scriptstyle\!$  ${\nonumber}$  { $\langle$ }, { $\langle$ }, { $\langle$ }, { $\langle$ }, { $\langle$ }, { $\langle$ } és {\Huge } parancsokat használhatjuk.

Sorközök távolsága a doublespace csomag spacing környezetével változtatható, ahogy az alábbi példa mutatja:

**A O A G A 4 B A 4 B A B A A G A 4 O A CA** 

```
\usepackage{doublespace}
...
\begin{spacing}{1.5}
...másfeles sorközű szöveg...
\end{spacing}
```
## [Dok. szerk. L](#page-0-0)ATEX alatt

Dr. Jeney Gábor, BME Hálózati Rendszerek és Szolgáltatások Tanszék

[Nulladik gyakorlat](#page-1-0) Első gyakorlat [Második gyakorlat](#page-28-0) [Harmadik gyakorlat](#page-42-0) [Negyedik gyakorlat](#page-60-0) [Ötödik gyakorlat](#page-72-0) [Hatodik gyakorlat](#page-89-0) [Hetedik gyakorlat](#page-101-0) [Nyolcadik gyakorlat](#page-112-0) [Kilencedik gyakorlat](#page-127-0) [Tizedik gyakorlat](#page-141-0) [Tizenegyedik gyakorlat](#page-156-0) [Tizenkettedik gyakorlat](#page-166-0) [Tizenharmadik](#page-187-0) gyakorlat

## Itt ér véget a mai gyakorlat

A hallgatók házi feladata a következő: Ez már a nagy házi feladat! Egy tetszőleges saját, vagy internetről letöltött szöveget kell formázni, amely az alábbi követelményeket teljesíti: van benne folyó szöveg, van benne legalább egy táblázat, van benne legalább egy kép/ábra, van benne legalább egy képlet és tartalmaz irodalomjegyzéket, illetve azokra hivatkozást.

A házi feladatban a bruttó (utasításokkal együtt számolt) karakterszám 25 000–30 000 legyen.

A házi feladatokat a http://mcl.hu/ $\tilde{i}$ ieneyg/hf címen található feltöltő scripttel kell beadni.

A feladat leadásának határideje a 12. oktatási hét péntek, reggel 8:00.

## [Dok. szerk. L](#page-0-0)ATEX alatt

Dr. Jeney Gábor, BME Hálózati Rendszerek és Szolgáltatások Tanszék

[Nulladik gyakorlat](#page-1-0) Első gyakorlat [Második gyakorlat](#page-28-0) [Harmadik gyakorlat](#page-42-0) [Negyedik gyakorlat](#page-60-0) [Ötödik gyakorlat](#page-72-0) [Hatodik gyakorlat](#page-89-0) [Hetedik gyakorlat](#page-101-0) [Nyolcadik gyakorlat](#page-112-0) [Kilencedik gyakorlat](#page-127-0) [Tizedik gyakorlat](#page-141-0) [Tizenegyedik gyakorlat](#page-156-0) [Tizenkettedik gyakorlat](#page-166-0) [Tizenharmadik](#page-187-0) gyakorlat

- Programkód beillesztése IATEX forrásba
	-
	-
- -
	-
- - [Táblázatok](#page-73-0)
	- [Képek, ábrák](#page-84-0)
- <span id="page-127-0"></span>

### [Térközök, számlálók](#page-127-0)

Vízszintes és függőleges térközök

[Számlálók](#page-135-0)

**A DIA K F A A B A D A A A A A A A B A A A A A** 

[Úszó objektumok formázása](#page-179-0)

[Csomagok és osztályok](#page-184-0)

## Dok. szerk. IATEX alatt

Dr. Jeney Gábor, BME Hálózati Rendszerek és Szolgáltatások Tanszék [Nulladik gyakorlat](#page-1-0)

Első gyakorlat [Második gyakorlat](#page-28-0) [Harmadik gyakorlat](#page-42-0) [Negyedik gyakorlat](#page-60-0) [Ötödik gyakorlat](#page-72-0) [Hatodik gyakorlat](#page-89-0) [Hetedik gyakorlat](#page-101-0) [Nyolcadik gyakorlat](#page-112-0) [Kilencedik gyakorlat](#page-127-0) [Tizedik gyakorlat](#page-141-0) [Tizenegyedik gyakorlat](#page-156-0) [Tizenkettedik gyakorlat](#page-166-0) [Tizenharmadik](#page-187-0) gyakorlat

Programkód beillesztése IATEX forrásba

[Táblázatok](#page-73-0)

[Képek, ábrák](#page-84-0)

<span id="page-128-0"></span>

### [Térközök, számlálók](#page-127-0)

Vízszintes és függőleges térközök

**A O A A PART A BAR A BAR 4 O A CA** 

[Úszó objektumok formázása](#page-179-0)

[Csomagok és osztályok](#page-184-0)

## Dok. szerk. IATEX alatt

Dr. Jeney Gábor, BME Hálózati Rendszerek és Szolgáltatások Tanszék [Nulladik gyakorlat](#page-1-0)

Első gyakorlat [Második gyakorlat](#page-28-0) [Harmadik gyakorlat](#page-42-0) [Negyedik gyakorlat](#page-60-0) [Ötödik gyakorlat](#page-72-0) [Hatodik gyakorlat](#page-89-0) [Hetedik gyakorlat](#page-101-0) [Nyolcadik gyakorlat](#page-112-0) [Kilencedik gyakorlat](#page-127-0) [Tizedik gyakorlat](#page-141-0) [Tizenegyedik gyakorlat](#page-156-0) [Tizenkettedik gyakorlat](#page-166-0) [Tizenharmadik](#page-187-0) gyakorlat

## Hosszméretek

LATEX-ben létezik rugalmatlan és rugalmas hosszméret. Az el˝obbit egyszerűen szám mértékegység alakban (egybeírva!) kell megadni. A használható mértékegységek a 125. fólián láthatóak.

A rugalmas méreteket szám1[me1] plus szám2[me2], vagy szám1[me1] plus szám2[me2] minus szám3[me3] alakban lehet megadni, ahol [me*x*] egy mértékegység. Az el˝obbi esetben a hossz szám1[me1] és szám1[me1]+szám2[me2] közötti tetsz˝oleges értéket vehet fel, az utóbbi esetben az intervallum határai szám1[me1]+szám2[me2] és szám1[me1]-szám3[me3].

 $A \setminus B$  \setlength ${\hbox{hps}}$  fhossz } paranccsal állíthatjuk be egy már létező \hp hosszúságparancs méretét. A \addtolength{\hp}{hossz} utasítással hossz mértékben növelhetjük \hp méretét. A \the \hp utasítás írja ki a \hp aktuális értékét. A \newlength{\hp} hoz létre egy új \hp hosszúságot.

## [Dok. szerk. L](#page-0-0)ATEX alatt

Dr. Jeney Gábor, BME Hálózati Rendszerek és Szolgáltatások Tanszék

[Nulladik gyakorlat](#page-1-0) Első gyakorlat [Második gyakorlat](#page-28-0) [Harmadik gyakorlat](#page-42-0) [Negyedik gyakorlat](#page-60-0) [Ötödik gyakorlat](#page-72-0) [Hatodik gyakorlat](#page-89-0) [Hetedik gyakorlat](#page-101-0) [Nyolcadik gyakorlat](#page-112-0) [Kilencedik gyakorlat](#page-127-0) [Tizedik gyakorlat](#page-141-0) [Tizenkettedik gyakorlat](#page-166-0) [Tizenharmadik](#page-187-0)

gyakorlat

## Hosszméretek beállítása

A \settowidth ${\h}$ {szöveg} a szöveg szélességére állítja \hp értékét, a \settoheight{\hp}{szöveg} utasítás szöveg alapvonaltól – a sor alapvonalától – mért távolságot adja vissza, míg a \settodepth{\hp}{szöveg} az alapvonaltól mért mélységre állítja \hp értékét.

A \hspace{hossz} és \vspace{hossz} parancsokkal vízszintes és függ˝oleges térközt lehet kihagyni. Csillagos változataik sor-, illetve oldaltörés esetén is kihagyják a megfelelő méretű helyet. Példa:

\newlength{\gyalu} A ,,gyulai gyalu'' szélessége \settowidth{\gyalu}{gyulai gyalu} \the\gyalu\ (ide ,,\hspace\*{\gyalu}'' pont beférne), magassága \settoheight{\gyalu}{gyulai gyalu} \the\gyalu, mélysége pedig \settodepth{\gyalu}{gyulai gyalu} \the\gyalu.

## [Dok. szerk. L](#page-0-0)ATEX alatt

Dr. Jeney Gábor, BME Hálózati Rendszerek és Szolgáltatások Tanszék

[Nulladik gyakorlat](#page-1-0) Első gyakorlat [Második gyakorlat](#page-28-0) [Harmadik gyakorlat](#page-42-0) [Negyedik gyakorlat](#page-60-0) [Ötödik gyakorlat](#page-72-0) [Hatodik gyakorlat](#page-89-0) [Hetedik gyakorlat](#page-101-0) [Nyolcadik gyakorlat](#page-112-0) [Kilencedik gyakorlat](#page-127-0) [Tizenkettedik gyakorlat](#page-166-0) [Tizenharmadik](#page-187-0)

# Végtelenül rugalmas térközök

A \vfill és a \hfill utasításokkal illeszthetünk be vízszintes és függőleges végtelenül rugalmas térközt a dokumentumunkba. Ha például külön sorba írjuk, hogy bal széle \hfill jobb széle, akkor ezt láthatjuk:

bal széle **jelentészéte** jobb széle igy a települészések eletett egy a települészéte igy a települészéte igy a t

hiszen a \hfill rugalmasan kitöltötte a teret. A \hfill parancs ekvivalens a \hspace{0pt plus 1fill} paranccsal.

Léteznek még \hrulefill és \dotfill parancsok is, melyekkel végtelenül rugalmas vízszintes vonalat, illetve pontsorozatot lehet beilleszteni. Aláírandó dokumentumokat ezért célszerű ilyesformán befejezni:

\vfill Budapest, 2002.\ november 19. \hfill \dotfill

### [Dok. szerk. L](#page-0-0)ATEX alatt

Dr. Jeney Gábor, BME Hálózati Rendszerek és Szolgáltatások Tanszék

[Nulladik gyakorlat](#page-1-0) Első gyakorlat [Második gyakorlat](#page-28-0) [Harmadik gyakorlat](#page-42-0) [Negyedik gyakorlat](#page-60-0) [Ötödik gyakorlat](#page-72-0) [Hatodik gyakorlat](#page-89-0) [Hetedik gyakorlat](#page-101-0) [Nyolcadik gyakorlat](#page-112-0) [Kilencedik gyakorlat](#page-127-0) [Tizedik gyakorlat](#page-141-0) [Tizenegyedik gyakorlat](#page-156-0) [Tizenkettedik gyakorlat](#page-166-0) [Tizenharmadik](#page-187-0) gyakorlat

## Több végtelenül rugalmas térköz aránya

Ha több \hfill, vagy \vfill követi egymást, akkor azok száma aránylik a távolságokhoz. Ha nem akarunk sokat ismételni, akkor a \stretch{szám} mértéket is alkalmazhatjuk a \hspace{}, vagy vspace{} argumentumaként:

```
eleje \hspace{\stretch{4}} közepe \hspace{\stretch{1}}
vége \setminus ugyanaz, mint az \setminuseleje \hfill\hfill\hfill\hfill közepe \hfill vége \\
és az \\ eleje \hspace{0pt plus 4fill} közepe
\hspace{0pt plus 1fill} vége \\ ugye?
```
### [Dok. szerk. L](#page-0-0)ATEX alatt

Dr. Jeney Gábor, BME Hálózati Rendszerek és Szolgáltatások Tanszék

[Nulladik gyakorlat](#page-1-0) Első gyakorlat [Második gyakorlat](#page-28-0) [Harmadik gyakorlat](#page-42-0) [Negyedik gyakorlat](#page-60-0) [Ötödik gyakorlat](#page-72-0) [Hatodik gyakorlat](#page-89-0) [Hetedik gyakorlat](#page-101-0) [Nyolcadik gyakorlat](#page-112-0) [Kilencedik gyakorlat](#page-127-0) [Tizedik gyakorlat](#page-141-0) [Tizenegyedik gyakorlat](#page-156-0) [Tizenkettedik gyakorlat](#page-166-0) [Tizenharmadik](#page-187-0) gyakorlat

## Mértékegységek összehasonlító táblázata

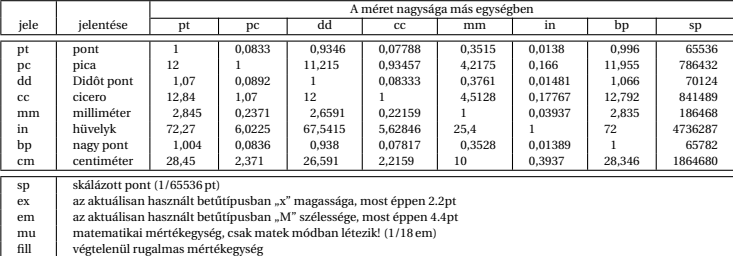

### Dok. szerk. IATEX alatt

Dr. Jeney Gábor, BME Hálózati Rendszerek és Szolgáltatások Tanszék

[Nulladik gyakorlat](#page-1-0) Első gyakorlat [Második gyakorlat](#page-28-0) [Harmadik gyakorlat](#page-42-0) [Negyedik gyakorlat](#page-60-0) [Ötödik gyakorlat](#page-72-0) [Hetedik gyakorlat](#page-101-0) [Nyolcadik gyakorlat](#page-112-0) [Kilencedik gyakorlat](#page-127-0) [Tizenkettedik gyakorlat](#page-166-0)

[Tizenharmadik](#page-187-0) gyakorlat

KO K K Ø K K E K K E K Y S K Y K K K K K

## Saját címoldal létrehozása

Címoldalt a titlepage környezettel definiálhatunk. A címoldal tartalmát a LATEX azonnal megjeleníti, az oldalszámlálót pedig 1-re állítja. A címoldal környezetben akár több oldalnyi információt is megjeleníthetünk. Példa:

\begin{titlepage} { \center \resizebox{11cm}{!}{\includegraphics{kisbme.eps}} \\ {\large \bf Budapest University of Technology and Economics} \\ \vfill {\Large Valami jópofa cím kell ide}  $\lceil \cdot \cdot \rceil$  { $\lceil \cdot \cdot \rceil$  {\large Nomeg egy szerző} \vfill {\bf Konzulens}: név \vfill {\Large Budapest, 2002.} \clearpage \mbox{} \vfill \noindent {\large Mégegyszer a szerző: cím}}  $\[\{10pt\}$  Copyright \copyright 2002. All rights reserved ... \\[12pt] This document was typeset in \LaTeXe. \vfill \end{titlepage}

### [Dok. szerk. L](#page-0-0)ATEX alatt

Dr. Jeney Gábor, BME Hálózati Rendszerek és Szolgáltatások Tanszék

[Nulladik gyakorlat](#page-1-0) Első gyakorlat [Második gyakorlat](#page-28-0) [Harmadik gyakorlat](#page-42-0) [Negyedik gyakorlat](#page-60-0) [Ötödik gyakorlat](#page-72-0) [Hatodik gyakorlat](#page-89-0) [Hetedik gyakorlat](#page-101-0) [Nyolcadik gyakorlat](#page-112-0) [Kilencedik gyakorlat](#page-127-0) [Tizedik gyakorlat](#page-141-0) [Tizenkettedik gyakorlat](#page-166-0) [Tizenharmadik](#page-187-0) gyakorlat

Programkód beillesztése IATEX forrásba

[Táblázatok](#page-73-0)

[Képek, ábrák](#page-84-0)

<span id="page-135-0"></span>

### [Térközök, számlálók](#page-127-0)

[Számlálók](#page-135-0)

**A DIA K F A A B A D A A A A A A A B A A A A A** 

[Úszó objektumok formázása](#page-179-0)

[Csomagok és osztályok](#page-184-0)

## Dok. szerk. IATEX alatt

Dr. Jeney Gábor, BME Hálózati Rendszerek és Szolgáltatások Tanszék

[Nulladik gyakorlat](#page-1-0) Első gyakorlat [Második gyakorlat](#page-28-0) [Harmadik gyakorlat](#page-42-0) [Negyedik gyakorlat](#page-60-0) [Ötödik gyakorlat](#page-72-0) [Hatodik gyakorlat](#page-89-0) [Hetedik gyakorlat](#page-101-0) [Nyolcadik gyakorlat](#page-112-0) [Kilencedik gyakorlat](#page-127-0) [Tizedik gyakorlat](#page-141-0) [Tizenegyedik gyakorlat](#page-156-0) [Tizenkettedik gyakorlat](#page-166-0) [Tizenharmadik](#page-187-0) gyakorlat

# Általánosságban a számlálókról

A számlálók egész számok, melyeknek nincs mértékegysége. Sok beépített számlálót használtunk eddig is – bár nem vettük őket észre –, pl. a section számláló tárolja a fejezetszámot, a table számláló pedig a legutóbbi táblázat sorszámát.

A \newcounter{szml}[®s] paranccsal hozhatunk létre egy szml számlálót, melynek őse ős lesz. Ha az ős értékét léptetjük (lásd később), az szml kinullázódik. A \setcounter{szml}{szám} utasítással írhatjuk felül egy számláló értékét. Az \addtocounter{szml}{szám} segítségével egy tetsz˝oleges szám-ot adhatunk szml-hez. A \theszml kiírja szml aktuális értékét, értékátadáshoz pedig a \value{szml} utasítást kell használni. Példa:

<span id="page-136-0"></span>\newcounter{szaml} \setcounter{szaml}{\value{page}} \theszaml

### [Dok. szerk. L](#page-0-0)ATEX alatt

Dr. Jeney Gábor, BME Hálózati Rendszerek és Szolgáltatások Tanszék

[Nulladik gyakorlat](#page-1-0) Első gyakorlat [Második gyakorlat](#page-28-0) [Harmadik gyakorlat](#page-42-0) [Negyedik gyakorlat](#page-60-0) [Ötödik gyakorlat](#page-72-0) [Hatodik gyakorlat](#page-89-0) [Hetedik gyakorlat](#page-101-0) [Nyolcadik gyakorlat](#page-112-0) [Kilencedik gyakorlat](#page-127-0) [Tizedik gyakorlat](#page-141-0) [Tizenkettedik gyakorlat](#page-166-0) [Tizenharmadik](#page-187-0) gyakorlat

## Beépített számlálók a E<sub>IF</sub>X2<sub>ε</sub>-ben

<span id="page-137-0"></span>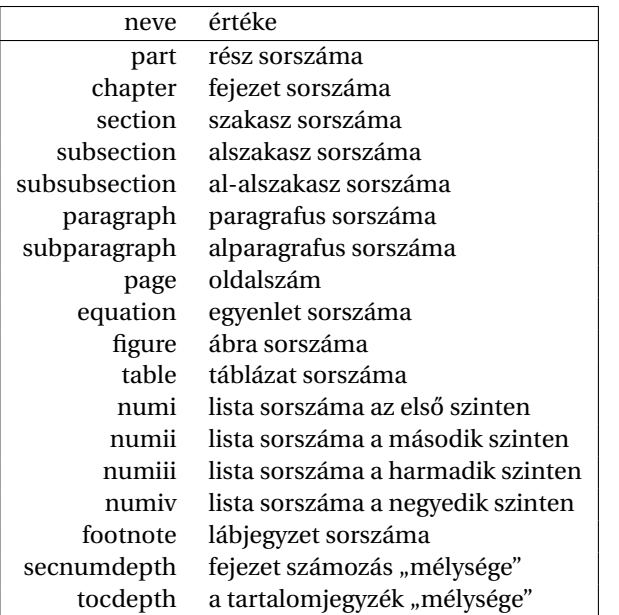

## Dok. szerk. IATEX alatt

Dr. Jeney Gábor, BME Hálózati Rendszerek és Szolgáltatások Tanszék [Nulladik gyakorlat](#page-1-0) Első gyakorlat [Második gyakorlat](#page-28-0) [Harmadik gyakorlat](#page-42-0) [Negyedik gyakorlat](#page-60-0) [Ötödik gyakorlat](#page-72-0) [Kilencedik gyakorlat](#page-127-0) [Tizenkettedik gyakorlat](#page-166-0) [Tizenharmadik](#page-187-0) gyakorlat

ミー  $209$ 

# Számlálók léptetése, hivatkozás a számlálóértékekre

Számlálót a \stepcounter{szml}, vagy a \refstepcounter{szml} parancsokkal lehet léptetni. Az utóbbi annyival tesz többet, hogy a legközelebbi \label parancs szml értékét fogja hozzárendelni a címkéhez.

A \theszml utasítás automatikusan jön létre, ha definiáljuk a szml számlálót. A számlálók értékét azonban többféle módon is kiírathatjuk. Ha nem tetszik a kapott \theszml utasítás, akkor át kell definiálni.

```
\newcounter{szaml}
\remewcommand*{\thm:theszaml}{\Roman{szaml}}
```
## [Dok. szerk. L](#page-0-0)ATEX alatt

Dr. Jeney Gábor, BME Hálózati Rendszerek és Szolgáltatások Tanszék

[Nulladik gyakorlat](#page-1-0) Első gyakorlat [Második gyakorlat](#page-28-0) [Harmadik gyakorlat](#page-42-0) [Negyedik gyakorlat](#page-60-0) [Ötödik gyakorlat](#page-72-0) [Hatodik gyakorlat](#page-89-0) [Hetedik gyakorlat](#page-101-0) [Nyolcadik gyakorlat](#page-112-0) [Kilencedik gyakorlat](#page-127-0) [Tizedik gyakorlat](#page-141-0) [Tizenegyedik gyakorlat](#page-156-0) [Tizenkettedik gyakorlat](#page-166-0) [Tizenharmadik](#page-187-0) gyakorlat

## 

## Számlálók megjelenítési lehetőségei LT<sub>F</sub>X2<sub>ε</sub>-ben

### Dok. szerk. IAT<sub>E</sub>X alatt

Dr. Jeney Gábor, BME Hálózati Rendszerek és Szolgáltatások Tanszék [Nulladik gyakorlat](#page-1-0) Első gyakorlat [Második gyakorlat](#page-28-0) [Harmadik gyakorlat](#page-42-0) [Negyedik gyakorlat](#page-60-0) [Ötödik gyakorlat](#page-72-0) [Hetedik gyakorlat](#page-101-0) [Nyolcadik gyakorlat](#page-112-0) [Kilencedik gyakorlat](#page-127-0) [Tizenkettedik gyakorlat](#page-166-0) [Tizenharmadik](#page-187-0) gyakorlat

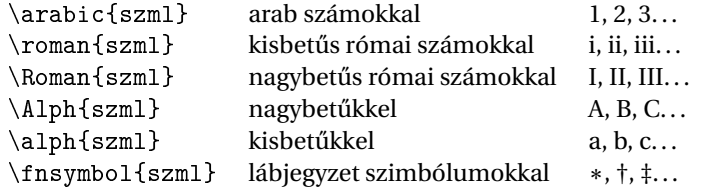

# Itt ér véget a mai gyakorlat

A hallgatók házi feladata a következő: Ez már a nagy házi feladat! Egy tetszőleges saját, vagy internetről letöltött szöveget kell formázni, amely az alábbi követelményeket teljesíti: van benne folyó szöveg, van benne legalább egy táblázat, van benne legalább egy kép/ábra, van benne legalább egy képlet és tartalmaz irodalomjegyzéket, illetve azokra hivatkozást.

A házi feladatban a bruttó (utasításokkal együtt számolt) karakterszám 25 000–30 000 legyen.

A házi feladatokat a http://mcl.hu/ $\tilde{\ }$ jeneyg/hf címen található feltöltő scripttel kell beadni.

A feladat leadásának határideje a 12. oktatási hét péntek, reggel 8:00.

Az oktató házi feladata a következő:

A szedéstükör és a listák formai elemeit tartalmazó, valamint a pifont csomag szimbólumait tartalmazó fénymásolatok elkészítése, szétosztása.

## [Dok. szerk. L](#page-0-0)ATEX alatt

Dr. Jeney Gábor, BME Hálózati Rendszerek és Szolgáltatások Tanszék

[Nulladik gyakorlat](#page-1-0) Első gyakorlat [Második gyakorlat](#page-28-0) [Harmadik gyakorlat](#page-42-0) [Negyedik gyakorlat](#page-60-0) [Ötödik gyakorlat](#page-72-0) [Hatodik gyakorlat](#page-89-0) [Hetedik gyakorlat](#page-101-0) [Nyolcadik gyakorlat](#page-112-0) [Kilencedik gyakorlat](#page-127-0) [Tizedik gyakorlat](#page-141-0) [Tizenkettedik gyakorlat](#page-166-0) [Tizenharmadik](#page-187-0)

Programkód beillesztése IATEX forrásba

[Táblázatok](#page-73-0)

[Képek, ábrák](#page-84-0)

<span id="page-141-0"></span>

### [Listák formázás, dok](#page-141-0)

[Listák formázása](#page-142-0)

### [Dokumentumok felszabdalása, egyéb fájlok csatolása](#page-150-0)

[Úszó objektumok formázása](#page-179-0)

[Csomagok és osztályok](#page-184-0)

## Dok. szerk. IATEX alatt

Dr. Jeney Gábor, BME Hálózati Rendszerek és Szolgáltatások Tanszék

[Nulladik gyakorlat](#page-1-0) Első gyakorlat [Második gyakorlat](#page-28-0) [Harmadik gyakorlat](#page-42-0) [Negyedik gyakorlat](#page-60-0) [Ötödik gyakorlat](#page-72-0) [Hatodik gyakorlat](#page-89-0) [Hetedik gyakorlat](#page-101-0) [Nyolcadik gyakorlat](#page-112-0) [Kilencedik gyakorlat](#page-127-0) [Tizedik gyakorlat](#page-141-0) [Tizenegyedik gyakorlat](#page-156-0) [Tizenkettedik gyakorlat](#page-166-0) [Tizenharmadik](#page-187-0) gyakorlat

K ロ ▶ K 個 ▶ K 할 ▶ K 할 ▶ 이 할 → 9 Q Q\*

Programkód beillesztése IATEX forrásba

[Táblázatok](#page-73-0)

[Képek, ábrák](#page-84-0)

<span id="page-142-0"></span>

### [Listák formázás, dok](#page-141-0)

### [Listák formázása](#page-142-0)

[Úszó objektumok formázása](#page-179-0)

[Csomagok és osztályok](#page-184-0)

## Dok. szerk. IATEX alatt

Dr. Jeney Gábor, BME Hálózati Rendszerek és Szolgáltatások Tanszék

[Nulladik gyakorlat](#page-1-0) Első gyakorlat [Második gyakorlat](#page-28-0) [Harmadik gyakorlat](#page-42-0) [Negyedik gyakorlat](#page-60-0) [Ötödik gyakorlat](#page-72-0) [Hatodik gyakorlat](#page-89-0) [Hetedik gyakorlat](#page-101-0) [Nyolcadik gyakorlat](#page-112-0) [Kilencedik gyakorlat](#page-127-0) [Tizedik gyakorlat](#page-141-0) [Tizenegyedik gyakorlat](#page-156-0) [Tizenkettedik gyakorlat](#page-166-0) [Tizenharmadik](#page-187-0) gyakorlat

## **A DIA K F A A B A D A A A A A A A B A A A A A**

## Számozatlan felsorolások formázása

(itemize környezet) Négy mélységűek lehetnek. Az első szinten \labelitemi, a másodikon \labelitemii, a harmadikon \labelitemiii, a negyediken \labelitemiv adja meg a használt felsorolásjel kinézetét. Mindegyikük a \renewcommand paranccsal átdefiniálható. Az \item opcionális paraméterével pedig egyetlen helyen módosíthatjuk azt.

```
\usepackage{pifont}
```

```
...
\renewcommand{\labelitemi}{\ding{49}}
\begin{itemize}
\item Jópofa ez a tölt®toll a sor elején\dots
\item[$\circ$] ide most üres karika kellett,
\item {[}de akkor sem kell zavarba esni, ha
,,['' az els® karakter]. \end{itemize}
```
### [Dok. szerk. L](#page-0-0)ATEX alatt

Dr. Jeney Gábor, BME Hálózati Rendszerek és Szolgáltatások Tanszék

[Nulladik gyakorlat](#page-1-0) Első gyakorlat [Második gyakorlat](#page-28-0) [Harmadik gyakorlat](#page-42-0) [Ötödik gyakorlat](#page-72-0) [Hatodik gyakorlat](#page-89-0) [Hetedik gyakorlat](#page-101-0) [Nyolcadik gyakorlat](#page-112-0) [Kilencedik gyakorlat](#page-127-0) [Tizedik gyakorlat](#page-141-0) [Tizenegyedik gyakorlat](#page-156-0) [Tizenkettedik gyakorlat](#page-166-0) [Tizenharmadik](#page-187-0) gyakorlat
# Leíró listák formázása

(description környezet) Hat mélységűek lehetnek. Az \item[szöveg] parancs segítségével a szöveg címkével jelenik meg egy elem. Ha más kinézetre törekszünk a \descriptionlabel paranccsal módosíthatjuk a címkék megjelenését, de ne felejtsük el a szükséges térközt kihagyni (\labelsep)! Példa:

```
\begin{description}
\item[Rock'n'roll] a 60-as években kialakult zenei
irányzat. Meghatározó képvisel®i közé tartozik...
\end{description}
\renewcommand*{\descriptionlabel}[1]
                {\hbox{\rm\char'136} \sc \#1:}\begin{description}
\item[Rock'n'roll] a 60-as években kialakult zenei
irányzat. Meghatározó képvisel®i közé tartozik...
\end{description}
```
## [Dok. szerk. L](#page-0-0)ATEX alatt

Dr. Jeney Gábor, BME Hálózati Rendszerek és Szolgáltatások Tanszék

[Nulladik gyakorlat](#page-1-0) Első gyakorlat [Második gyakorlat](#page-28-0) [Harmadik gyakorlat](#page-42-0) [Negyedik gyakorlat](#page-60-0) [Ötödik gyakorlat](#page-72-0) [Hatodik gyakorlat](#page-89-0) [Hetedik gyakorlat](#page-101-0) [Nyolcadik gyakorlat](#page-112-0) [Tizedik gyakorlat](#page-141-0) [Tizenkettedik gyakorlat](#page-166-0) [Tizenharmadik](#page-187-0) gyakorlat

# Számozott listák formázása

(enumerate környezet) Négy mélységig ágyazhatóak egymásba. A négy szintre – a felsorolásokhoz hasonlóan – i, ii, iii, iv ragokkal hivatkozunk. enumi az első szint számlálója, a már ismert módon, \theenumi utasítással írathatjuk ki értékét. A \labelenumi parancs mondja meg, hogy hogyan kell megjelennie a számlálónak a címkében. Példa:

Azt mondják a magyar nyelvű művek szedésekor antikva szöveg elé kurzív bet¶ket kell írni felsorolásban. Hát legyen:

```
\renewcommand*{\theenumii}{\alph{enumii}}
\renewcommand*{\labelenumii}{\it \theenumii)}
\begin{enumerate} \item Az els® szinten még arab
számokat láthatunk, \begin{enumerate} \item de a
másodikon már megjelennek a dőlt betűk.
\item A nyomdászok biztosan jobban tudják, hogy miért
\end{enumerate} \item szebb így. \end{enumerate}
```
## [Dok. szerk. L](#page-0-0)ATEX alatt

Dr. Jeney Gábor, BME Hálózati Rendszerek és Szolgáltatások Tanszék

[Nulladik gyakorlat](#page-1-0) Első gyakorlat [Második gyakorlat](#page-28-0) [Harmadik gyakorlat](#page-42-0) [Negyedik gyakorlat](#page-60-0) [Ötödik gyakorlat](#page-72-0) [Hatodik gyakorlat](#page-89-0) [Hetedik gyakorlat](#page-101-0) [Nyolcadik gyakorlat](#page-112-0) [Kilencedik gyakorlat](#page-127-0) [Tizedik gyakorlat](#page-141-0) [Tizenkettedik gyakorlat](#page-166-0)

# Hivatkozás számozott lista elemére – a hivatkozás formájának módosítása

A \p@enumii a második szintű listaelemre történő hivatkozás esetén a hivatkozás alakját állítja be. Az "@" jelet tartalmazó parancsok ún. belső ETEX parancsok, melyek átdefiniálásához egy speciális üzemmódba kell váltani, amely a \makeatletter és \makeatother parancsokkal lehetséges. Példa:

\renewcommand\*{\theenumi}{\arabic{enumi}} \renewcommand\*{\labelenumi}{\theenumi.~\S} \renewcommand\*{\theenumii}{\roman{enumii}} \renewcommand\*{\labelenumii}{\theenumi--\theenumii.} \makeatletter \renewcommand\*{\p@enumii}{\theenumi--} \makeatother \begin{enumerate} \item Els® paragrafus \begin{enumerate} \item Els® paragrafus els® bekezdése \item Els® paragrafus második bekezdése \label{fontos} \end{enumerate} \item második paragrafus. \end{enumerate} Lásd \ref{fontos}. Jó, mi?

Dr. Jeney Gábor, BME Hálózati Rendszerek és Szolgáltatások Tanszék

[Nulladik gyakorlat](#page-1-0) Első gyakorlat [Második gyakorlat](#page-28-0) [Harmadik gyakorlat](#page-42-0) [Negyedik gyakorlat](#page-60-0) [Ötödik gyakorlat](#page-72-0) [Hatodik gyakorlat](#page-89-0) [Hetedik gyakorlat](#page-101-0) [Nyolcadik gyakorlat](#page-112-0) [Kilencedik gyakorlat](#page-127-0) [Tizedik gyakorlat](#page-141-0) [Tizenkettedik gyakorlat](#page-166-0)

# Automatikusan sorszámozott felsorolások

Az enumerate csomag segítségével a ET<sub>E</sub>X kitalálja, hogy hogyan is akarjuk szervezni a listákat. az 1, i, I, a, A karaktereket keresi az enumerate környezet opcionális argumentumában: ha talál, akkor a számozás a talált értéknek megfelelően arabic, roman, Roman, alph, vagy Alph lesz. Ha több ilyen is van, akkor a nem kívánatosakat kapcsos zárójelbe kell rakni, hogy elkerüljük a félreértést. Példa:

```
\usepackage{enumerate}
...
\begin{enumerate}
   [Most Kovácsék {az} I.~emeleten {laknak},]
\item noha zavarja ®ket a másodikon lakó.
\item noha zavarja ®ket a harmadikon lakó.
\item noha zavarja ®ket a negyediken lakó.
\end{enumerate}
```
## [Dok. szerk. L](#page-0-0)ATEX alatt

Dr. Jeney Gábor, BME Hálózati Rendszerek és Szolgáltatások Tanszék

[Nulladik gyakorlat](#page-1-0) Első gyakorlat [Második gyakorlat](#page-28-0) [Harmadik gyakorlat](#page-42-0) [Negyedik gyakorlat](#page-60-0) [Ötödik gyakorlat](#page-72-0) [Hatodik gyakorlat](#page-89-0) [Hetedik gyakorlat](#page-101-0) [Nyolcadik gyakorlat](#page-112-0) [Kilencedik gyakorlat](#page-127-0) [Tizedik gyakorlat](#page-141-0) [Tizenegyedik gyakorlat](#page-156-0) [Tizenkettedik gyakorlat](#page-166-0) [Tizenharmadik](#page-187-0) gyakorlat

# Általános lista környezet

LATEX alatt a list környezetb˝ol származtatják az eddig megismert listákat, de még a korábban tanult quote, quotation és verse környezeteknek is a list az alapja. Két paramétere van, az első az alapértelmezett címke, a második a beállításokhoz használható (lásd a mellékelt lapot). Példa:

```
\newenvironment*{idezet}
  {\begin{subarray}{c} \{ \} \end{subarray}}{\setminus r:\mathbb{N}^{\leftarrow}}\item[],,\ignorespaces} {\unskip''\end{list}}
...
Egy Közgázon oktató magas beosztású személy a
következőt állította munkahelyéről: \begin{idezet}
Mi itt a Közgázon mindenhez értünk, csak a
gazdálkodáshoz és a szervezéshez nem.
\end{idezet} No comment.
```
## [Dok. szerk. L](#page-0-0)ATEX alatt

Dr. Jeney Gábor, BME Hálózati Rendszerek és Szolgáltatások Tanszék

[Nulladik gyakorlat](#page-1-0) Első gyakorlat [Második gyakorlat](#page-28-0) [Harmadik gyakorlat](#page-42-0) [Negyedik gyakorlat](#page-60-0) [Ötödik gyakorlat](#page-72-0) [Hatodik gyakorlat](#page-89-0) [Hetedik gyakorlat](#page-101-0) [Nyolcadik gyakorlat](#page-112-0) [Kilencedik gyakorlat](#page-127-0) [Tizedik gyakorlat](#page-141-0) [Tizenkettedik gyakorlat](#page-166-0) [Tizenharmadik](#page-187-0)

gyakorlat

**A O A G A 4 D A D A G A H A H A G A CA** 

## Dok. szerk. IATEX alatt

Dr. Jeney Gábor, BME Hálózati Rendszerek és Szolgáltatások Tanszék

[Nulladik gyakorlat](#page-1-0) Első gyakorlat [Második gyakorlat](#page-28-0) [Harmadik gyakorlat](#page-42-0) [Negyedik gyakorlat](#page-60-0) [Ötödik gyakorlat](#page-72-0) [Hatodik gyakorlat](#page-89-0) [Hetedik gyakorlat](#page-101-0) [Nyolcadik gyakorlat](#page-112-0) [Kilencedik gyakorlat](#page-127-0) [Tizedik gyakorlat](#page-141-0) [Tizenegyedik gyakorlat](#page-156-0) [Tizenkettedik gyakorlat](#page-166-0) [Tizenharmadik](#page-187-0) gyakorlat

# Egy másik példa

\newenvironment\*{Bevásárlólista} {\begin{list}{\$\Rightarrow\$ \hfill} % ha rövidebb lenne, mint a hely {\setlength{\rightmargin}{0pt} \setlength{\leftmargin}{\parindent} \setlength{\itemindent}{\parindent} % igazodva a környezethez \setlength{\listparindent}{\parindent} \setlength{\labelwidth}{.5\parindent} \setlength{\labelsep}{.5\parindent} \setlength{\topsep}{1ex plus 0.5ex} % az x méretéhez igazodva \setlength{\partopsep}{0pt} \setlength{\parsep}{0.5ex plus 0.25ex minus 0.25ex} \setlength{\itemsep}{0.2ex plus 0.1ex minus 0.1ex}}} {\item[] A bontott csirkét el ne felejtsd!\end{list}}

# Tartalomjegyzék

Programkód beillesztése IATEX forrásba

[Táblázatok](#page-73-0)

[Képek, ábrák](#page-84-0)

<span id="page-150-0"></span>

## [Listák formázás, dok](#page-141-0)

### [Dokumentumok felszabdalása, egyéb fájlok csatolása](#page-150-0)

[Úszó objektumok formázása](#page-179-0)

[Csomagok és osztályok](#page-184-0)

## Dok. szerk. IATEX alatt

Dr. Jeney Gábor, BME Hálózati Rendszerek és Szolgáltatások Tanszék

[Nulladik gyakorlat](#page-1-0) Első gyakorlat [Második gyakorlat](#page-28-0) [Harmadik gyakorlat](#page-42-0) [Negyedik gyakorlat](#page-60-0) [Ötödik gyakorlat](#page-72-0) [Hatodik gyakorlat](#page-89-0) [Hetedik gyakorlat](#page-101-0) [Nyolcadik gyakorlat](#page-112-0) [Kilencedik gyakorlat](#page-127-0) [Tizedik gyakorlat](#page-141-0) [Tizenegyedik gyakorlat](#page-156-0) [Tizenkettedik gyakorlat](#page-166-0) [Tizenharmadik](#page-187-0) gyakorlat

**A O A A PARTICLE A B A DO A CHAIR** 

# Hosszabb művek felszabdalása

Ha nagy művet írunk, áttekinthetőbb a dokumentum, ha külön fájlokban tároljuk az egyes fejezeteket. A dokumentumok felszabdalását az \include{} parancs támogatja. Argumentumában a fájl nevét kell megadni, akár a . tex kiterjesztés nélkül. Az \includeonly{} paranccsal megmondhatjuk a ETEX-nek, hogy mely fájlokat akarjuk valóban betölteni (akkor hasznos, ha egy fájlon dolgozunk és a többi fordítására nem akarunk időt pazarolni).

 $Az \in \text{Index}$  parancs hatására új oldal kezdődik (mivel alapvetően chapter-ök beillesztésére tervezték). Ha ez nem tetszik, akkor az \input{} felhasználásával oldaltörés nélkül is beilleszthetünk fájlokat.

\documentclass[a4paper,10pt]{report} ... \begin{document} ... \includeonly{bevezeto} % most csak a bevezetőn dolgozunk \include{bevezeto} \include{modell.tex} ... \include{befejezes} ... \end{document}

## [Dok. szerk. L](#page-0-0)ATEX alatt

Dr. Jeney Gábor, BME Hálózati Rendszerek és Szolgáltatások Tanszék [Nulladik gyakorlat](#page-1-0) Első gyakorlat [Második gyakorlat](#page-28-0) [Harmadik gyakorlat](#page-42-0) [Negyedik gyakorlat](#page-60-0) [Ötödik gyakorlat](#page-72-0) [Hatodik gyakorlat](#page-89-0) [Hetedik gyakorlat](#page-101-0) [Nyolcadik gyakorlat](#page-112-0)

[Tizedik gyakorlat](#page-141-0)

# Egyéb fájlok csatolása a ET<sub>E</sub>X forráshoz

Több fájlt is lehet egyetlen ET<sub>E</sub>X forrásba fűzni. A  $\doteq$ documentclass utasítás előtt a filecontents, környezet jelöli a csatolt fájlt. Egyetlen argumentuma a fájl nevét tartalmazza, a környezetbe pedig a fájl tartalmát kell írni. Akár több fájlt is csatolhatunk a módszerrel.

\begin{filecontents}{maki.eps} %!PS-Adobe-2.0 EPSF-1.2 %%Title: Maki majom ... \end{filecontents} \begin{filecontents}{magyar.ldf} \ProvidesFile{magyar.ldf}  $[1996/12/23 \text{ v1.3h}$  Magyar support from ...] ... \end{filecontents} \documentclass[a4paper,10pt]{report} ...

## [Dok. szerk. L](#page-0-0)ATEX alatt

Dr. Jeney Gábor, BME Hálózati Rendszerek és Szolgáltatások Tanszék

[Nulladik gyakorlat](#page-1-0) Első gyakorlat [Második gyakorlat](#page-28-0) [Harmadik gyakorlat](#page-42-0) [Negyedik gyakorlat](#page-60-0) [Ötödik gyakorlat](#page-72-0) [Hatodik gyakorlat](#page-89-0) [Hetedik gyakorlat](#page-101-0) [Nyolcadik gyakorlat](#page-112-0) [Kilencedik gyakorlat](#page-127-0) [Tizedik gyakorlat](#page-141-0) [Tizenegyedik gyakorlat](#page-156-0) [Tizenkettedik gyakorlat](#page-166-0) [Tizenharmadik](#page-187-0) gyakorlat

# Interaktivitás

A LAT<sub>EX</sub>-ben létezik egy \typein[\prncs] {szöveg} parancs, mellyel a terminálról olvashatunk be. Egyetlen kötelező argumentumában a terminálra küldött szöveget adhatjuk meg. Ha nem adjuk meg az opcionális paraméterét, akkor a begépelt szöveg az \includeonly paraméterét határozza meg. Ellenkező esetben az opcionális paraméterként megadott \prncs parancsot deklaráljuk. Hasonlóképpen a \typeout{szöveg} utasítással írhatunk a terminálra.

```
...
\typein[\elado]{Kérem az eladó nevét!}
\typein[\vevo]{Kérem a vevő nevét!}
{\center Adásvételi szerz®dés \\[1cm]}
Mely köttetett \today\ egyrészről {\it \elado},
mint Eladó -- továbbiakban Eladó -- másrészr®l
\{\iota\} \vevo}, mint Vevõ -- továbbiakban Vevõ --
között ...
```
## [Dok. szerk. L](#page-0-0)ATEX alatt

Dr. Jeney Gábor, BME Hálózati Rendszerek és Szolgáltatások Tanszék

[Nulladik gyakorlat](#page-1-0) Első gyakorlat [Második gyakorlat](#page-28-0) [Harmadik gyakorlat](#page-42-0) [Negyedik gyakorlat](#page-60-0) [Ötödik gyakorlat](#page-72-0) [Hatodik gyakorlat](#page-89-0) [Hetedik gyakorlat](#page-101-0) [Nyolcadik gyakorlat](#page-112-0) [Kilencedik gyakorlat](#page-127-0) [Tizedik gyakorlat](#page-141-0) [Tizenkettedik gyakorlat](#page-166-0) [Tizenharmadik](#page-187-0) gyakorlat

# Itt ér véget a mai gyakorlat

A hallgatók házi feladata a következő: Ez már a nagy házi feladat! Egy tetszőleges saját, vagy internetről letöltött szöveget kell formázni, amely az alábbi követelményeket teljesíti: van benne folyó szöveg, van benne legalább egy táblázat, van benne legalább egy kép/ábra, van benne legalább egy képlet és tartalmaz irodalomjegyzéket, illetve azokra hivatkozást.

A házi feladatban a bruttó (utasításokkal együtt számolt) karakterszám 25 000–30 000 legyen.

A házi feladatokat a http://mcl.hu/ $\tilde{\ }$ jeneyg/hf címen található feltöltő scripttel kell beadni.

A feladat leadásának határideje a 12. oktatási hét péntek, reggel 8:00.

Az oktató házi feladata a következ˝o: A névjegykártya forrását sokszorosítani és szétosztani.

## [Dok. szerk. L](#page-0-0)ATEX alatt

Dr. Jeney Gábor, BME Hálózati Rendszerek és Szolgáltatások Tanszék

[Nulladik gyakorlat](#page-1-0) Első gyakorlat [Második gyakorlat](#page-28-0) [Harmadik gyakorlat](#page-42-0) [Negyedik gyakorlat](#page-60-0) [Ötödik gyakorlat](#page-72-0) [Hatodik gyakorlat](#page-89-0) [Hetedik gyakorlat](#page-101-0) [Nyolcadik gyakorlat](#page-112-0) [Kilencedik gyakorlat](#page-127-0) [Tizedik gyakorlat](#page-141-0) [Tizenkettedik gyakorlat](#page-166-0) [Tizenharmadik](#page-187-0) gyakorlat

# Néhány dolog a nagy HF-ben, amire harapok

- ► dolláros matek külön sorba írva ( $\setminus$ \$. \$ jellegű)
- $\triangleright$  frenchspacing nem alkalmazása, és pont utáni mondatvégek
- description környezet nem alkalmazása (\item \textbf{.} jellegű)
- ► gondolatjel, hosszú kötőjel nem ismerete ( $\frac{1}{1-\frac{1}{2}}$ mintázat)
- $\triangleright$  nincsenek meg a kért dolgok (lásd előző fólia)
- $\rightarrow$  idézőjel hibásan (" = hüvelykjel)
- $\blacktriangleright$  képletek végén nincs írásjel
- $\triangleright$  nem úsztatott táblák (table környezet elhagyása)
- tanult parancsok/paraméterek nem ismerete (pl. eqnarray környezet minden sorában \nonumber parancs)
- $\rightarrow$  felesleges  $\setminus \mathcal{C}$  újsor utasítások

## [Dok. szerk. L](#page-0-0)ATEX alatt

Dr. Jeney Gábor, BME Hálózati Rendszer Szolgáltatások Tanszék

[Nulladik gyakorlat](#page-1-0) Első gyakorlat [Második gyakorlat](#page-28-0) [Harmadik gyakorlat](#page-42-0) [Negyedik gyakorlat](#page-60-0) [Ötödik gyakorlat](#page-72-0) [Hatodik gyakorlat](#page-89-0) [Hetedik gyakorlat](#page-101-0) [Nyolcadik gyakorlat](#page-112-0) [Tizedik gyakorlat](#page-141-0) [Tizenegyedik gyakorlat](#page-156-0) [Tizenkettedik gyakorlat](#page-166-0) [Tizenharmadik](#page-187-0) gyakorlat

# Tartalomjegyzék

Programkód beillesztése IATEX forrásba

[Irodalomjegyzék és arra hivatkozás](#page-54-0)

[Táblázatok](#page-73-0)

[Képek, ábrák](#page-84-0)

<span id="page-156-0"></span>

**A DIA K F A A B A D A A A A A A A B A A A A A** 

### [Dobozok](#page-156-0)

[Úszó objektumok formázása](#page-179-0)

[Csomagok és osztályok](#page-184-0)

## Dok. szerk. IATEX alatt

Dr. Jeney Gábor, BME Hálózati Rendszerek és Szolgáltatások Tanszék

[Nulladik gyakorlat](#page-1-0) Első gyakorlat [Második gyakorlat](#page-28-0) [Harmadik gyakorlat](#page-42-0) [Negyedik gyakorlat](#page-60-0) [Ötödik gyakorlat](#page-72-0) [Hatodik gyakorlat](#page-89-0) [Hetedik gyakorlat](#page-101-0) [Nyolcadik gyakorlat](#page-112-0) [Kilencedik gyakorlat](#page-127-0) [Tizenegyedik gyakorlat](#page-156-0) [Tizenkettedik gyakorlat](#page-166-0) [Tizenharmadik](#page-187-0)

gyakorlat

## Dobozokról általában

A dobozok segítségével a dokumentumban bizonyos szövegrészeket becsomagolhatunk.

A dobozok fajtái:

LR doboz (Left-to-Right) balról jobbra töltjük fel tartalommal, tipikusan csak egy sor

Bekezdésdoboz Valamilyen szélességgel bíró, akár több sort is tartalmazó doboz

- Vonaldoboz Kitöltött téglalapok rajzolására használjuk, illetve gyámfázásra
- Tárolódoboz Segítségével el tudunk tárolni szövegrészeket (lásd a verses példákat)

## [Dok. szerk. L](#page-0-0)ATEX alatt

Dr. Jeney Gábor, BME Hálózati Rendszerek és Szolgáltatások Tanszék

[Nulladik gyakorlat](#page-1-0) Első gyakorlat [Második gyakorlat](#page-28-0) [Harmadik gyakorlat](#page-42-0) [Negyedik gyakorlat](#page-60-0) [Ötödik gyakorlat](#page-72-0) [Hatodik gyakorlat](#page-89-0) [Hetedik gyakorlat](#page-101-0) [Nyolcadik gyakorlat](#page-112-0) [Kilencedik gyakorlat](#page-127-0) [Tizedik gyakorlat](#page-141-0) [Tizenegyedik gyakorlat](#page-156-0) [Tizenkettedik gyakorlat](#page-166-0) [Tizenharmadik](#page-187-0)

## LR dobozok

Ha egy dobozban balról jobbra egyetlen sort írhatunk, akkor LR (Left to Right) doboznak hívjuk. Már korábban is volt szerencsénk a legegyszerűbb dobozhoz, amelyet az \mbox{szöveg} utasítással hívhatunk elő. Az \fbox{szöveg} hatása szintén doboz, ám ekkor egy keret is megjelenik a szöveg körül.

A keretezett dobozban az \fboxrule tárolja a keret vonalvastagságát, az \fboxsep pedig a keret távolságát a szövegtől. Példa:

\mbox{sima doboz keret nélkül} \fbox{sima keretezett doboz} {\setlength{\fboxrule}{3pt} \fbox{vastag keretes doboz}} {\setlength{\fboxsep}{0pt} \fbox{térközmentes keretes doboz}}

## [Dok. szerk. L](#page-0-0)ATEX alatt

Dr. Jeney Gábor, BME Hálózati Rendszerek és Szolgáltatások Tanszék

[Nulladik gyakorlat](#page-1-0) Első gyakorlat [Második gyakorlat](#page-28-0) [Harmadik gyakorlat](#page-42-0) [Negyedik gyakorlat](#page-60-0) [Ötödik gyakorlat](#page-72-0) [Hatodik gyakorlat](#page-89-0) [Hetedik gyakorlat](#page-101-0) [Nyolcadik gyakorlat](#page-112-0) [Kilencedik gyakorlat](#page-127-0) [Tizedik gyakorlat](#page-141-0) [Tizenegyedik gyakorlat](#page-156-0) [Tizenkettedik gyakorlat](#page-166-0) [Tizenharmadik](#page-187-0) gyakorlat

# Még több LR doboz

Eggyel bonyolultabb lehet˝oséget kínál az \makebox[szél][poz]{szöveg} és a \framebox[szél][poz]{szöveg} utasítás, ahol szél a doboz szélessége. A szélesség megadható tetszőleges hosszúságmértékben, vagy használható a \width, \height, \depth, vagy \totalheight mértékek, melyek a szöveg szélességét, magasságát, mélységét és teljes magasságát (magasság + mélység) adják vissza.

A poz paraméterrel a szöveg pozícióját adhatjuk meg a dobozban. Értéke lehet l (left), r (right), vagy s (stretch–shrunk). Az alábbi példában egy keretezett dobozt láthatunk, melynek szélessége a beírt szöveg szélességének duplája, és a szöveg a doboz közepére kerül.

A keretezetlen \makebox[2\width][s]{\hfill ABC\hfill} verzió persze csak akkor látszik, ha van körülötte szöveg. \framebox $[2\width] [s]{\hfill{}ABC\hfill{}if ill{}f}$ 

## [Dok. szerk. L](#page-0-0)ATEX alatt

Dr. Jeney Gábor, BME Hálózati Rendszerek és Szolgáltatások Tanszék

[Nulladik gyakorlat](#page-1-0) Első gyakorlat [Második gyakorlat](#page-28-0) [Harmadik gyakorlat](#page-42-0) [Negyedik gyakorlat](#page-60-0) [Ötödik gyakorlat](#page-72-0) [Hatodik gyakorlat](#page-89-0) [Hetedik gyakorlat](#page-101-0) [Nyolcadik gyakorlat](#page-112-0) [Kilencedik gyakorlat](#page-127-0) [Tizedik gyakorlat](#page-141-0) [Tizenegyedik gyakorlat](#page-156-0) [Tizenkettedik gyakorlat](#page-166-0)

# LR dobozok extra funkcióval

A \raisebox{emel}[magasság][mélység]{szöveg} az emel paraméter értékével (lehet negatív is!) emeli meg a szöveget. Az opcionális paraméterekkel állíthatjuk, hogy mennyi legyen a virtuális magassága, illetve mélysége a doboznak. Akkor lehet erre szükség, ha nem szeretnénk a sorok távolságát változtatni.

A \shabox{szöveg} parancs a shadow csomag betöltésével hívható elő. Hatására egy árnyékolt keretes doboz jelenik meg. Stílusparamétereit az \sboxrule vonalvastagság, az \sboxsep térköz és az \sdim árnyékvastagság átállításával módosíthatjuk.

```
Ide kerül az \mbox{els®} sor. \\
Ide kerül a \raisebox{2ex}{második} sor. \\
Ide kerül a \raisebox{2ex}[0pt]{harmadik} sor. \\
Jópofa, hogy \shabox{így} csinálhatunk árnyékot.
```
## [Dok. szerk. L](#page-0-0)ATEX alatt

Dr. Jeney Gábor, BME Hálózati Rendszerek és Szolgáltatások Tanszék

[Nulladik gyakorlat](#page-1-0) Első gyakorlat [Második gyakorlat](#page-28-0) [Harmadik gyakorlat](#page-42-0) [Negyedik gyakorlat](#page-60-0) [Ötödik gyakorlat](#page-72-0) [Hatodik gyakorlat](#page-89-0) [Hetedik gyakorlat](#page-101-0) [Nyolcadik gyakorlat](#page-112-0) [Kilencedik gyakorlat](#page-127-0) [Tizenegyedik gyakorlat](#page-156-0) [Tizenkettedik gyakorlat](#page-166-0) [Tizenharmadik](#page-187-0)

gyakorlat

# További extra funkciós LR dobozok

A fancybox csomag további kereteket tartalmaz. A \shadowbox{szöveg} hasonló az el˝obb megismert árnyékolt dobozhoz, de itt az árnyék alja kerül egy vonalba az alapvonallal. Az \ovalbox{szöveg} és \Ovalbox{szöveg} lekerekített sarkú dobozok, különböző vastagsággal. A \cornersize $\{r\}$  paranccsal változtathatunk a lekerekítés sugarán. A \doublebox{szöveg} dupla keretet tesz a szöveg köré, ahol a belső keret vastagsága  $3/4\theta$ , a külsőé  $3/2\theta$ . A fancybox csomagnak további parancsai is vannak, lásd a dokumentációját.

```
\usepackage{shadow}
\usepackage{fancybox}
```

```
...
\shabox{Ugyanaz}, vagy \shadowbox{nem ugyanaz?}
\doublebox{Hej, de csinos!}
\ovalbox{Ó, de jópofa!} \cornersize{1}
\Ovalbox{Ez meg egészen kerekded.}
```
## [Dok. szerk. L](#page-0-0)ATEX alatt

Dr. Jeney Gábor, BME Hálózati Rendszerek és Szolgáltatások Tanszék

[Nulladik gyakorlat](#page-1-0) Első gyakorlat [Második gyakorlat](#page-28-0) [Harmadik gyakorlat](#page-42-0) [Negyedik gyakorlat](#page-60-0) [Ötödik gyakorlat](#page-72-0) [Hatodik gyakorlat](#page-89-0) [Hetedik gyakorlat](#page-101-0) [Nyolcadik gyakorlat](#page-112-0) [Kilencedik gyakorlat](#page-127-0) [Tizedik gyakorlat](#page-141-0) [Tizenegyedik gyakorlat](#page-156-0) [Tizenkettedik gyakorlat](#page-166-0) [Tizenharmadik](#page-187-0) gyakorlat

# Bekezdésdobozok

A \parbox[poz][mag][szpoz]{szélesség}{szöveg} utasítással több bekezdésnyi szöveget is egy külön dobozba helyezhetünk. A minipage környezet is ugyanezekkel az argumentumokkal hívható meg, és hatása is azonos, azonban a minipage környezetben lehetnek felsorolások, táblázatok, lábjegyzetek, míg az előbbiben nem. A poz paraméter határozza meg a bekezdésdoboz igazítását az alapvonalhoz. Lehetséges értékei: els˝o sorhoz t (top), vagy utolsó sorhoz b (bottom). Ha elmarad, akkor középre igazít. A mag a szövegdoboz magassága, a szpoz a szöveg pozíciója a dobozban. Lehetséges értékei: lap tetejére t (top), lap aljára b (bottom), középre c (center) és húzd szét s (stretch–shrunk).

\hrulefill\parbox{25mm}{25\,mm széles doboz sok szöveggel.}% \hrulefill\parbox[t]{25mm}{ez is 25\,mm széles doboz, máshol.}\hrulefill\parbox[b]{25mm}{ez is 25\,mm széles doboz, ismét máshol.}\hrulefill

## [Dok. szerk. L](#page-0-0)ATEX alatt

Dr. Jeney Gábor, BME Hálózati Rendszerek és Szolgáltatások Tanszék

[Nulladik gyakorlat](#page-1-0) Első gyakorlat [Második gyakorlat](#page-28-0) [Harmadik gyakorlat](#page-42-0) [Negyedik gyakorlat](#page-60-0) [Ötödik gyakorlat](#page-72-0) [Hatodik gyakorlat](#page-89-0) [Hetedik gyakorlat](#page-101-0) [Nyolcadik gyakorlat](#page-112-0) [Kilencedik gyakorlat](#page-127-0) [Tizedik gyakorlat](#page-141-0) [Tizenegyedik gyakorlat](#page-156-0) [Tizenkettedik gyakorlat](#page-166-0) [Tizenharmadik](#page-187-0)

# Dobozok egymásba ágyazása

Dobozok egymásba is ágyazhatók gond nélkül. Akár nagyobb dobozt rakhatunk egy kisebbe (néha lehet rá szükség), vagy egyszerűen bármit bekeretezhetünk az  $\text{box} \}$  parancs segítségével. Az alábbi példa egy névjegykártya készítéséhez adhat segítséget.

```
\usepackage{pifont}
```

```
...
\fbox{\parbox[t][50mm]{90mm}{\vfill \raggedleft
\hrulefill \shabox{\scriptsize Kovács Alajos} \\
\tiny nyugdíjas f®törzs®rmester \\[6pt]
\dim_{38} +36-1-234-5678 \\
\ding{41} alajos@kovacs.hu \vfill}}
```
## [Dok. szerk. L](#page-0-0)ATEX alatt

Dr. Jeney Gábor, BME Hálózati Rendszerek és Szolgáltatások Tanszék

[Nulladik gyakorlat](#page-1-0) Első gyakorlat [Második gyakorlat](#page-28-0) [Harmadik gyakorlat](#page-42-0) [Negyedik gyakorlat](#page-60-0) [Ötödik gyakorlat](#page-72-0) [Hatodik gyakorlat](#page-89-0) [Hetedik gyakorlat](#page-101-0) [Nyolcadik gyakorlat](#page-112-0) [Kilencedik gyakorlat](#page-127-0) [Tizenegyedik gyakorlat](#page-156-0) [Tizenkettedik gyakorlat](#page-166-0) [Tizenharmadik](#page-187-0)

gyakorlat

## Vonaldobozok

A \rule[emelés] ${szél}$ {mag} paranccsal szél szélességű és mag magasságú kitöltött téglalapot rajzolhatunk. Az opcionális paraméterrel megemelhetjük, vagy süllyeszthetjük a téglalapot. A téglalap lehet nulla vastagságú is, amit gyámfának nevezünk. A gyámfázás a nyomdászatban gyakran használt (lásd az első példát). Léteznek beépített gyámfák, melyek a sorvastagság méretét tárolják, ezek a \strut szöveg és \mathstrut matematikai módban.

 $\frac{\nu}{\rho}$ {1cm}ez a doboz legalább 1\, cm magas} \fbox{ez} \fbox{egy} \fbox{egyenetlen} \fbox{dobozsor} \fbox{\strut ez} \fbox{\strut már} \fbox{\strut jó}  $(\sqrt{\sqrt{g}} + \sqrt{h})$  csúnya, de \$\left(\sqrt{  $\mathbf{r} + \sqrt{\mathrm{h}t}$  h} = \text{\mathstrut h}\right)\$ szép.

## [Dok. szerk. L](#page-0-0)ATEX alatt

Dr. Jeney Gábor, BME Hálózati Rendszerek és Szolgáltatások Tanszék

[Nulladik gyakorlat](#page-1-0) Első gyakorlat [Második gyakorlat](#page-28-0) [Harmadik gyakorlat](#page-42-0) [Negyedik gyakorlat](#page-60-0) [Ötödik gyakorlat](#page-72-0) [Hatodik gyakorlat](#page-89-0) [Hetedik gyakorlat](#page-101-0) [Nyolcadik gyakorlat](#page-112-0) [Kilencedik gyakorlat](#page-127-0) [Tizedik gyakorlat](#page-141-0) [Tizenegyedik gyakorlat](#page-156-0) [Tizenkettedik gyakorlat](#page-166-0) [Tizenharmadik](#page-187-0)

# Tárolódobozok

Dobozok szövegrészletek tárolására is alkalmasak. A \newsavebox{\prncs} utasítással hozhatunk létre egy új, \prncs nevű dobozt, melyet háromféleképpen is feltölthetünk. Az \sbox{\prncs}{szöveg} utasítást már korábban is használtuk (versidézetek szedésénél), a

\savebox{\prncs}[szél][poz]{szöveg} annyival több, hogy az opcionális paraméterekkel a doboz szélessége és a dobozban lévő szöveg elhelyezése is befolyásolható. Az lrbox környezet szintén az argumentumában megadott \prncs doboz feltöltésére alkalmazható (új környezetek definiálásakor lehet hasznos). A feltöltött dobozok tartalmának kiíratása a \usebox{\prncs} utasítással történik.

<span id="page-165-0"></span>A mellékelt papíron egy példa látható, melyben lementett szövegdobozokkal egy A4-es lap két oldalára tíz, kétoldalas névjegykártyát nyomtatunk. Vegyük észre a rugalmas méretek és a dobozok alkalmazását!

## [Dok. szerk. L](#page-0-0)ATEX alatt

Dr. Jeney Gábor, BME Hálózati Rendszerek és Szolgáltatások Tanszék

[Nulladik gyakorlat](#page-1-0) Első gyakorlat [Második gyakorlat](#page-28-0) [Harmadik gyakorlat](#page-42-0) [Negyedik gyakorlat](#page-60-0) [Ötödik gyakorlat](#page-72-0) [Hatodik gyakorlat](#page-89-0) [Hetedik gyakorlat](#page-101-0) [Nyolcadik gyakorlat](#page-112-0) [Kilencedik gyakorlat](#page-127-0) [Tizenegyedik gyakorlat](#page-156-0) [Tizenkettedik gyakorlat](#page-166-0)

# Tartalomjegyzék

Programkód beillesztése IATEX forrásba

[Táblázatok](#page-73-0)

[Képek, ábrák](#page-84-0)

<span id="page-166-0"></span>

K ロ ▶ K @ ▶ K 할 ▶ K 할 ▶ . 할 → 9 Q @

### [Táblázatok formázása, csomagok, osztályok](#page-166-0)

[Táblázatok formázása](#page-167-0)

[Úszó objektumok formázása](#page-179-0)

[Csomagok és osztályok](#page-184-0)

## Dok. szerk. IATEX alatt

Dr. Jeney Gábor, BME Hálózati Rendszerek és Szolgáltatások Tanszék

[Nulladik gyakorlat](#page-1-0) Első gyakorlat [Második gyakorlat](#page-28-0) [Harmadik gyakorlat](#page-42-0) [Negyedik gyakorlat](#page-60-0) [Ötödik gyakorlat](#page-72-0) [Hatodik gyakorlat](#page-89-0) [Hetedik gyakorlat](#page-101-0) [Nyolcadik gyakorlat](#page-112-0) [Kilencedik gyakorlat](#page-127-0) [Tizenegyedik gyakorlat](#page-156-0) [Tizenkettedik gyakorlat](#page-166-0)

# Tartalomjegyzék

Programkód beillesztése IATEX forrásba

[Táblázatok](#page-73-0)

[Képek, ábrák](#page-84-0)

<span id="page-167-0"></span>

**A O A A PARTICLE A B A DO A CHAIR** 

### [Táblázatok formázása, csomagok, osztályok](#page-166-0)

### [Táblázatok formázása](#page-167-0)

[Úszó objektumok formázása](#page-179-0)

[Csomagok és osztályok](#page-184-0)

## Dok. szerk. IATEX alatt

Dr. Jeney Gábor, BME Hálózati Rendszerek és Szolgáltatások Tanszék

[Nulladik gyakorlat](#page-1-0) Első gyakorlat [Második gyakorlat](#page-28-0) [Harmadik gyakorlat](#page-42-0) [Negyedik gyakorlat](#page-60-0) [Ötödik gyakorlat](#page-72-0) [Hatodik gyakorlat](#page-89-0) [Hetedik gyakorlat](#page-101-0) [Nyolcadik gyakorlat](#page-112-0) [Kilencedik gyakorlat](#page-127-0) [Tizenegyedik gyakorlat](#page-156-0) [Tizenkettedik gyakorlat](#page-166-0)

# Táblázatok stílusparaméterei

Matematikai módban a \begin{array}[poz]{oszl} környezettel, szöveges módban a \begin{tabular}[poz]{oszl} környezettel hozhatunk létre tömböket. Az oszl paramétert már korábban megismertük, a poz paraméter a táblázat illesztésének módját adja meg. Ha t (top), akkor a táblázat első sora kerül az alapvonalra, ha b (bottom), akkor az alsó sor. Ha nincs megadva ez az opcionális paraméter, akkor a táblázat közepét igazítjuk az alapvonalhoz.

```
\hrulefill
\begin{tabular}[t]{c} 1 \\ 2 \\ 3 \\ 4 \end{tabular}%
\hrulefill
\begin{array}{cc} 1 & 2 & 3 & 4 \end{array}\hrulefill
\begin{equation*} \begin{bmatrix} b & c \\ 1 & \ 2 & \ 3 & \ 4 & \end{bmatrix}\hrulefill \\
```
## [Dok. szerk. L](#page-0-0)ATEX alatt

Dr. Jeney Gábor, BME Hálózati Rendszerek és Szolgáltatások Tanszék

[Nulladik gyakorlat](#page-1-0) Első gyakorlat [Második gyakorlat](#page-28-0) [Harmadik gyakorlat](#page-42-0) [Negyedik gyakorlat](#page-60-0) [Ötödik gyakorlat](#page-72-0) [Hatodik gyakorlat](#page-89-0) [Hetedik gyakorlat](#page-101-0) [Nyolcadik gyakorlat](#page-112-0) [Kilencedik gyakorlat](#page-127-0) [Tizedik gyakorlat](#page-141-0) [Tizenkettedik gyakorlat](#page-166-0)

# Automatikus sortörés táblázatban

Ha megadjuk egy táblázat oszlopdefiníciójában, hogy az oszlop adott szélességű legyen, akkor gyakran csúnya a kimenet, mivel a sorkizárt szedés miatt széles szóközök kerülnek a szavak közé. Megoldást jelenthet az alábbi kód, melyhez az array csomagot be kell tölteni.

```
\usepackage{array}
```
...

```
\newcommand*{\tabsorvege}[1]{\let\tmp=\\#1\let\\=\tmp}
\begin{tabular}{c|>{\tabsorvege{\raggedright}\mbox{}}
p{25mm}} \hline 1 & Az els® sorban is látszik milyen
hasznos kis segítség ez. \\ \hline 2 & Hát még a
második sorban, ahol szintén egy hosszú szöveget
láthatunk. \\ \hline \end{tabular}
```
### [Dok. szerk. L](#page-0-0)ATEX alatt

Dr. Jeney Gábor, BME Hálózati Rendszerek és Szolgáltatások Tanszék

[Nulladik gyakorlat](#page-1-0) Első gyakorlat [Második gyakorlat](#page-28-0) [Harmadik gyakorlat](#page-42-0) [Negyedik gyakorlat](#page-60-0) [Ötödik gyakorlat](#page-72-0) [Hatodik gyakorlat](#page-89-0) [Hetedik gyakorlat](#page-101-0) [Nyolcadik gyakorlat](#page-112-0) [Kilencedik gyakorlat](#page-127-0) [Tizedik gyakorlat](#page-141-0) [Tizenkettedik gyakorlat](#page-166-0)

## Fix szélességű táblázat beillesztése

A tabularx csomaggal illeszthetünk be adott szélességű táblázatot. Használatához a \begin{tabularx}{szél}[poz]{oszl} környezetet kell meghívni. Az első argumentuma a táblázat szélességét határozza meg. Hasznos lehet a \linewidth méret alkalmazása, amely az aktuális vonalszélességet adja vissza. A következő paraméter opcionális; a korábban megismert poz pozícionáló paraméterrel ekvivalens. Az utolsó oszlopban az oszlopdeklarációk szerepelnek, azonban itt megjelenik egy speciális oszlop: a rugalmas oszlopot az X definíció jelöli.

\begin{tabularx}{\linewidth}{c|X} Akkora, amekkora kell & ez meg a maradékot kapja meg mindenképpen akármit is írok, legyen az akár nagyon hosszú szöveg \\ Rövidebb szöveg & második sor. \end{tabularx}

## [Dok. szerk. L](#page-0-0)ATEX alatt

Dr. Jeney Gábor, BME Hálózati Rendszerek és Szolgáltatások Tanszék

[Nulladik gyakorlat](#page-1-0) Első gyakorlat [Második gyakorlat](#page-28-0) [Harmadik gyakorlat](#page-42-0) [Negyedik gyakorlat](#page-60-0) [Ötödik gyakorlat](#page-72-0) [Hatodik gyakorlat](#page-89-0) [Hetedik gyakorlat](#page-101-0) [Nyolcadik gyakorlat](#page-112-0) [Kilencedik gyakorlat](#page-127-0) [Tizedik gyakorlat](#page-141-0) [Tizenkettedik gyakorlat](#page-166-0) [Tizenharmadik](#page-187-0) gyakorlat

# Arányok a fix szélességű táblázatban

Ha több X típusú oszlop is van, akkor azok azonos szélességűek lesznek. Ha ez nem tetszik, akkor az oszlopdefiníciókban módosíthatjuk az X típusú oszlopok szélességeinek arányát. Az alábbi példa remélhetőleg megvilágítja a használatát:

```
\begin{tabularx}{\linewidth}
        {c|>\{\hbox{Nsc}=0.5\hbox{N}c|>\{\hbox{Nsc}=1.5\hbox{N}}\}1 & megérett a meggy & 2 & csipkebokor vessző \\
3 & te leszel a párom & ... \end{tabularx}
```
<span id="page-171-0"></span>Az oszlopdefinícióban szereplő két szám összege meg kell, hogy egyezzen az X oszlopok számával. Jelen esetben az oszlopok szélességének aránya: 0.5 / 1.5 = 1 / 3, azaz a negyedik oszlop szélessége háromszorosa a másodikénak.

## [Dok. szerk. L](#page-0-0)ATEX alatt

Dr. Jeney Gábor, BME Hálózati Rendszerek és Szolgáltatások Tanszék

[Nulladik gyakorlat](#page-1-0) Első gyakorlat [Második gyakorlat](#page-28-0) [Harmadik gyakorlat](#page-42-0) [Negyedik gyakorlat](#page-60-0) [Ötödik gyakorlat](#page-72-0) [Hetedik gyakorlat](#page-101-0) [Nyolcadik gyakorlat](#page-112-0) [Kilencedik gyakorlat](#page-127-0) [Tizedik gyakorlat](#page-141-0) [Tizenegyedik gyakorlat](#page-156-0) [Tizenkettedik gyakorlat](#page-166-0)

# Az oszlopdefiníciók teljes listája

További paraméterek az array csomaggal. A tabular környezet kötelező argumentumában az oszlopdefiníciók kiegészítődnek az alábbiakkal:

- l balra zárt oszlop
- r jobbra zárt oszlop
- c középre zárt oszlop
- p{szél} sorkizárt oszlop szél szélességgel, az első sor az alapvonalon
- m{szél} sorkizárt oszlop szél szélességgel, a sorok közepe az alapvonalon
- b{szél} sorkizárt oszlop szél szélességgel, az alsó sor az alapvonalon
- >{dekl} az adott oszlop elemei előtt minden sorban a dekl deklarációt végrehajtja
- <{dekl} az adott oszlop elemei után minden sorban a dekl deklarációt végrehajtja
	- függőleges vonal
- @{szöveg} az oszlopelválasztó felülírása térköz lenyeléssel
	- !{szöveg} az oszlopelválasztó felülírása térköz lenyelése nélkül
- <span id="page-172-0"></span> $*$ {n}{o[szl](#page-171-0)} Több (*[n](#page-187-0)* darab) azonos oszlo[p](#page-173-0)[d](#page-171-0)[efi](#page-172-0)n[íc](#page-166-0)[ó](#page-167-0)[v](#page-178-0)[a](#page-179-0)[l](#page-165-0) [r](#page-166-0)[e](#page-186-0)n[del](#page-0-0)[kez](#page-199-0)ő.
	- oszlop(ok) ismétlése

## Dok. szerk. IATEX alatt

Dr. Jeney Gábor, BME Hálózati Rendszerek és Szolgáltatások Tanszék [Nulladik gyakorlat](#page-1-0)

Első gyakorlat [Második gyakorlat](#page-28-0) [Harmadik gyakorlat](#page-42-0) [Negyedik gyakorlat](#page-60-0) [Ötödik gyakorlat](#page-72-0) [Hatodik gyakorlat](#page-89-0) [Hetedik gyakorlat](#page-101-0) [Nyolcadik gyakorlat](#page-112-0) [Tizedik gyakorlat](#page-141-0) [Tizenkettedik gyakorlat](#page-166-0)

# Más programok kimenetének gyors táblázatba foglalása

A dcolumn csomag betöltése után használható az oszlopdefiníciókban a D{isep}{osep}{jegy} paraméter, amely megmondja a LATEX-nek, hogy mivel jelöltük a tizedespontot (isep), mivel szeretnénk helyettesíteni (osep) és hány digit szerepel az inputban (jegy). Az utóbbiba negatív számot írjatok, ha nem akartok bíbelődni.

```
\usepackage{dcolumn}
```

```
...
\begin{tabular}{|>{$}r<{$}!{$=$}D{.}{,}{-1}|}
\hline % most jön a Matlab kimenete
12 \& 1 \& 1\sqrt 2 & 1.4142 \\
\sqrt{100} & 10 \(\ )\hline
\end{tabular}
```
## [Dok. szerk. L](#page-0-0)ATEX alatt

Dr. Jeney Gábor, BME Hálózati Rendszerek és Szolgáltatások Tanszék

[Nulladik gyakorlat](#page-1-0) Első gyakorlat [Második gyakorlat](#page-28-0) [Harmadik gyakorlat](#page-42-0) [Negyedik gyakorlat](#page-60-0) [Ötödik gyakorlat](#page-72-0) [Hatodik gyakorlat](#page-89-0) [Hetedik gyakorlat](#page-101-0) [Nyolcadik gyakorlat](#page-112-0) [Kilencedik gyakorlat](#page-127-0) [Tizedik gyakorlat](#page-141-0) [Tizenegyedik gyakorlat](#page-156-0) [Tizenkettedik gyakorlat](#page-166-0)

[Tizenharmadik](#page-187-0) gyakorlat

**A O A G A 4 D A D A G A H A H A G A CA** 

## Hosszú táblázatok

Ha táblázatunk egy oldalnál hosszabb, akkor a longtable csomagot kell betöltenünk. A longtable környezettel illeszthetünk be egy oldalnál hosszabb táblázatokat. A csomagnak – és a környezetnek – sok opciója van, tessék utánanézni http://www.cmis.csiro.au/Graham.Williams/TeX/docs/longtable.pdf.

## [Dok. szerk. L](#page-0-0)ATEX alatt

Dr. Jeney Gábor, BME Hálózati Rendszerek és Szolgáltatások Tanszék [Nulladik gyakorlat](#page-1-0) Első gyakorlat [Második gyakorlat](#page-28-0) [Harmadik gyakorlat](#page-42-0) [Negyedik gyakorlat](#page-60-0) [Ötödik gyakorlat](#page-72-0) [Hatodik gyakorlat](#page-89-0) [Hetedik gyakorlat](#page-101-0) [Nyolcadik gyakorlat](#page-112-0) [Kilencedik gyakorlat](#page-127-0) [Tizedik gyakorlat](#page-141-0) [Tizenegyedik gyakorlat](#page-156-0) [Tizenkettedik gyakorlat](#page-166-0)

[Tizenharmadik](#page-187-0) gyakorlat

## KID K @ K K E X K E X 1 D K O K O

## Színes táblázatok

## A colortbl csomaggal a táblázat oszlopai, sorai, cellái kiszínezhetőek. Dokumentáció szintén a weben: http://www.cmis.csiro.au/Graham.Williams/TeX/docs/colortbl.pdf

## Dok. szerk. IATEX alatt

Dr. Jeney Gábor, BME Hálózati Rendszerek és Szolgáltatások Tanszék [Nulladik gyakorlat](#page-1-0) Első gyakorlat [Második gyakorlat](#page-28-0) [Harmadik gyakorlat](#page-42-0) [Negyedik gyakorlat](#page-60-0) [Ötödik gyakorlat](#page-72-0) [Hatodik gyakorlat](#page-89-0) [Hetedik gyakorlat](#page-101-0) [Nyolcadik gyakorlat](#page-112-0) [Tizedik gyakorlat](#page-141-0) [Tizenkettedik gyakorlat](#page-166-0)

[Tizenharmadik](#page-187-0) gyakorlat

KO K K Ø K K E K K E K Y S K Y K K K K K

## Vonalak cifrázása

A \hhline csomaggal lehetséges a táblázatok dupla vonalait "szépíteni". Dokumentáció szintén a weben: http://www.ctan.org/tex-archive/macros/latex/required/tools/hhline.dt

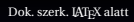

Dr. Jeney Gábor, BME Hálózati Rendszerek és Szolgáltatások Tanszék [Nulladik gyakorlat](#page-1-0) Első gyakorlat [Második gyakorlat](#page-28-0) [Harmadik gyakorlat](#page-42-0) [Negyedik gyakorlat](#page-60-0) [Ötödik gyakorlat](#page-72-0) [Hatodik gyakorlat](#page-89-0) [Hetedik gyakorlat](#page-101-0) [Nyolcadik gyakorlat](#page-112-0) [Kilencedik gyakorlat](#page-127-0) [Tizedik gyakorlat](#page-141-0) [Tizenkettedik gyakorlat](#page-166-0) [Tizenharmadik](#page-187-0)

gyakorlat

K ロ ▶ K @ ▶ K 할 ▶ K 할 ▶ . 할 → 9 Q @

## Táblázatok stílusparaméterei

Az alábbi hosszméreteket lehet átírni a már ismert \setlength parancs segítségével. Az \arraycolsep és a \tabcolsep az oszlopok közötti távolság fele array, illetve tabular környezet használata esetén. Az \arrayrulewidth paranccsal a táblázatban lévő vonalak vastagsága szabályozható. A  $\d$ oublerulesep kettőzött vonalak esetében a vonalak közötti távolság.

A sorok közötti távolságot az \arraystretch paraméter határozza meg. Dimenzió nélküli szám, megváltoztatása a \renewcommand paranccsal lehetséges. Alapértéke 1.

## [Dok. szerk. L](#page-0-0)ATEX alatt

Dr. Jeney Gábor, BME Hálózati Rendszerek és Szolgáltatások Tanszék

[Nulladik gyakorlat](#page-1-0) Első gyakorlat [Második gyakorlat](#page-28-0) [Harmadik gyakorlat](#page-42-0) [Negyedik gyakorlat](#page-60-0) [Ötödik gyakorlat](#page-72-0) [Hatodik gyakorlat](#page-89-0) [Hetedik gyakorlat](#page-101-0) [Nyolcadik gyakorlat](#page-112-0) [Kilencedik gyakorlat](#page-127-0) [Tizedik gyakorlat](#page-141-0) [Tizenegyedik gyakorlat](#page-156-0) [Tizenkettedik gyakorlat](#page-166-0)

# Itt ér véget a mai gyakorlat

A hallgatók házi feladata a következő: Ez már a nagy házi feladat! Egy tetszőleges saját, vagy internetről letöltött szöveget kell formázni, amely az alábbi követelményeket teljesíti: van benne folyó szöveg, van benne legalább egy táblázat, van benne legalább egy kép/ábra, van benne legalább egy képlet és tartalmaz irodalomjegyzéket, illetve azokra hivatkozást.

A házi feladatban a bruttó (utasításokkal együtt számolt) karakterszám 25 000–30 000 legyen.

A házi feladatokat a http://mcl.hu/ $\tilde{i}$ ieneyg/hf címen található feltöltő scripttel kell beadni.

<span id="page-178-0"></span>A feladat leadásának határideje a 12. oktatási hét péntek, reggel 8:00.

## [Dok. szerk. L](#page-0-0)ATEX alatt

Dr. Jeney Gábor, BME Hálózati Rendszerek és Szolgáltatások Tanszék

[Nulladik gyakorlat](#page-1-0) Első gyakorlat [Második gyakorlat](#page-28-0) [Harmadik gyakorlat](#page-42-0) [Negyedik gyakorlat](#page-60-0) [Ötödik gyakorlat](#page-72-0) [Hatodik gyakorlat](#page-89-0) [Hetedik gyakorlat](#page-101-0) [Nyolcadik gyakorlat](#page-112-0) [Kilencedik gyakorlat](#page-127-0) [Tizedik gyakorlat](#page-141-0) [Tizenegyedik gyakorlat](#page-156-0) [Tizenkettedik gyakorlat](#page-166-0)

# Tartalomjegyzék

Programkód beillesztése IATEX forrásba

[Táblázatok](#page-73-0)

[Képek, ábrák](#page-84-0)

<span id="page-179-0"></span>

**A O A A PARTICLE A B A DO A CHAIR** 

### [Táblázatok formázása, csomagok, osztályok](#page-166-0)

## [Úszó objektumok formázása](#page-179-0)

[Csomagok és osztályok](#page-184-0)

## Dok. szerk. IATEX alatt

Dr. Jeney Gábor, BME Hálózati Rendszerek és Szolgáltatások Tanszék

[Nulladik gyakorlat](#page-1-0) Első gyakorlat [Második gyakorlat](#page-28-0) [Harmadik gyakorlat](#page-42-0) [Negyedik gyakorlat](#page-60-0) [Ötödik gyakorlat](#page-72-0) [Hatodik gyakorlat](#page-89-0) [Hetedik gyakorlat](#page-101-0) [Nyolcadik gyakorlat](#page-112-0) [Kilencedik gyakorlat](#page-127-0) [Tizenegyedik gyakorlat](#page-156-0) [Tizenkettedik gyakorlat](#page-166-0)
## Úszó objektumok általános formázási szabályai

A figure és table környezettel hozhatunk létre úszó objektumot. Ha csillagos verzióikat használjuk, akkor kéthasábos szedés esetén a táblázat, vagy az ábra mindkét hasábot elfoglalhatja. Hasznos nagy táblázatok, ábrák beillesztésekor.

A \caption[rövid]{cím} utasításnak adhatunk egy rövid opcionális paramétert is, melynek jelentése: a táblázatok, vagy ábrák listájában a rövid címet írd ki. A táblázatok és ábrák jegyzéke a \listoftables és a \listoffigures utasításokkal íratható ki.

A wrapfigure csomag segítségével elérhetjük, hogy minden ábra a beillesztés helyén jelenjen meg.

## [Dok. szerk. L](#page-0-0)ATEX alatt

Dr. Jeney Gábor, BME Hálózati Rendszerek és Szolgáltatások Tanszék

[Nulladik gyakorlat](#page-1-0) Első gyakorlat [Második gyakorlat](#page-28-0) [Harmadik gyakorlat](#page-42-0) [Negyedik gyakorlat](#page-60-0) [Ötödik gyakorlat](#page-72-0) [Hatodik gyakorlat](#page-89-0) [Hetedik gyakorlat](#page-101-0) [Nyolcadik gyakorlat](#page-112-0) [Kilencedik gyakorlat](#page-127-0) [Tizedik gyakorlat](#page-141-0) [Tizenkettedik gyakorlat](#page-166-0)

## Ábra, vagy táblázat körbefolyatása szöveggel

A floatflt csomagot kell betölteni, majd a \begin{floatingfigure}{szél} környezetbe kell az ábrát illeszteni, pl. a korábbról megismert \includegraphics{} utasítással. A floatingfigure környezet paraméterében határozhatjuk meg, hogy vízszintesen mekkora helyet foglaljunk az ábrának. Az ábra elé és mögé írt szöveg körbefolyja az ábrát. Hasonlóan használható a floatingtable környezet.

```
\usepackage{floatflt}
...
\begin{floatingfigure}{.5\linewidth} \center
\resizebox{.45\linewidth}{!}{\includegraphics{maki.eps}}
\caption{Majom Úr} \label{fig:maki} \end{floatingfigure}
A majmok sok tulajdonságukban emlékeztetnek az emberre
```
### [Dok. szerk. L](#page-0-0)ATEX alatt

Dr. Jeney Gábor, BME Hálózati Rendszerek és Szolgáltatások Tanszék

[Nulladik gyakorlat](#page-1-0) Első gyakorlat [Második gyakorlat](#page-28-0) [Harmadik gyakorlat](#page-42-0) [Negyedik gyakorlat](#page-60-0) [Ötödik gyakorlat](#page-72-0) [Hatodik gyakorlat](#page-89-0) [Hetedik gyakorlat](#page-101-0) [Nyolcadik gyakorlat](#page-112-0) [Kilencedik gyakorlat](#page-127-0) [Tizedik gyakorlat](#page-141-0) [Tizenkettedik gyakorlat](#page-166-0)

## Több részelemből álló ábra

A subfigure csomag betöltése után az ábrákon belül alábrákat is létrehozhatunk a \subfigure[részcím]{részábra} utasítással. A részcím csak a részábra alatt jelenik meg. Ha van \caption, akkor az egész ábrát kitölti.

```
\usepackage{subfigure}
```

```
...
\begin{figure} \center \mbox{%
\subfigure[Az állat]{\includegraphics{maki.eps}} \qquad%
\subfigure[A ketrec]{\includegraphics{bme.eps}} }
\caption{Beíratnám jó eszű maki egyedemet,
hogy végezze el e Műszaki Egyetemed (kecskerím)}
\end{figure}
```
## [Dok. szerk. L](#page-0-0)ATEX alatt

Dr. Jeney Gábor, BME Hálózati Rendszerek és Szolgáltatások Tanszék

[Nulladik gyakorlat](#page-1-0) Első gyakorlat [Második gyakorlat](#page-28-0) [Harmadik gyakorlat](#page-42-0) [Negyedik gyakorlat](#page-60-0) [Ötödik gyakorlat](#page-72-0) [Hatodik gyakorlat](#page-89-0) [Hetedik gyakorlat](#page-101-0) [Nyolcadik gyakorlat](#page-112-0) [Kilencedik gyakorlat](#page-127-0) [Tizenegyedik gyakorlat](#page-156-0) [Tizenkettedik gyakorlat](#page-166-0) [Tizenharmadik](#page-187-0)

gyakorlat

## Ábrák beillesztésének formázása

Az \includegraphics stílusparaméterei. Ha a graphics csomag van betöltve, akkor eléggé szegényesen paraméterezhető: két opcionális paraméterében megmondhatjuk, hogy milyen bal alsó és jobb felső koordináták közötti képrészletet akarunk beilleszteni. Ha csillaggal használjuk, akkor csak a képrészlet kerül be a dokumentumba, csillag nélkül a teljes kép (de csak a kivágottnak foglal le helyet)

Ha a graphicx csomagot használjuk a graphics helyett, akkor sokkal több lehet˝oségünk van. A dokumentációért lásd a 9–12. oldalakat:

http://www.ctan.org/tex-archive/macros/latex/required/graphics/grfgui<mark>de.ppgedik gyakorlat</mark>

Itt jön egy makifej \resizebox{2cm}{!}{\rotatebox{-90}  ${\in}$ [0,200][400,600]{maki.eps}}} de most berakja a teljes képet is, csak csacska módon \includegraphics[0,200][400,600]{maki.eps} szöveg most például már nem is látszik.

### [Dok. szerk. L](#page-0-0)ATEX alatt

Dr. Jeney Gábor, BME Hálózati Rendszerek és Szolgáltatások Tanszék

[Nulladik gyakorlat](#page-1-0) Első gyakorlat [Második gyakorlat](#page-28-0) [Harmadik gyakorlat](#page-42-0) [Negyedik gyakorlat](#page-60-0) [Ötödik gyakorlat](#page-72-0) [Hatodik gyakorlat](#page-89-0) [Hetedik gyakorlat](#page-101-0) [Nyolcadik gyakorlat](#page-112-0) [Kilencedik gyakorlat](#page-127-0) [Tizedik gyakorlat](#page-141-0) [Tizenkettedik gyakorlat](#page-166-0)

## Tartalomjegyzék

Programkód beillesztése IATEX forrásba

[Táblázatok](#page-73-0)

[Képek, ábrák](#page-84-0)

<span id="page-184-0"></span>

**A DIA K F A A B A D A A A A A A A B A A A A A** 

### [Táblázatok formázása, csomagok, osztályok](#page-166-0)

[Úszó objektumok formázása](#page-179-0)

### [Csomagok és osztályok](#page-184-0)

## Dok. szerk. IATEX alatt

Dr. Jeney Gábor, BME Hálózati Rendszerek és Szolgáltatások Tanszék

[Nulladik gyakorlat](#page-1-0) Első gyakorlat [Második gyakorlat](#page-28-0) [Harmadik gyakorlat](#page-42-0) [Negyedik gyakorlat](#page-60-0) [Ötödik gyakorlat](#page-72-0) [Hatodik gyakorlat](#page-89-0) [Hetedik gyakorlat](#page-101-0) [Nyolcadik gyakorlat](#page-112-0) [Kilencedik gyakorlat](#page-127-0) [Tizenegyedik gyakorlat](#page-156-0) [Tizenkettedik gyakorlat](#page-166-0)

## Miért és hogyan írhatunk osztályokat és csomagokat?

Csomag írására akkor lehet szükség, ha van néhány utasításunk, melyeket gyakran használunk, függetlenül a dokumentumosztálytól. Saját dokumentumosztályra akkor lehet szükségünk, ha egy új osztályt akarunk definiálni, melyben többen is dolgozni fognak. Az osztály definiálás hosszadalmas és alapos munka, ráadásul sok olyan dolgot is ismerni kellene hozzá, amiről nem esett szó (lásd a példa fejezetcím formázó utasítását). Ezért nem foglalkozunk új osztályok definiálásával, részletekért lásd http://www.tex.ac.uk/tex-archive/macros/latex/doc/clsguide.ps és ftp://cam.ctan.org/tex-archive/macros/latex/base/classes.dtx.

Csomagok esetében az első sorba a \ProvidesFile utasítást kell írni, melynek els˝o paramétere a csomag neve, majd opcionálisan megadhatjuk a csomag készítésének dátumát, verziószámot és szöveges ismertetőt. A csomag használatakor hivatkozhatunk e paraméterekre:

\usepackage[csomag opciók]{csomag}[dátum]

### [Dok. szerk. L](#page-0-0)ATEX alatt

Dr. Jeney Gábor, BME Hálózati Rendszerek és Szolgáltatások Tanszék

[Nulladik gyakorlat](#page-1-0) Első gyakorlat [Második gyakorlat](#page-28-0) [Harmadik gyakorlat](#page-42-0) [Negyedik gyakorlat](#page-60-0) [Ötödik gyakorlat](#page-72-0) [Hatodik gyakorlat](#page-89-0) [Hetedik gyakorlat](#page-101-0) [Nyolcadik gyakorlat](#page-112-0) [Kilencedik gyakorlat](#page-127-0) [Tizedik gyakorlat](#page-141-0) [Tizenkettedik gyakorlat](#page-166-0)

## Példa csomagra

```
A jeney.sty file tartalma:
```

```
\ProvidesFile{jeney.sty}[2002/12/03 v1.0 Probacsomag]
\setcounter{secnumdepth}{5}
               % öt mélységig számozza a fejezeteket
\setcounter{tocdepth}{4}
               % a tartalomjegyzék négy mélységű
\makeatletter
\renewcommand\section{\@startsection {section}{1}{\z@}%
                       {-3.5ex} @plus -1ex @minus -.2ex %{2.3ex \@plus.2ex}{\normalfont\tiny\bfseries}}
\makeatother
\newcommand*{\JG}{\textsf{Jeney Gábor}}
\newenvironment*{idezet}
   {\begin{scriptsize} {\label{red}~\quad}~{\label{red}~\quad}~{\label{red}~\quad\quad}~{\label{red}~\quad\quad}~{\label{red}~\quad\quad}~{\label{red}~\quad\quad}~{\label{red}~\item[],,\ignorespaces} {\unskip''\end{list}}
...
```
### [Dok. szerk. L](#page-0-0)ATEX alatt

Dr. Jeney Gábor, BME Hálózati Rendszerek és Szolgáltatások Tanszék [Nulladik gyakorlat](#page-1-0) Első gyakorlat [Második gyakorlat](#page-28-0) [Harmadik gyakorlat](#page-42-0) [Negyedik gyakorlat](#page-60-0) [Ötödik gyakorlat](#page-72-0) [Hatodik gyakorlat](#page-89-0) [Hetedik gyakorlat](#page-101-0) [Nyolcadik gyakorlat](#page-112-0) [Kilencedik gyakorlat](#page-127-0) [Tizedik gyakorlat](#page-141-0) [Tizenegyedik gyakorlat](#page-156-0) [Tizenkettedik gyakorlat](#page-166-0)

```
Tizenharmadik
gyakorlat
```
## Tartalomjegyzék

Programkód beillesztése IATEX forrásba

[Táblázatok](#page-73-0)

[Képek, ábrák](#page-84-0)

<span id="page-187-0"></span>

[Úszó objektumok formázása](#page-179-0)

[Csomagok és osztályok](#page-184-0)

### [További formai elemek](#page-187-0)

## Dok. szerk. IATEX alatt

Dr. Jeney Gábor, BME Hálózati Rendszerek és Szolgáltatások Tanszék

[Nulladik gyakorlat](#page-1-0) Első gyakorlat [Második gyakorlat](#page-28-0) [Harmadik gyakorlat](#page-42-0) [Negyedik gyakorlat](#page-60-0) [Ötödik gyakorlat](#page-72-0) [Hatodik gyakorlat](#page-89-0) [Hetedik gyakorlat](#page-101-0) [Nyolcadik gyakorlat](#page-112-0) [Kilencedik gyakorlat](#page-127-0) [Tizenegyedik gyakorlat](#page-156-0) [Tizenkettedik gyakorlat](#page-166-0)

[Tizenharmadik](#page-187-0) gyakorlat

**A DIA K F A A B A D A A A A A A A B A A A A A** 

## Lábjegyzetek formázása

A korábban megismert \footnote{szöveg} paranccsal lehetséges. Opcionális argumentumával \footnote[szám]{szöveg} megadhatjuk a használni kívánt számlálóértéket. Ekkor a beépített footnote számláló értéke nem változik. A  $\to$ otnote $\}$ utasítás előtt nem szabad szóközt hagyni, lehet az szó végén, vagy írásjel után. A footnote számláló értékét a már ismert \thefootnote utasítással lehet kiíratni. Ha nem tetszik a lábjegyzet formája, az utóbbit kell felülírni.

\renewcommand\*{\thefootnote}{\roman{footnote}} Mindenki\footnote{az első lábjegyzet} másképp\footnote[20]{hát ez meg hogy lett ilyen nagy?! Pedig még csak \thefootnote\ az értéke!!!} csinálja\footnote{kettes számú lábjegyzet}% \dots\footnote[1]{Vigyázat, becsapós!}

### [Dok. szerk. L](#page-0-0)ATEX alatt

Dr. Jeney Gábor, BME Hálózati Rendszerek és Szolgáltatások Tanszék

[Nulladik gyakorlat](#page-1-0) Első gyakorlat [Második gyakorlat](#page-28-0) [Harmadik gyakorlat](#page-42-0) [Negyedik gyakorlat](#page-60-0) [Ötödik gyakorlat](#page-72-0) [Hatodik gyakorlat](#page-89-0) [Hetedik gyakorlat](#page-101-0) [Nyolcadik gyakorlat](#page-112-0) [Kilencedik gyakorlat](#page-127-0) [Tizedik gyakorlat](#page-141-0) [Tizenegyedik gyakorlat](#page-156-0) [Tizenkettedik gyakorlat](#page-166-0)

## Lábjegyzetek – külön a jelölés, külön a tartalom

A \footnotemark[szám] paranccsal egy lábjegyzetjelet illeszthetünk be a folyó szövegbe. Ha nem használjuk az opcionális argumentumot, akkor a sorban következő jelet teszi ki és lépteti a footnote számlálót eggyel. Ha használjuk az opcionális paramétert, akkor számnak megfelelő lábjegyzetjelet teszi ki és nem bántja a footnote számlálót

A \footnotetext[szám]{szöveg} a lábjegyzetbe írja szám jellel a szöveget, anélkül, hogy a szövegkörnyezetbe jelet tenne. Ha nem adjuk meg az opcionális argumentumot, akkor az aktuális számlálóértéket írja ki, és a számláló értékét nem változtatja.

Mindenki\footnotemark\footnotetext{Közös lábjegyzet.} másképp\footnotemark[\value{footnote}] csinálja\footnotemark[\value{footnote}]\dots

## [Dok. szerk. L](#page-0-0)ATEX alatt

Dr. Jeney Gábor, BME Hálózati Rendszerek és Szolgáltatások Tanszék

[Nulladik gyakorlat](#page-1-0) Első gyakorlat [Második gyakorlat](#page-28-0) [Harmadik gyakorlat](#page-42-0) [Negyedik gyakorlat](#page-60-0) [Ötödik gyakorlat](#page-72-0) [Hatodik gyakorlat](#page-89-0) [Hetedik gyakorlat](#page-101-0) [Nyolcadik gyakorlat](#page-112-0) [Kilencedik gyakorlat](#page-127-0) [Tizenkettedik gyakorlat](#page-166-0)

## Ahol a lábjegyzet nem használható direkt módon

A \footnote{} parancs nem használható sem dobozokban (minipage környezetben a környezet aljára kerülnek a lábjegyzetek, nem a lap aljára), sem táblázatokban. Ha ilyen környezetekben szeretnénk \footnote utasítást normál módon használni, akkor gányolni kell a \footnotemark és a \footnotetext utasításokkal. Közben persze ügyesen trükközni kell a footnote számláló értékével.

Ez a megoldás\footnote{Megoldás?!} is \fbox{jó%} \footnotemark[101]},\footnotetext[101]{Csak nem szép.} mert rosszul mutat\footnote{Nocsak.} az ugrás. A jó megoldás sem sokkal bonyolultabb, lássuk hát \fbox{\strut{}A-ban\footnotemark\ B-ben\footnotemark}! \addtocounter{footnote}{-1}\footnotetext{A-ban?} \stepcounter{footnote}\footnotetext{B-ben?}

### [Dok. szerk. L](#page-0-0)ATEX alatt

Dr. Jeney Gábor, BME Hálózati Rendszerek és Szolgáltatások Tanszék

[Nulladik gyakorlat](#page-1-0) Első gyakorlat [Második gyakorlat](#page-28-0) [Harmadik gyakorlat](#page-42-0) [Negyedik gyakorlat](#page-60-0) [Ötödik gyakorlat](#page-72-0) [Hatodik gyakorlat](#page-89-0) [Hetedik gyakorlat](#page-101-0) [Nyolcadik gyakorlat](#page-112-0) [Kilencedik gyakorlat](#page-127-0) [Tizedik gyakorlat](#page-141-0) [Tizenegyedik gyakorlat](#page-156-0) [Tizenkettedik gyakorlat](#page-166-0)

## Lábjegyzetek formai paraméterei

Állítható a lábjegyzetek közötti távolság (\footnotesep), a lábjegyzetek és a szöveg közötti vonal kinézete (\footnoterule), melynek 0 pt vastagnak kell lennie (lásd a lenti példát). A \skip\footins méret változtatásával a szöveg és a lábjegyzet els˝o sora közötti távolság állítható be. További stílusmódosítási lehetőségekért lásd a footnote csomagot.

\setlength{\footnotesep}{1.5cm} % biztosan látjuk majd \renewcommand\*{\footnoterule}{\rule{\linewidth}{.3pt} \vspace{-.3pt}} % a vonalvastagságot minuszba is % kihagyjuk, hogy össz 0pt legyen \setlength{\skip\footins}{1cm} Mindenki\footnote{az els® lábjegyzet} másképp csinálja\footnote{kettes számú lábjegyzet}% \dots\footnote{hármas számú lábjegyzet!}

### [Dok. szerk. L](#page-0-0)ATEX alatt

Dr. Jeney Gábor, BME Hálózati Rendszerek és Szolgáltatások Tanszék

[Nulladik gyakorlat](#page-1-0) Első gyakorlat [Második gyakorlat](#page-28-0) [Harmadik gyakorlat](#page-42-0) [Negyedik gyakorlat](#page-60-0) [Ötödik gyakorlat](#page-72-0) [Hatodik gyakorlat](#page-89-0) [Hetedik gyakorlat](#page-101-0) [Nyolcadik gyakorlat](#page-112-0) [Kilencedik gyakorlat](#page-127-0) [Tizenegyedik gyakorlat](#page-156-0) [Tizenkettedik gyakorlat](#page-166-0)

## Széljegyzetek

A \marginpar{szöveg} utasítással írhatjuk a szöveget a margóra. Alapértelmezésként mindig a kötés átellenes oldalára kerül a szöveg. Ha ez nem tetszik, akkor \reversemarginpar utasítással a másik oldalra kényszeríthetjük a margófeliratot. Vissza a \normalmarginpar utasítással léphetünk.

A széljegyzetek formai megjelenését a \marginparwidth, a \marginparsep és a \marginparpush paraméterekkel állíthatjuk. Az első a széljegyzetek szélességét szabályozza, a második a széljegyzet és a szedéstükör távolságát, az utolsó két egymást követő széljegyzet közötti minimális függőleges távolságot állítja be.

A \marginpar[bal szöveg]{jobb szöveg} utasításnak létezik egy opcionális paramétere is, mellyel a páros oldalakra eltérő szöveget írhatunk (bal szöveg), mint a páratlan oldalakra (jobb szöveg).

## [Dok. szerk. L](#page-0-0)ATEX alatt

Dr. Jeney Gábor, BME Hálózati Rendszerek és Szolgáltatások Tanszék

[Nulladik gyakorlat](#page-1-0) Első gyakorlat [Második gyakorlat](#page-28-0) [Harmadik gyakorlat](#page-42-0) [Negyedik gyakorlat](#page-60-0) [Ötödik gyakorlat](#page-72-0) [Hatodik gyakorlat](#page-89-0) [Hetedik gyakorlat](#page-101-0) [Nyolcadik gyakorlat](#page-112-0) [Kilencedik gyakorlat](#page-127-0) [Tizedik gyakorlat](#page-141-0) [Tizenegyedik gyakorlat](#page-156-0) [Tizenkettedik gyakorlat](#page-166-0)

## Élőfej, élőláb

A \pagestyle{sty} utasítással a dokumentum egészét, a \thispagestyle{sty} utasítással pedig az adott lap stílusát határozhatjuk meg. A sty stílus lehet empty, (nincs fejléc és lábléc), plain, (nincs fejléc, a láblécben középen az oldalszám), headings, (a lábléc üres, a fejlécben az oldalszám kívül, belül a részcím és fejezetcímek).

A fancyhdr csomag betöltésével és a fancy stílus megadásával a fejléc és lábléc tartalma tetszőlegesen befolyásolható. A \fancyhead[hely]{mit} és \fancyfoot[hely]{mit} parancsokkal írhatunk a fejlécbe és láblécbe. A hely argumentum lehet L (left), R (right), C (center), E (even – páros oldalon), O (odd – páratlan oldalon). Egy utasításon belül több hely is megadható, ezeket vesszővel kell elválasztani. Az alábbi kód a lapok külső oldalára fejlécbe írja az oldalszámot.

```
\usepackage{fancyhdr} ...
\pagestyle{fancy} \fancyhead[LE,RO]{\thepage}
\fancyfoot{}
```
## [Dok. szerk. L](#page-0-0)ATEX alatt

Dr. Jeney Gábor, BME Hálózati Rendszerek és Szolgáltatások Tanszék

[Nulladik gyakorlat](#page-1-0) Első gyakorlat [Második gyakorlat](#page-28-0) [Harmadik gyakorlat](#page-42-0) [Negyedik gyakorlat](#page-60-0) [Ötödik gyakorlat](#page-72-0) [Hatodik gyakorlat](#page-89-0) [Hetedik gyakorlat](#page-101-0) [Nyolcadik gyakorlat](#page-112-0) [Tizedik gyakorlat](#page-141-0) [Tizenegyedik gyakorlat](#page-156-0) [Tizenkettedik gyakorlat](#page-166-0)

## Jegyzékek

A tartalomjegyzék beillesztése a \tableofcontents paranccsal lehetséges, az ábrák jegyzéke a \listoffigures, míg a táblázatoké a \listoftables utasítással íratható ki.

A jegyzékek automatikusan generálódnak fordítás során, de lehetséges beléjük írni is. Ha szeretnénk formázó utasítást írni az egyik jegyzékbe, akkor az \addtocontents{hova}{mit} utasítást kell használjuk, ahol a hova paraméter a jegyzék típusa (toc, lof, vagy lot). Ha egy elemet akarunk beilleszteni, akkor az \addcontentsline{hova}{típus}{mit} utasítást írjuk, ahol a típus mondja meg a beillesztett mező típusát (tartalomjegyzék esetében part, chapter, section stb. lehet, a másik két esetben csak figure, illetve table). A megjelenő oldalszám az utasítás kiadásának helyét mutatja.

### [Dok. szerk. L](#page-0-0)ATEX alatt

Dr. Jeney Gábor, BME Hálózati Rendszerek és Szolgáltatások Tanszék

[Nulladik gyakorlat](#page-1-0) Első gyakorlat [Második gyakorlat](#page-28-0) [Harmadik gyakorlat](#page-42-0) [Negyedik gyakorlat](#page-60-0) [Ötödik gyakorlat](#page-72-0) [Hatodik gyakorlat](#page-89-0) [Hetedik gyakorlat](#page-101-0) [Nyolcadik gyakorlat](#page-112-0) [Kilencedik gyakorlat](#page-127-0) [Tizedik gyakorlat](#page-141-0) [Tizenegyedik gyakorlat](#page-156-0) [Tizenkettedik gyakorlat](#page-166-0)

## További olvasmányok – könyvek

A legjobb magyar könyv a témában: Wettl Ferenc, Mayer Gyula, Sudár Csaba, *LATEX kezd˝oknek és haladóknak*, Panem, 1998, Budapest

A legjobb könyv a témában: Leslie Lamport, *LATEX; A Document Preparation System* Addison-Wesley, 1994.

Aki a TEX rejtelmeit is szeretné felfedezni: Donald E. Knuth, *The TEXbook*, Addison-Wesley, 1984.

Aki a TEX-et magyarul szeretné felfedezni: Bujdosó Gyöngyi, Fazekas Attila, *TEX kezd˝olépések*, Tertia, 1997, Budapest

## [Dok. szerk. L](#page-0-0)ATEX alatt

Dr. Jeney Gábor, BME Hálózati Rendszerek és Szolgáltatások Tanszék

[Nulladik gyakorlat](#page-1-0) Első gyakorlat [Második gyakorlat](#page-28-0) [Harmadik gyakorlat](#page-42-0) [Negyedik gyakorlat](#page-60-0) [Ötödik gyakorlat](#page-72-0) [Hatodik gyakorlat](#page-89-0) [Hetedik gyakorlat](#page-101-0) [Nyolcadik gyakorlat](#page-112-0) [Kilencedik gyakorlat](#page-127-0) [Tizedik gyakorlat](#page-141-0) [Tizenegyedik gyakorlat](#page-156-0) [Tizenkettedik gyakorlat](#page-166-0)

[Tizenharmadik](#page-187-0) gyakorlat

**A O A G A 4 B A 4 B A B A A G A 4 O A CA** 

## További források az Interneten

Ha valakinek nincs pénze könyvekre, akkor az Interneten is rengeteg jó forrást fedezhet fel. A "T<sub>E</sub>X frequently asked questions" weboldal:

http://www.tex.ac.uk/tex-archive/macros/latex/doc/

 $\Delta E$ T<sub>F</sub>X navigator (és encyclopedia): http://tex.loria.fr/

A T<sub>EX</sub>-hel és ET<sub>E</sub>X-hel kapcsolatos anyagok gyűjtőhelye (Comprehensive TEX Archive Network – CTAN): ftp://ftp.dante.de, vagy ftp://helka.iif.hu/mirrors/ctan/

A LATEX hivatalos honlapja: http://www.tex.ac.uk/CTAN/latex/

A magyar LATEX honlap címe: http://www.math.bme.hu/latex/

## [Dok. szerk. L](#page-0-0)ATEX alatt

Dr. Jeney Gábor, BME Hálózati Rendszerek és Szolgáltatások Tanszék

[Nulladik gyakorlat](#page-1-0) Első gyakorlat [Második gyakorlat](#page-28-0) [Harmadik gyakorlat](#page-42-0) [Negyedik gyakorlat](#page-60-0) [Ötödik gyakorlat](#page-72-0) [Hatodik gyakorlat](#page-89-0) [Hetedik gyakorlat](#page-101-0) [Nyolcadik gyakorlat](#page-112-0) [Kilencedik gyakorlat](#page-127-0) [Tizedik gyakorlat](#page-141-0) [Tizenegyedik gyakorlat](#page-156-0) [Tizenkettedik gyakorlat](#page-166-0)

## Konvertálás más formátumokba

A dvilj, dvilj4 stb. konverterekkel HP LaserJet alatt nyomtatható formátumot állíthatunk elő a DVI kimenetünkből.

A dvips alkalmazással PostScript (PS) kimenetet állíthatunk elő. A UNIX világban a PS a kiindulási alap, PostScriptből bármibe (akár mozgó GIF-be is!) gs-sel (GhostScript) alakíthatjuk át fájljainkat. A gs dokumentációját a man gs paranccsal hívhatjuk elő.

Lehetőségünk van közvetlenül PDF formátumba is konvertálni. Erre a dvipdf, alkalmazás szolgál, mely DVI-ból készít PDF-et. A pdflatex alkalmazással a LATEX forrásunkat közvetlenül PDF-be fordíthatjuk, de vigyázat, nem a ETEX3 csoport fejleszti, ezért a portabilitás nem garantált és lehetnek benne hibák. Ettől függetlenül sok kellemes szolgáltatása van a pdflatex-nek, például az \includegraphics parancsnak közvetlenül GIF és JPG fájlokat is átadhatunk.

## [Dok. szerk. L](#page-0-0)ATEX alatt

Dr. Jeney Gábor, BME Hálózati Rendszerek és Szolgáltatások Tanszék

[Nulladik gyakorlat](#page-1-0) Első gyakorlat [Második gyakorlat](#page-28-0) [Harmadik gyakorlat](#page-42-0) [Negyedik gyakorlat](#page-60-0) [Ötödik gyakorlat](#page-72-0) [Hatodik gyakorlat](#page-89-0) [Hetedik gyakorlat](#page-101-0) [Nyolcadik gyakorlat](#page-112-0) [Kilencedik gyakorlat](#page-127-0) [Tizedik gyakorlat](#page-141-0) [Tizenegyedik gyakorlat](#page-156-0) [Tizenkettedik gyakorlat](#page-166-0)

## Egyéb konverterek

Egyéb konverterek is léteznek, melyek nem részei a LATEX 2*ε* disztribúcónak. A teljesség igénye nélkül ilyen például az rtf2latexe, amely RTF fájlokat tud LATEX forrásba átírni, a latex2rtf, amely ugyanezt csinálja csak fordítva, vagy a latex2html, amely HTML kimenetet állít elő a LTFX forrás alapján. Mivel az alkalmazásokat felsorolni is lehetetlen, a webes keresőket ajánlom további információért és b˝ovebb dokumentációért.

http://www.google.com

### [Dok. szerk. L](#page-0-0)ATEX alatt

Dr. Jeney Gábor, BME Hálózati Rendszerek és Szolgáltatások Tanszék

[Nulladik gyakorlat](#page-1-0)

Első gyakorlat [Második gyakorlat](#page-28-0) [Harmadik gyakorlat](#page-42-0) [Negyedik gyakorlat](#page-60-0) [Ötödik gyakorlat](#page-72-0) [Hatodik gyakorlat](#page-89-0) [Hetedik gyakorlat](#page-101-0) [Nyolcadik gyakorlat](#page-112-0) [Kilencedik gyakorlat](#page-127-0) [Tizedik gyakorlat](#page-141-0) [Tizenegyedik gyakorlat](#page-156-0) [Tizenkettedik gyakorlat](#page-166-0)

[Tizenharmadik](#page-187-0) gyakorlat

# VÉGE

Ennyi fért a félév anyagába, talán hasznos is volt. Remélem sikerült megismerni a LATEX világát és alkalmatok nyílik később használni az itt tanultakat.

A tárgy anyagával kapcsolatban várom észrevételeiteket (mit csináltál volna másképp, mi hiányzott, mi volt sok stb.) a jeneyg@hit.bme.hu e-mail címre. Ha a későbbiekben lenne kérdésed a ETEX-hel kapcsolatban, akkor is kereshetsz ezen a címen.

## [Dok. szerk. L](#page-0-0)ATEX alatt

Dr. Jeney Gábor, BME Hálózati Rendszerek és Szolgáltatások Tanszék

[Nulladik gyakorlat](#page-1-0) Első gyakorlat [Második gyakorlat](#page-28-0) [Harmadik gyakorlat](#page-42-0) [Negyedik gyakorlat](#page-60-0) [Ötödik gyakorlat](#page-72-0) [Hetedik gyakorlat](#page-101-0) [Nyolcadik gyakorlat](#page-112-0) [Kilencedik gyakorlat](#page-127-0) [Tizedik gyakorlat](#page-141-0) [Tizenegyedik gyakorlat](#page-156-0) [Tizenkettedik gyakorlat](#page-166-0)

[Tizenharmadik](#page-187-0) gyakorlat